# **5-Port 10/100Mbps Fast Ethernet Switch**

## **ATC-405 Web management**

## **Software User Manuals**

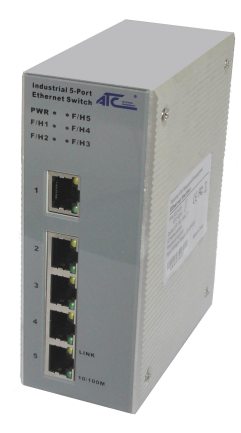

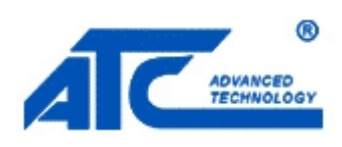

## **Table of Contents**

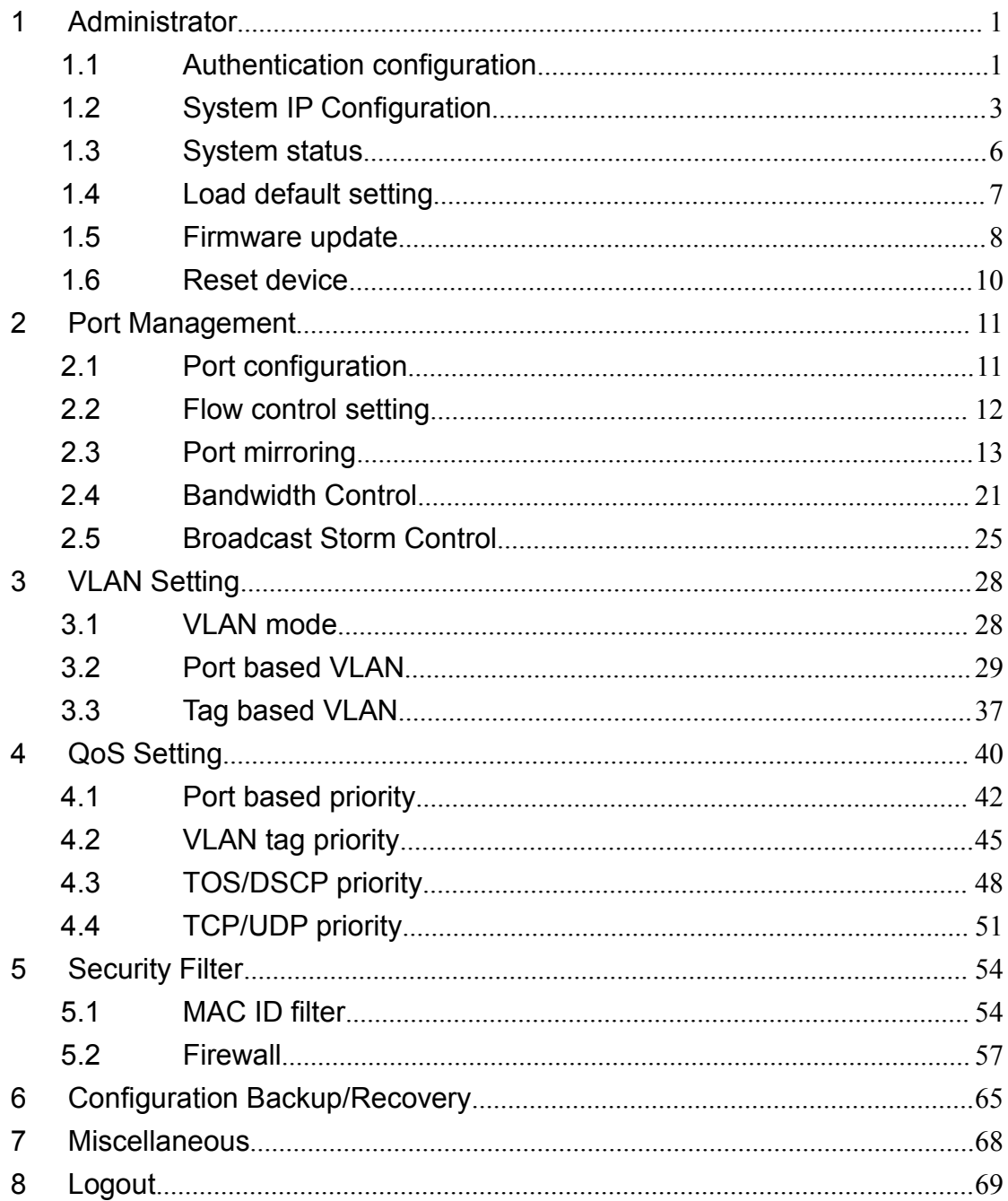

## <span id="page-2-0"></span>**1 Administrator**

## <span id="page-2-1"></span>**1.1 Authentication configuration**

This page is used to change the user name and the password.

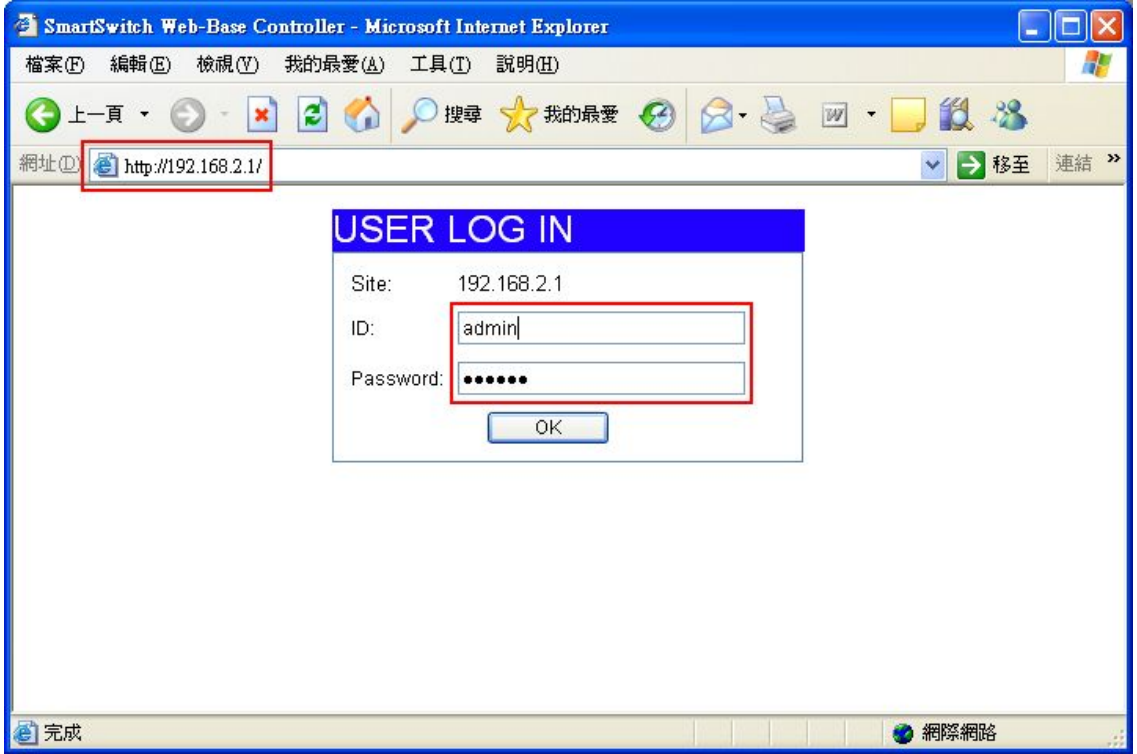

Enter IP=192.168.2.1 at web site field. USER LOG IN diagram box will appear, and then enter correct ID and Password (the default is admin and system).

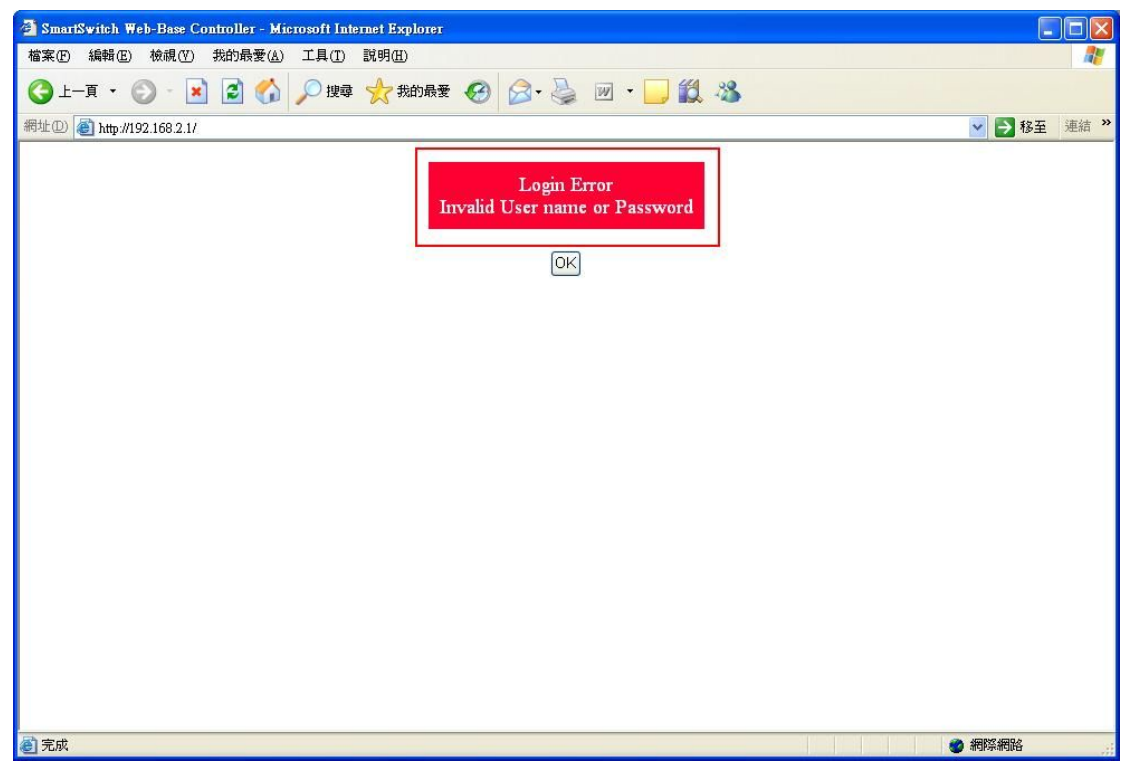

The warning message will appear if enter incorrect username and password.

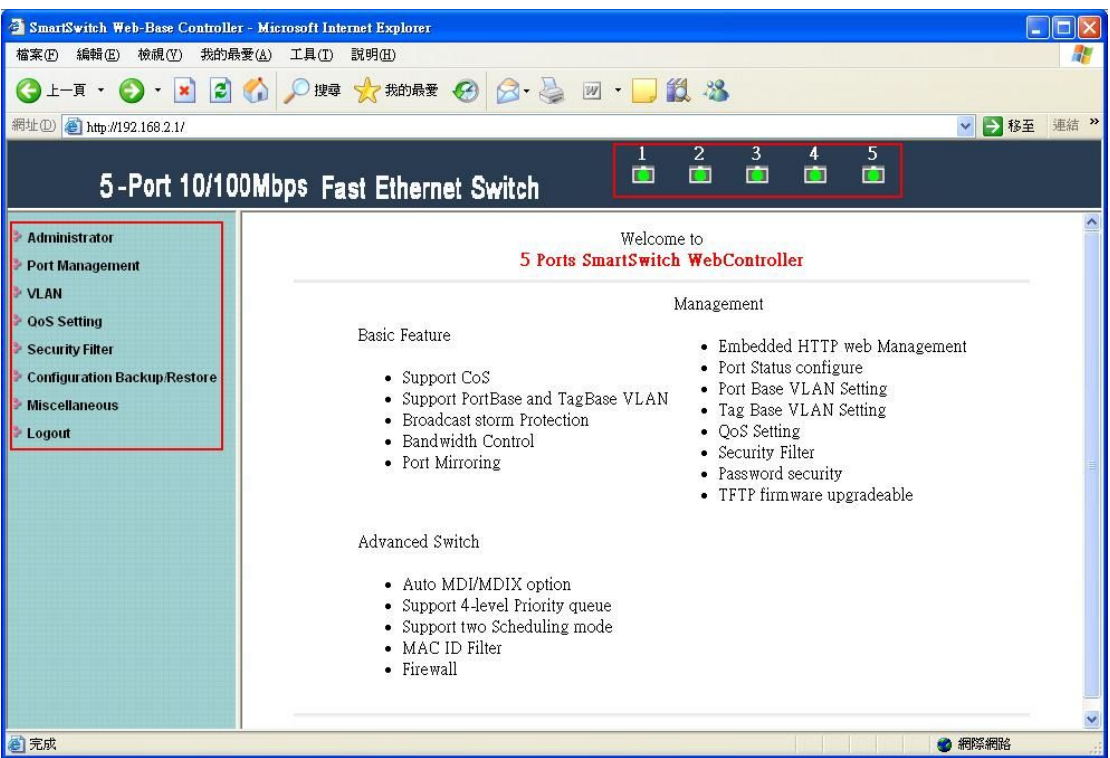

After login, the brief description of the main function will appear.

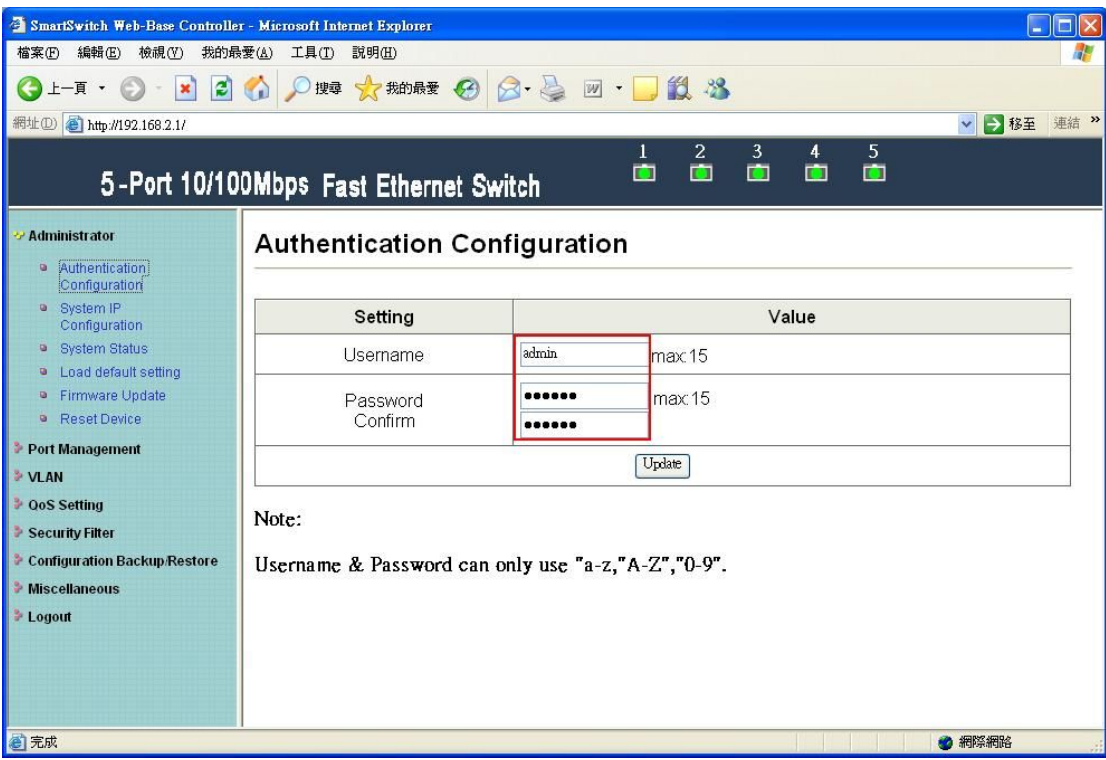

Authentication Configuration diagram box allows user to modify username and password, and then enter new username and password. After completing, press update button to take effect.

## <span id="page-4-0"></span>**1.2 System IP Configuration**

This page shows system configuration including the current IP address and sub-net mask, Gateway, and IP configure.

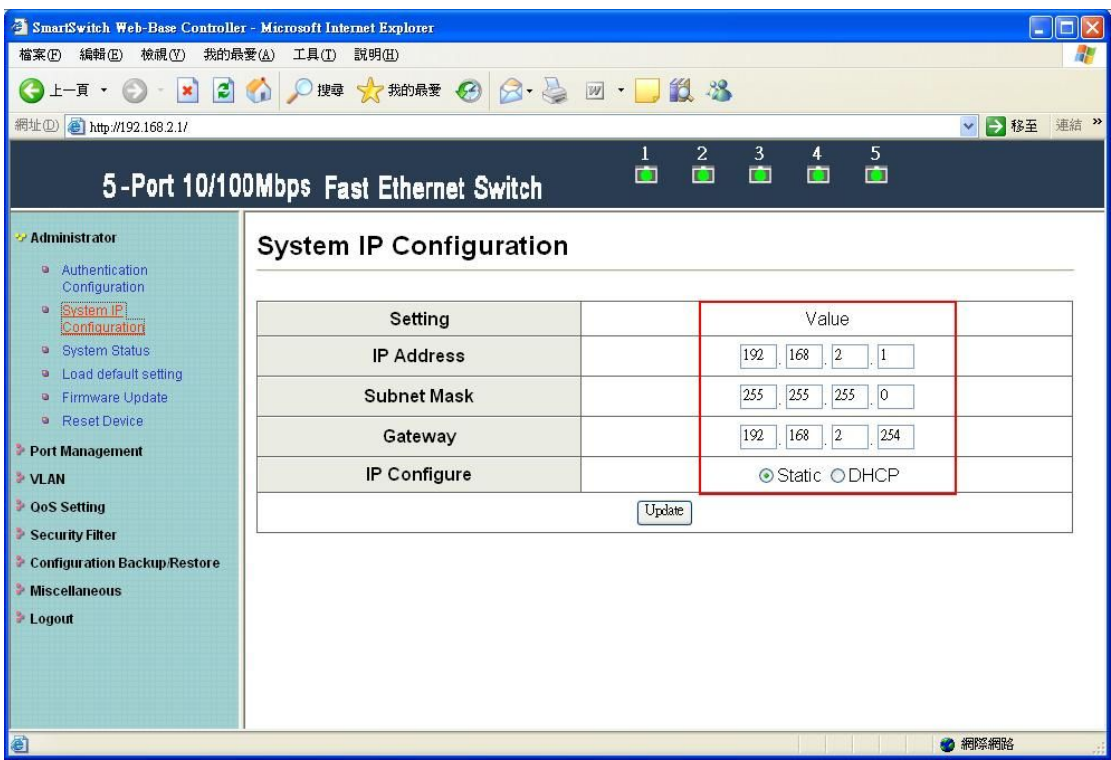

IP address, Subnet Mask, and Gateway at system IP Configuration diagram box can be configured by user. ATC-405 also supports DHCP methods to get IP address from DHCP server.

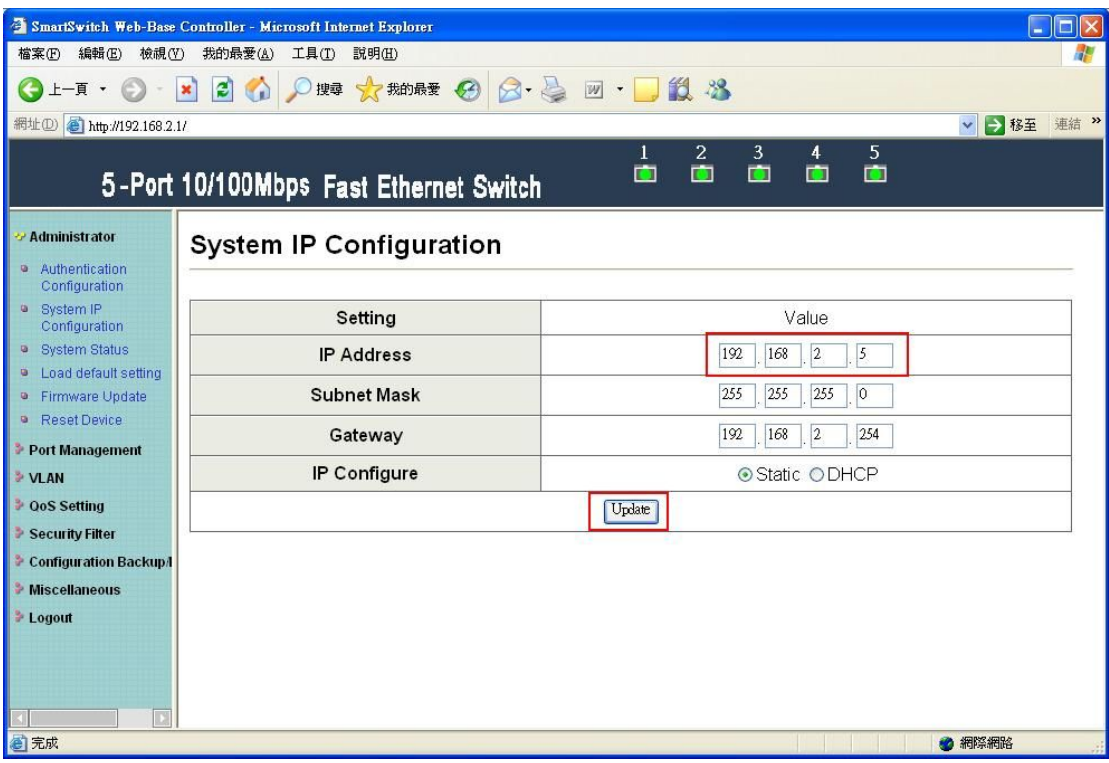

Change IP Address to 192.168.2.5 and press "Update" button.

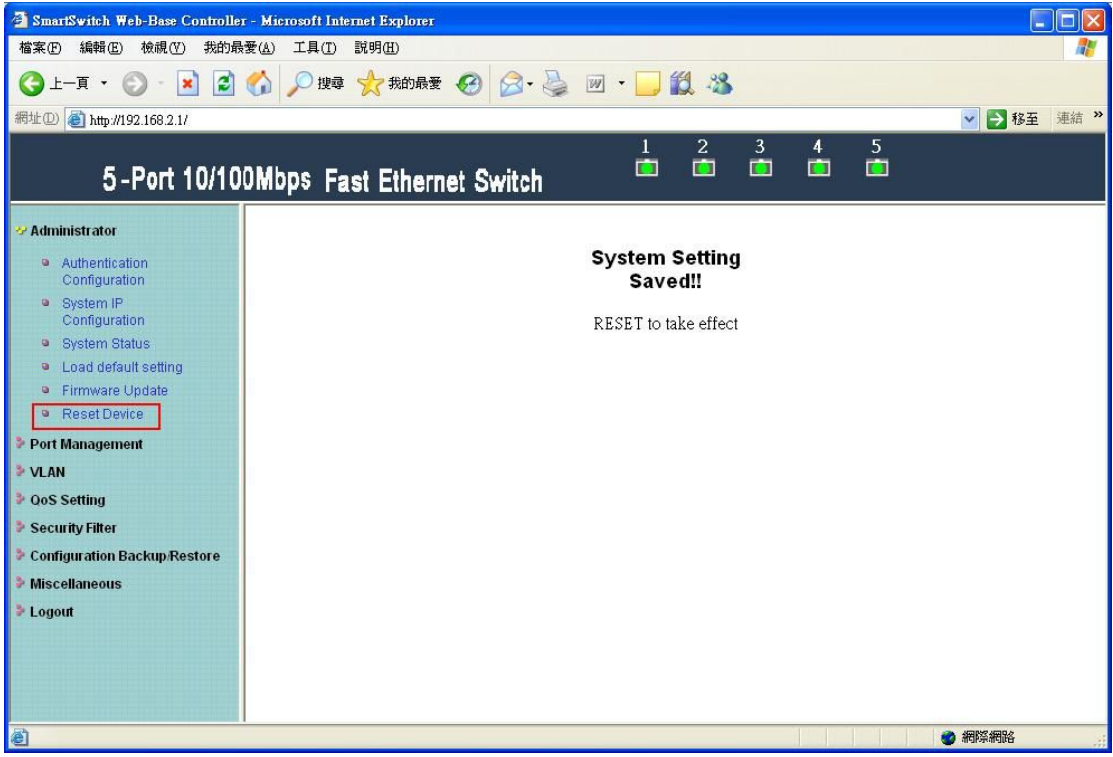

After Completing update process, the "System Setting Saved!!" will appear. Then click "Reset Device".

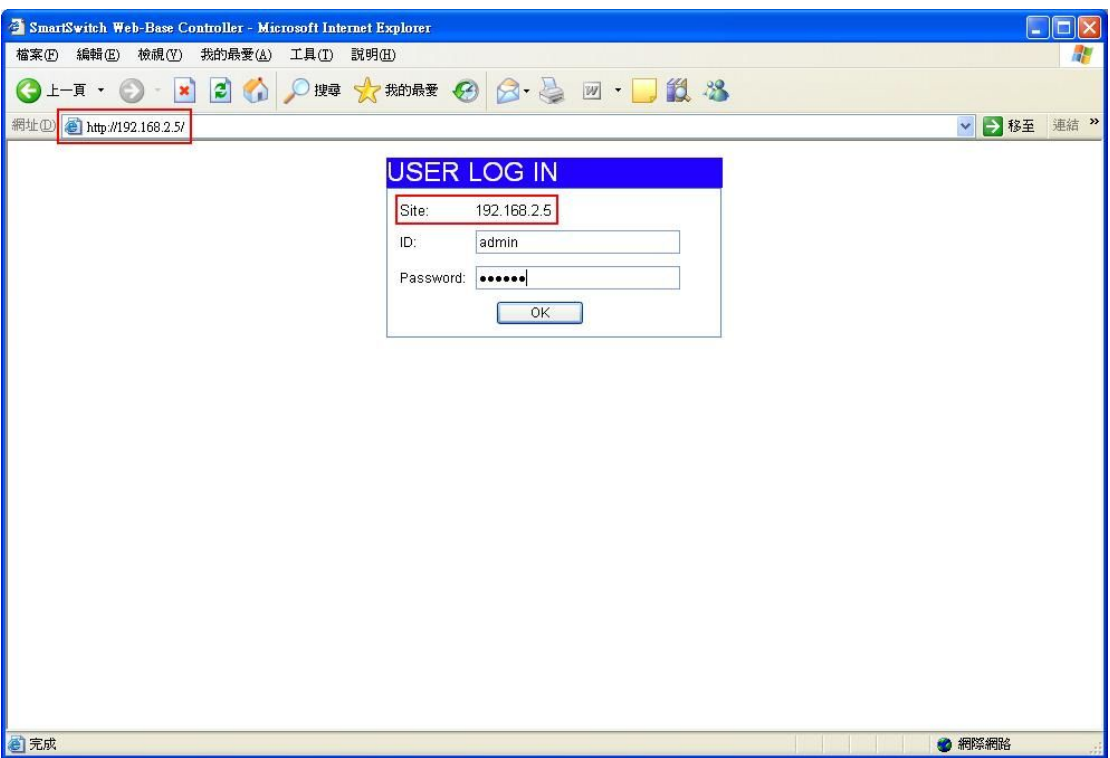

After resetting Device, IP address has been modified to new one.

## <span id="page-7-0"></span>**1.3 System status**

This page is used to check the status of switch, including Switch MAC address and software version.

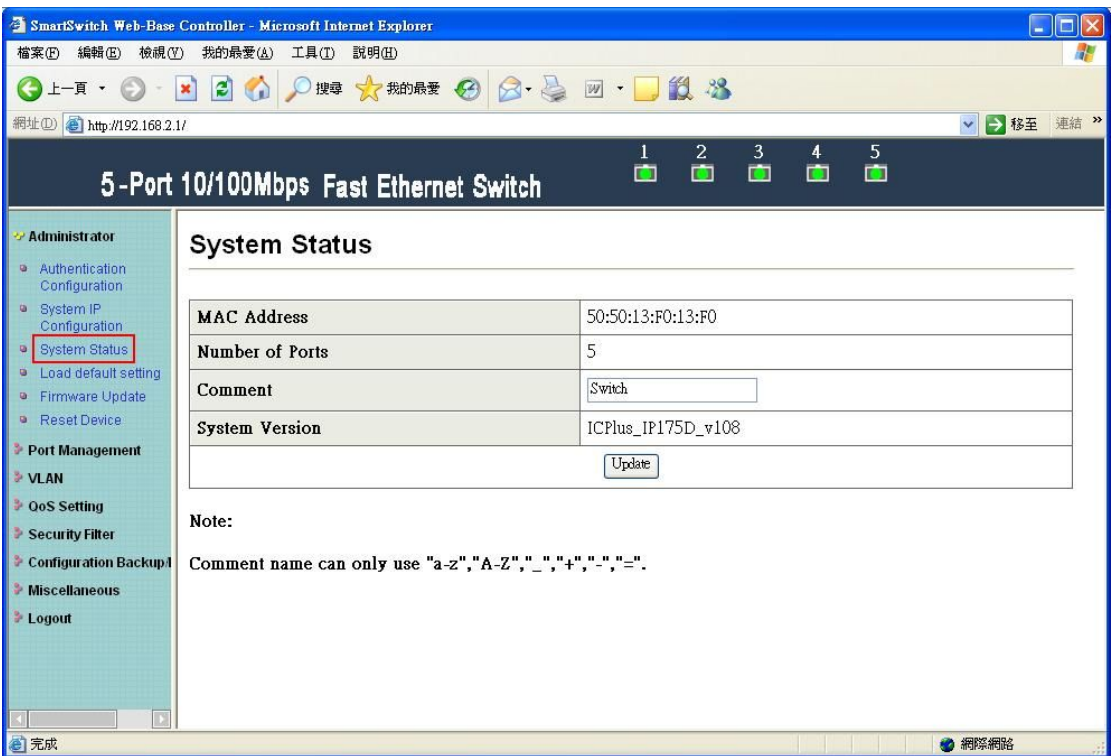

The MAC address and version of .ATC-405 will be shown at system status diagram box. Comment field can accept Aa~Zz, excluding special character.

## <span id="page-8-0"></span>**1.4 Load default setting**

Clicking the "Load default setting" button will make the switch being set to the original configuration.

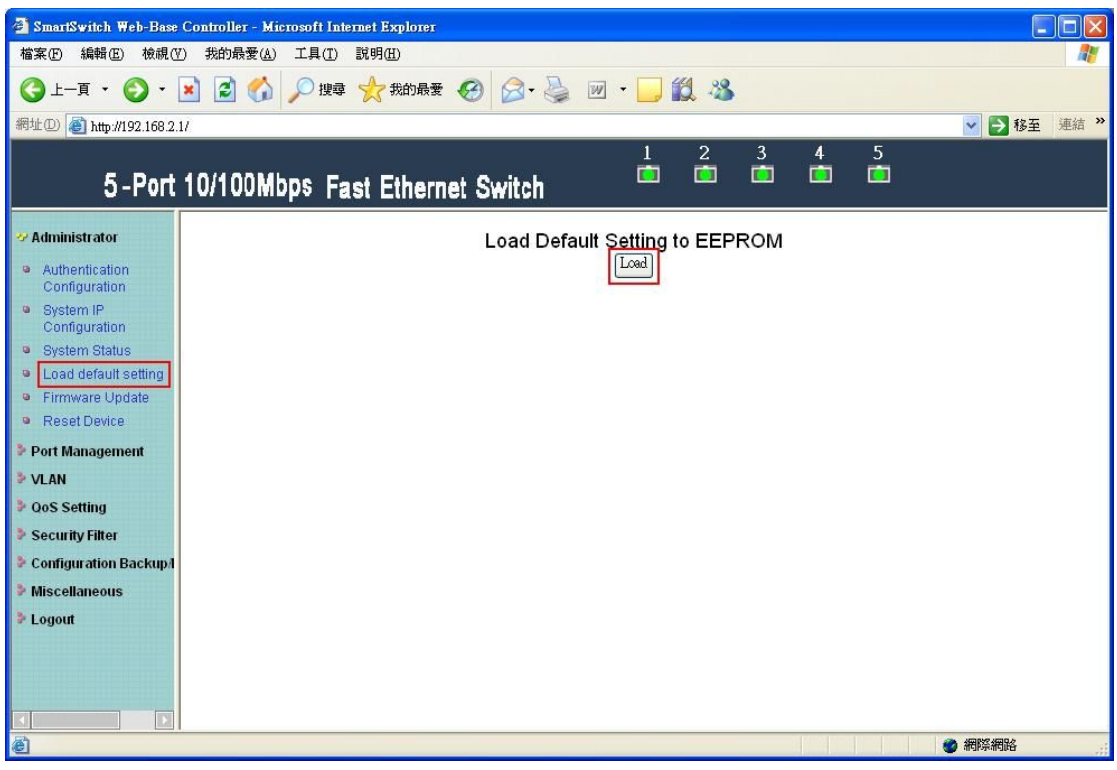

Note: this change only concerns the switch behavior, excluding the change for user name, password and IP configuration.

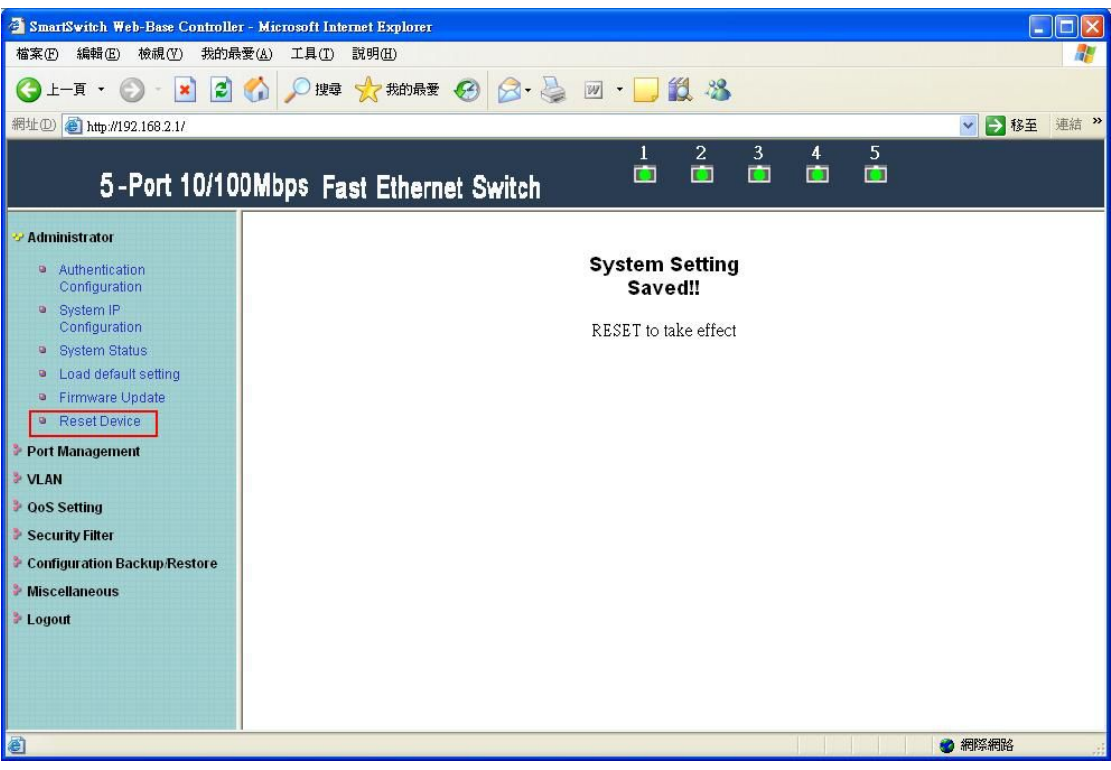

After Completing load process, the "System Setting Saved!!" will appear. Then press "Reset Device" to take effect.

### <span id="page-9-0"></span>**1.5 Firmware update**

After pressing firmware update button, the switch will erase the older version flash code first. Then enter file name at specific path, and the update will be completed.

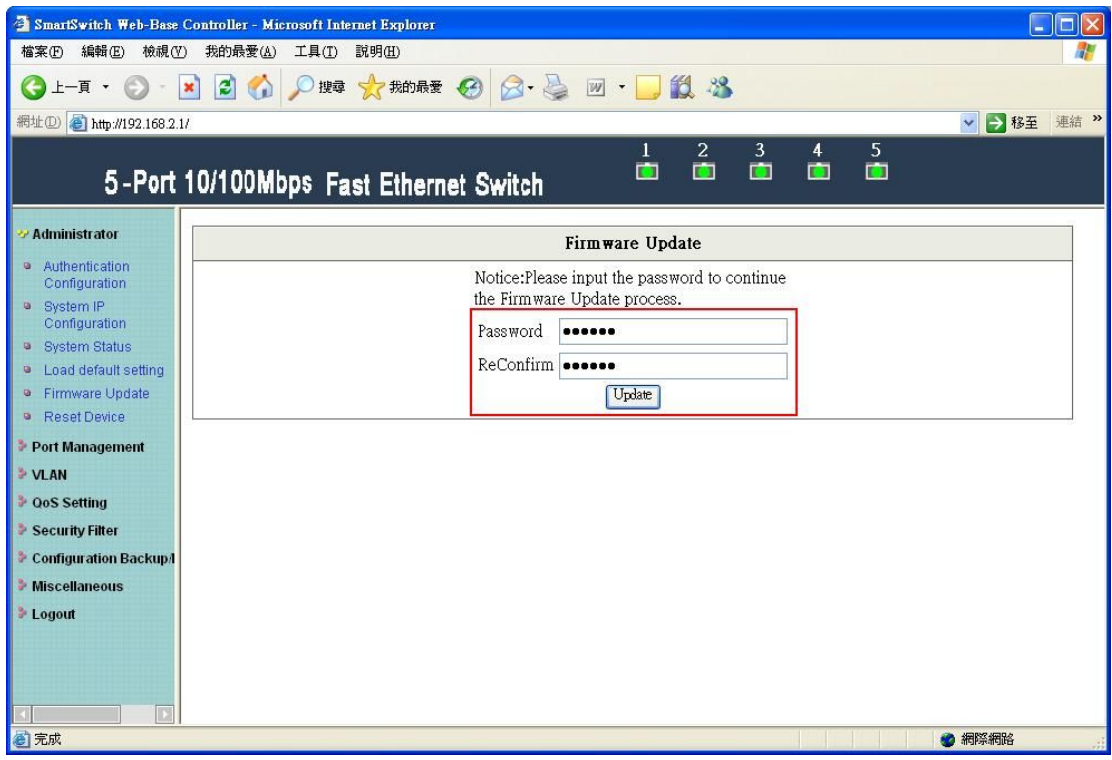

Enter password to execute firmware update process.

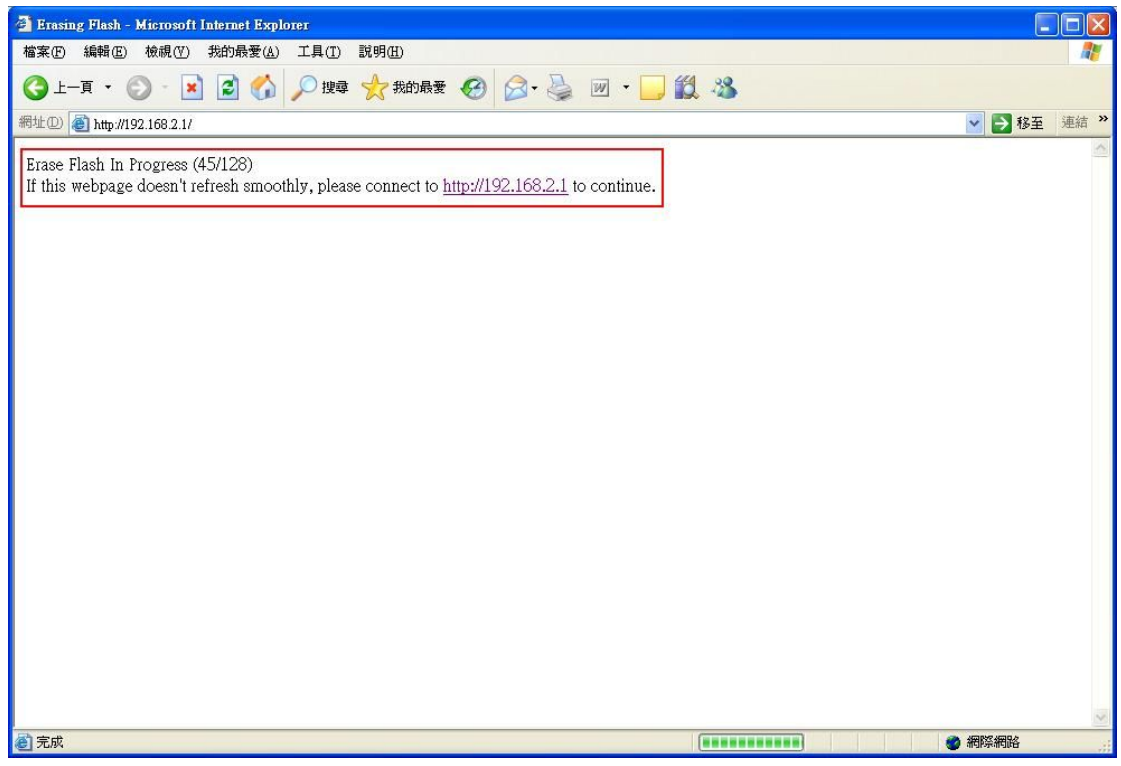

After pressing "Update" button, the old web code will be erased.

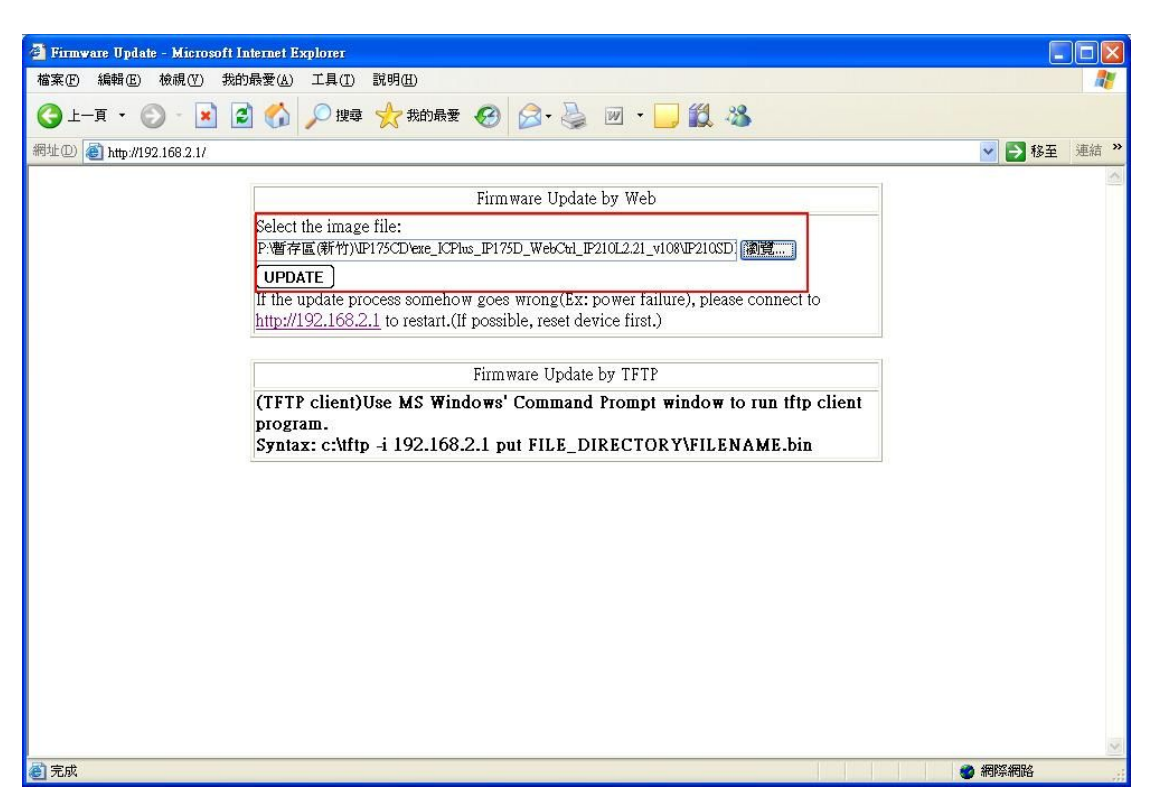

Enter correct path and press "UPDATE" button to complete firmware update process.

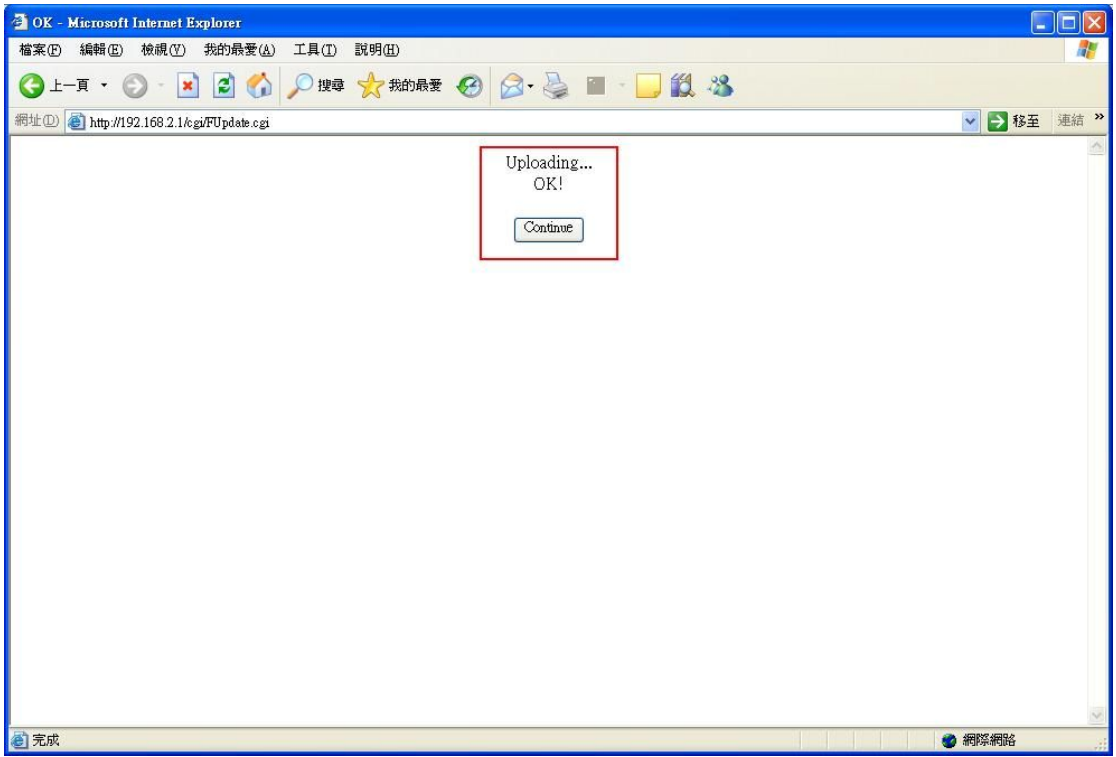

Firmware update is finished.

## <span id="page-11-0"></span>**1.6 Reset device**

This page is used to reset device.

| SmartSwitch Web-Base Controller - Microsoft Internet Explorer | - D >                                                                                                    |
|---------------------------------------------------------------|----------------------------------------------------------------------------------------------------|
| 檔案(E)<br>編輯(E)<br>檢視(V)<br>我的最爱(A)<br>工具①<br>説明(H)            |                                                                                                    |
| 日 ◎ ◎ 四 ☆ 糊腰 ④ 8 · 忌<br>$\pmb{\times}$<br>上一頁。<br>$\sim$      | <b>四·□說怨</b>                                                                                                    |
| 網址(D) http://192.168.2.1/                                     | ▼ 2 移至 連結 >>                                                                                                    |
| 5-Port 10/100Mbps Fast Ethernet Switch                        | $\overline{2}$<br>3<br>5<br>$\overline{4}$<br>面<br>$\blacksquare$<br>$\blacksquare$<br>$\blacksquare$<br>$\blacksquare$ |
| * Administrator<br><sup>a</sup> Authentication                | <b>Reset Device:</b><br>Click "Confirm" to Reset the Device                                                             |
| Configuration<br><sup>a</sup> System IP                       | Confirm                                                                                                    |
| Configuration<br><b>a</b> System Status                       |                                                                                                    |
| Load default setting<br>$\blacksquare$                        |                                                                                                    |
| Firmware Update<br>$\mathbf{a}$<br>Reset Device<br>$\bullet$  |                                                                                                    |
| Port Management                                               |                                                                                                    |
| <b>EXAMINATION</b>                                            |                                                                                                    |
| <b>D</b> QoS Setting<br>Security Filter                       |                                                                                                    |
| <b>2</b> Configuration Backup/                                |                                                                                                    |
| <b>D</b> Miscellaneous                                        |                                                                                                    |
| <b>Example</b>                                                |                                                                                                    |
|                                                               |                                                                                                    |
|                                                               |                                                                                                    |
| 图完成                                                           | ● 網際網路                                                                                                    |

Press "Confirm" button to take effect for rebooting device.

## <span id="page-12-0"></span>**2 Port Management**

## <span id="page-12-1"></span>**2.1 Port configuration**

This page allows the user to configure operating mode of the physical port.

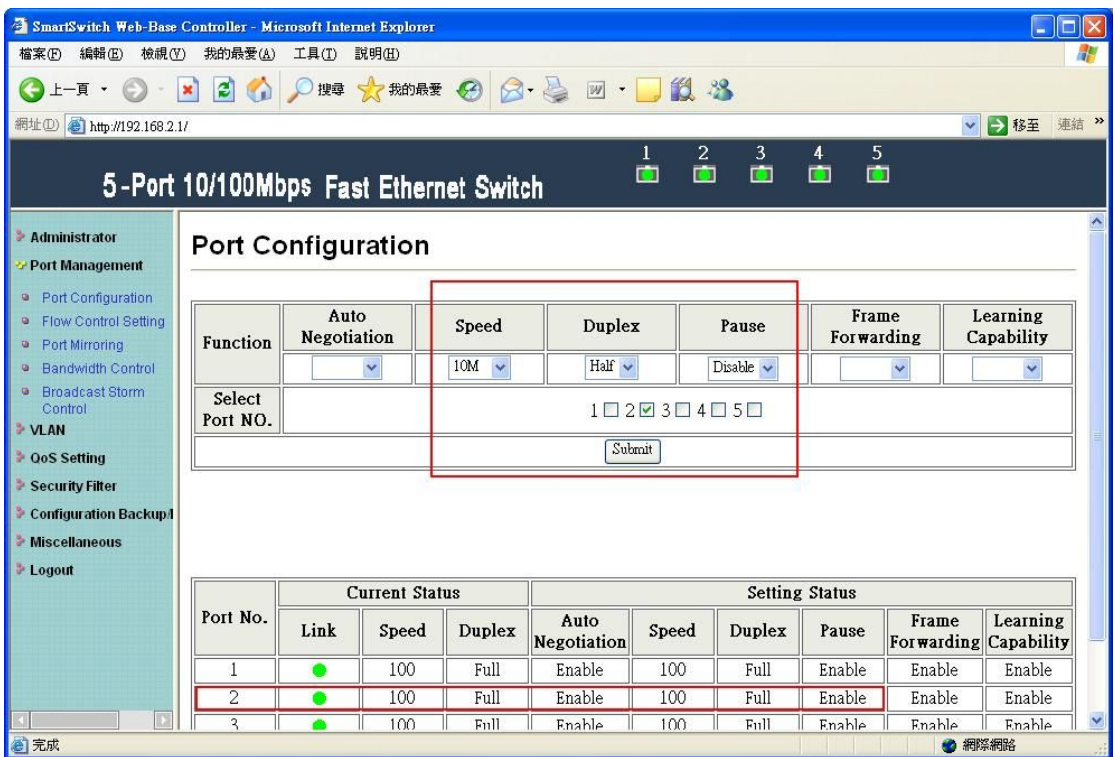

After completing the settings, press "Submit" button to take effect.

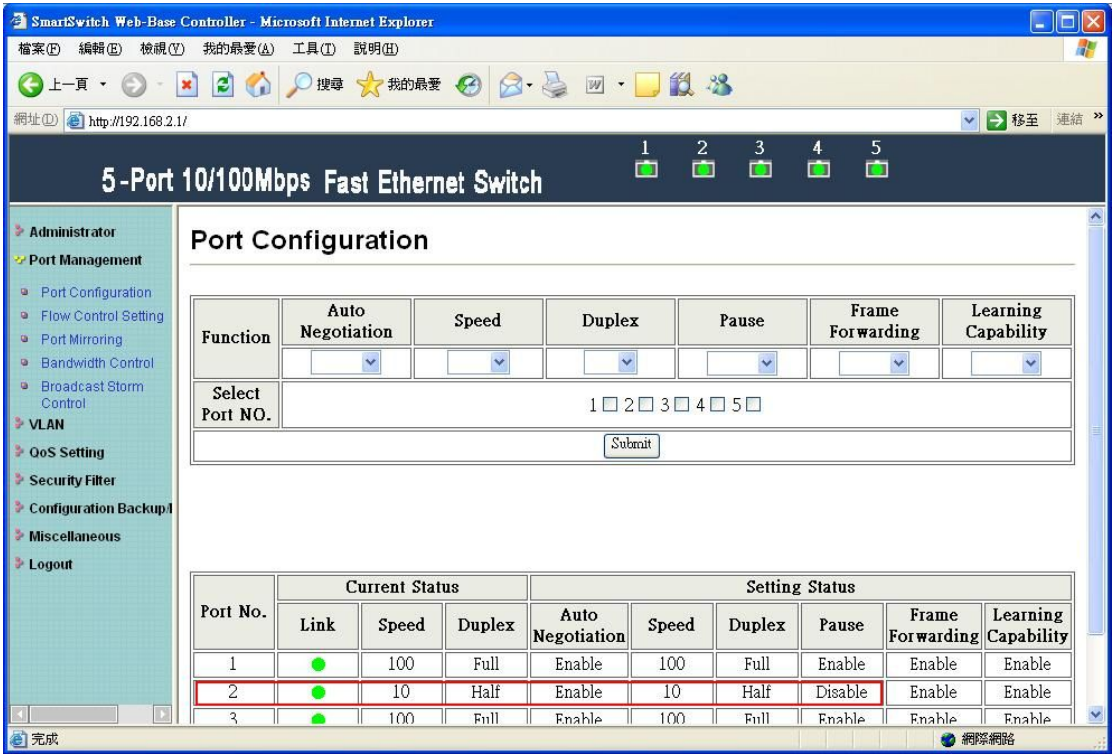

The setting will be reflected at current status window.

## <span id="page-13-0"></span>**2.2 Flow control setting**

This page allows the user to enable or disable flow control function.

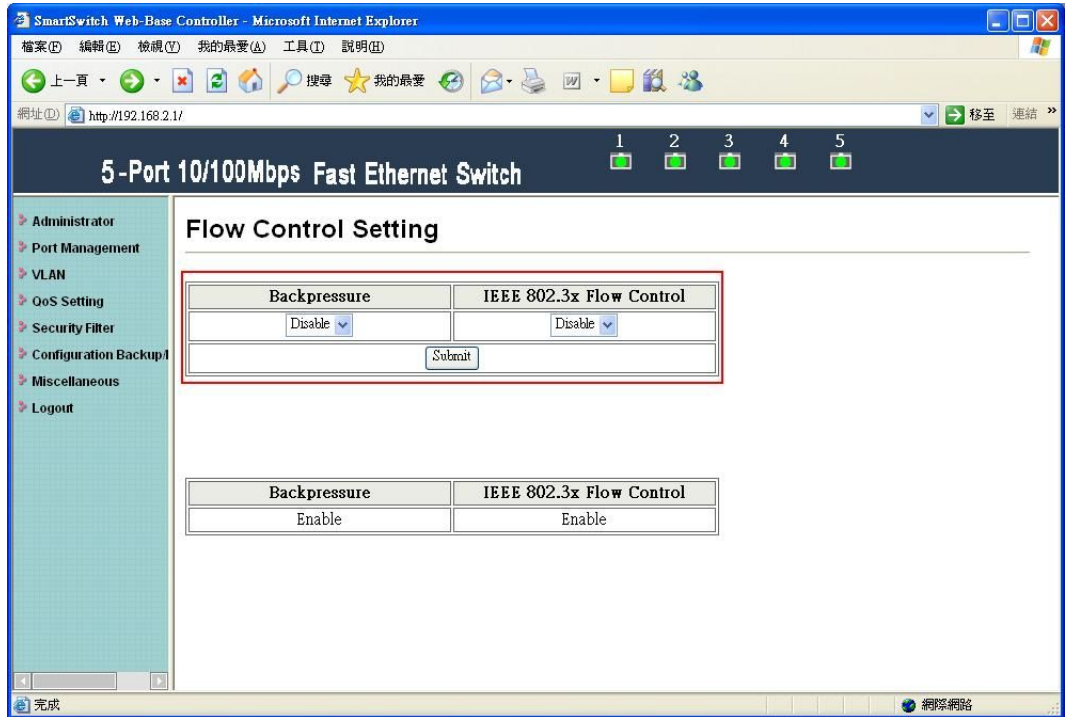

Change backpressure and IEEE 802.3x flow control into disabling. Then press "Submit" button.

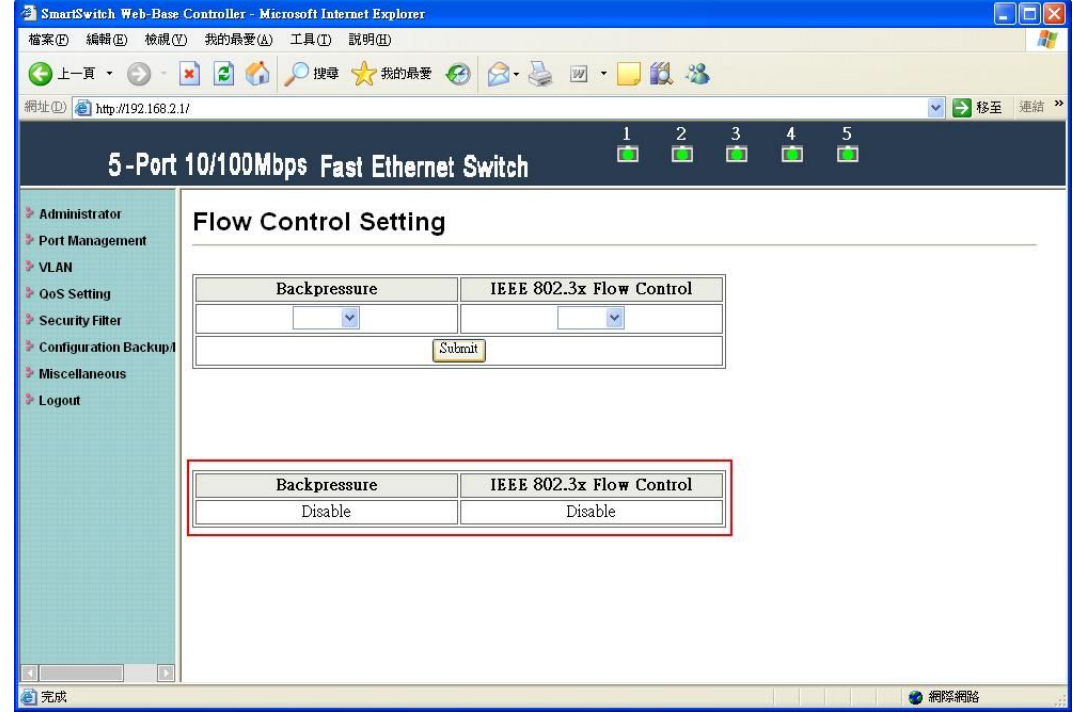

The setting will be reflected at current status window.

### <span id="page-14-0"></span>**2.3 Port mirroring**

The port mirroring function is accomplished by setting the following items.

- (a) Mirror port: Select a mirror port to monitor the traffic source.
- (b) Mirror mode: (1)Disable: means this function is disabled.(2)RX: means copy the incoming packets of the selected source port to the selected mirror port. (3)TX: means copy the outgoing packets of the selected source port to the selected mirror port. (4)RX & TX: one port of TX & RX must be the same.
- (c) Source port: the traffic source that will be copied to the mirror port.
- (d) Mirror source-destination pair (press "Change mirror mode" button): one port of TX & RX must be the different.

#### **RX (ingress packets)**

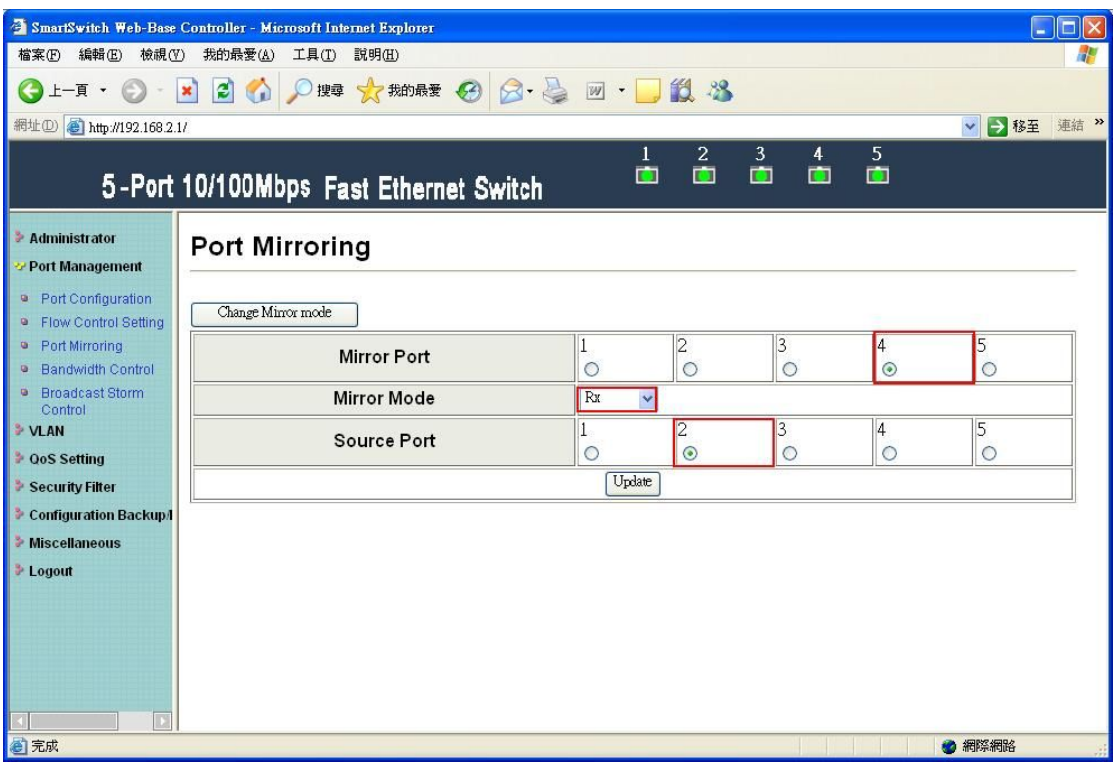

Set port2 as source port and port4 as mirror port.

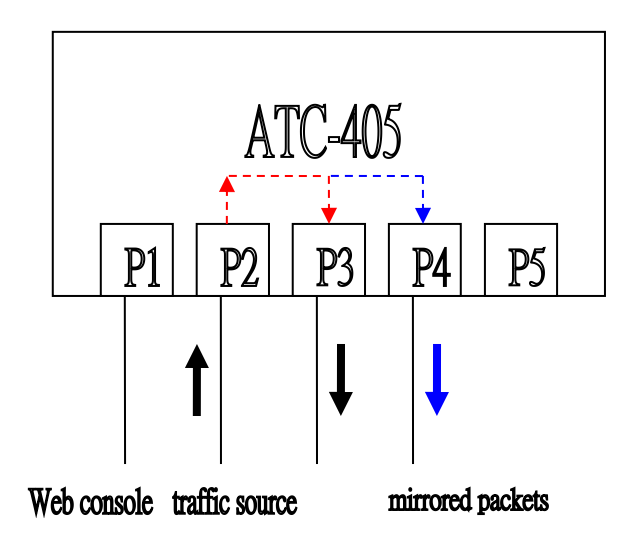

The SmartBits transmits packets to port 2.

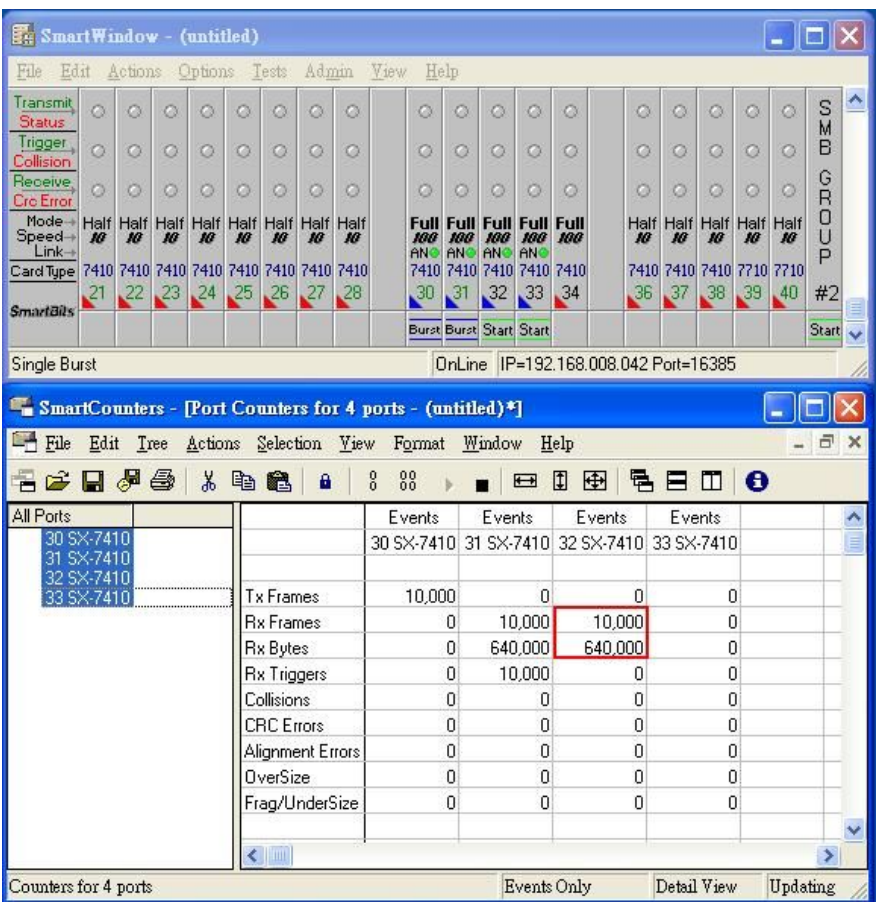

When port2 forwards unicast packets to port3, ATC-405 will copy ingress packets of port2 to port4.

**TX (egress packet)**

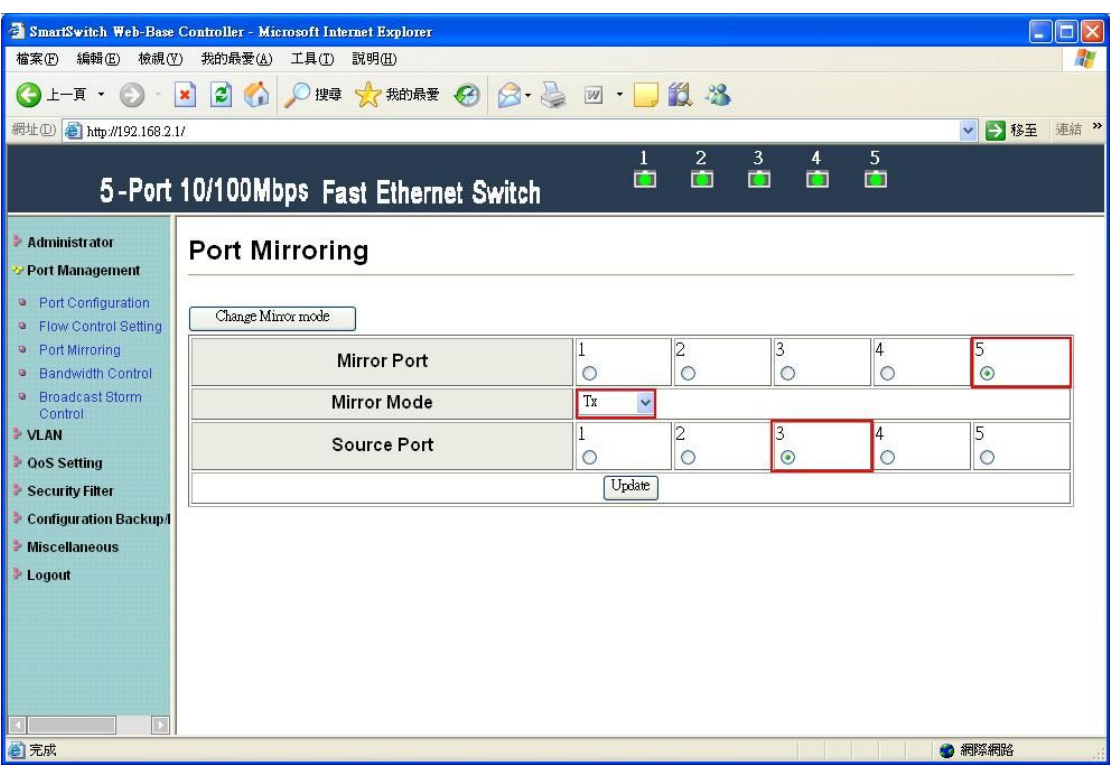

Set port3 as source port and port5 as mirror port.

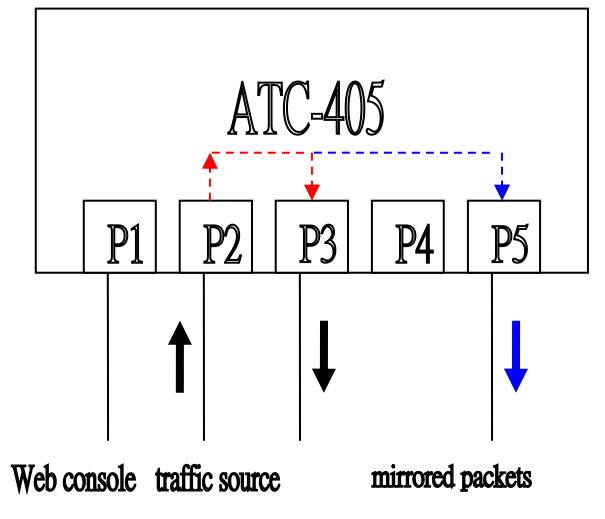

The SmartBits transmits packets to port2.

|                           | SmartWindow - (untitled)                |         |         |                |                |                                      |           |         |                                                             |             |                                |                  |                    |                                      |                          |                 |                  | ×        | lici                  |             |
|---------------------------|-----------------------------------------|---------|---------|----------------|----------------|--------------------------------------|-----------|---------|-------------------------------------------------------------|-------------|--------------------------------|------------------|--------------------|--------------------------------------|--------------------------|-----------------|------------------|----------|-----------------------|-------------|
| File<br>Edit              |                                         | Actions |         | Options        |                | Tests                                | Admin     |         | View                                                        | Help        |                                |                  |                    |                                      |                          |                 |                  |          |                       |             |
| Transmit<br><b>Status</b> | Ō                                       | Ö       | ø       | ø              | ø              | ø                                    | o         | Ö       | Ö                                                           | Ö           | Ö                              | o                | ø                  | ø                                    | Ö                        | ø               | Ō                | Ō        | ⊠<br>⊠                |             |
| Trigger                   | $\circ$                                 | O       | Ö       | O              | $\circ$        | $\circ$                              | $\circ$   | $\circ$ | Ö                                                           | O           | $\circ$                        | O                | O                  | O                                    | $\circ$                  | $\circ$         | $\circ$          | O        | B                     |             |
| Collision<br>Receive.     | $\circ$                                 | $\circ$ | $\circ$ | $\circ$        | Ö              | $\circ$                              | $\circ$   | $\circ$ | Ö                                                           | Ö           | $\circ$                        | Ö                | Ö                  | Ö                                    | $\circ$                  | $\circ$         | Ö                | Ö        | G                     |             |
| <b>Cre</b> Error<br>Mode- | Half Half                               |         | Half    |                | Half Half Half |                                      | Half Half |         | <b>Full</b>                                                 | <b>Full</b> |                                | <b>Full Full</b> | Full               | Half                                 | Half                     |                 | Half Half        | Half     | R<br>$\overline{0}$   |             |
| Speed→<br>$Link-$         | 10                                      | ю       | ю       | ю              | 10             | 10                                   | 10        | w       | 100<br>AN                                                   | 100<br>AN   | 100<br>AN                      | 100<br>ANC       | 100                | 10                                   | 10                       | ю               | 10               | ю        | P                     |             |
| Card Tupe                 | 7410 7410 7410 7410 7410 7410 7410 7410 |         |         |                |                |                                      |           |         |                                                             |             | 7410 7410 7410 7410            |                  | 7410               |                                      | 7410 7410 7410 7710 7710 |                 |                  |          | #2                    |             |
| <b>SmartBils</b>          | $^{21}$                                 | 22      | $^{23}$ | 24             | 25             | 26                                   | 27        | $^{28}$ | 30                                                          | $\sqrt{31}$ | 32                             | 33               | 34                 | 36                                   | 37                       | 38 <sub>1</sub> | 39               | .40      |                       |             |
|                           |                                         |         |         |                |                |                                      |           |         |                                                             |             | <b>Burst Burst Start Start</b> |                  |                    |                                      |                          |                 |                  |          | <b>Start</b>          |             |
| Single Burst              |                                         |         |         |                |                |                                      |           |         |                                                             |             |                                |                  |                    | OnLine IP=192.168.008.042 Port=16385 |                          |                 |                  |          |                       |             |
|                           |                                         |         |         |                |                |                                      |           |         | SmartCounters - [Port Counters for 4 ports - (untitled)*]   |             |                                |                  |                    |                                      |                          |                 |                  |          |                       |             |
| <b>By O</b><br>File       | Edit                                    | Tree    |         | <b>Actions</b> |                | Selection                            |           | View    | Format                                                      |             | Window                         |                  | Help               |                                      |                          |                 |                  |          | $\Box$                | $\mathbf x$ |
| 广<br>H                    | 日夕昼                                     |         |         | $\chi$         | 电离             |                                      | a         |         | $\begin{smallmatrix} 0 & 0 \\ 0 & 0 \end{smallmatrix}$<br>8 |             |                                |                  | 再                  |                                      |                          | m               | $\mathbf \theta$ |          |                       |             |
| All Ports                 |                                         |         |         |                |                |                                      |           |         |                                                             |             |                                | $\overline{ }$   | ▯                  | ュ                                    | E                        |                 |                  |          |                       |             |
| 30 SX-7410                |                                         |         |         |                |                |                                      |           |         | Events                                                      |             | Events                         |                  |                    | Events                               |                          | Events          |                  |          |                       | ø           |
|                           |                                         |         |         |                |                |                                      |           |         | 30 SX-7410 31 SX-7410 32 SX-7410 33 SX-7410                 |             |                                |                  |                    |                                      |                          |                 |                  |          |                       |             |
|                           | 31 SX-7410<br>32 SX-7410                |         |         |                |                |                                      |           |         |                                                             |             |                                |                  |                    |                                      |                          |                 |                  |          |                       |             |
|                           | 33 SX-7410                              |         |         |                |                | <b>Tx Frames</b><br><b>Rx Frames</b> |           |         | 10,000                                                      | 0           |                                | 0<br>10,000      |                    | 0<br>0                               |                          | 10,000          | 0                |          |                       |             |
|                           |                                         |         |         |                |                | <b>Rx Bytes</b>                      |           |         |                                                             | 0           |                                | 640,000          |                    | $\overline{0}$                       |                          | 640,000         |                  |          |                       |             |
|                           |                                         |         |         |                |                | <b>Rx Triggers</b>                   |           |         |                                                             | Ō           |                                | 10,000           |                    | 0                                    |                          |                 | 0                |          |                       |             |
|                           |                                         |         |         |                |                | Collisions                           |           |         |                                                             | 0           |                                | Ū                |                    | Ū                                    |                          |                 | 0                |          |                       |             |
|                           |                                         |         |         |                |                | <b>CRC</b> Errors                    |           |         |                                                             | 0           |                                | 0                |                    | 0                                    |                          |                 | 0                |          |                       |             |
|                           |                                         |         |         |                |                | Alignment Errors                     |           |         |                                                             | 0           |                                | Ō                |                    | Ō                                    |                          |                 | 0                |          |                       |             |
|                           |                                         |         |         |                |                | OverSize                             |           |         |                                                             | 0           |                                | O                |                    | 0                                    |                          |                 | 0                |          |                       |             |
|                           |                                         |         |         |                |                | Frag/UnderSize                       |           |         |                                                             | Ō           |                                | 0                |                    | Ū                                    |                          |                 | 0                |          |                       |             |
|                           |                                         |         |         |                |                |                                      |           |         |                                                             |             |                                |                  |                    |                                      |                          |                 |                  |          |                       | ×           |
| Counters for 4 ports      |                                         |         |         |                |                | $\leftarrow$                         |           |         |                                                             |             |                                |                  | <b>Events Only</b> |                                      | Detail View              |                 |                  | Updating | $\blacktriangleright$ |             |

When port2 forwards packets to port3, ATC-405 will copy egress packets of port3 to port5.

#### **TX and RX (one port of TX & RX must be the same)**

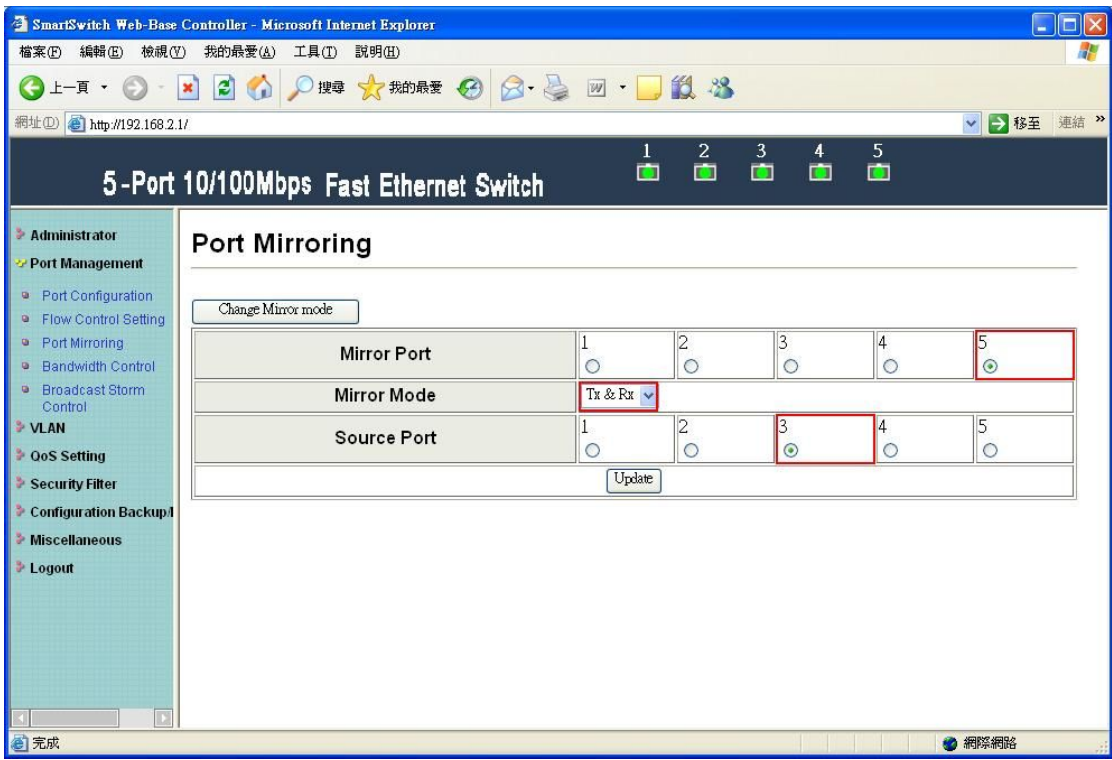

Set port3 as source port and port5 as mirror port.

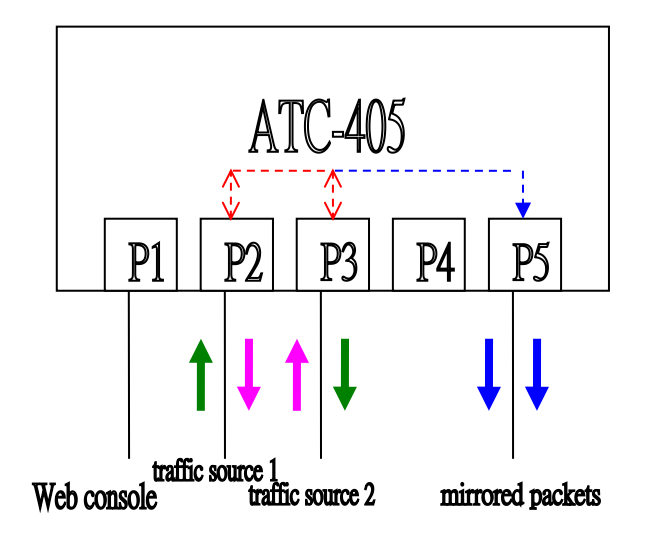

Traffic 1 and traffic 2 separately transmit packets to port2 and port3 at the same time.

| SmartWindow - (untitled)  |                          |         |         |                           |         |                                         |           |           |                                                           |                               |                                |                                |                                      |                         |                          |                      |             | ٠   | ∥□∥×   |             |
|---------------------------|--------------------------|---------|---------|---------------------------|---------|-----------------------------------------|-----------|-----------|-----------------------------------------------------------|-------------------------------|--------------------------------|--------------------------------|--------------------------------------|-------------------------|--------------------------|----------------------|-------------|-----|--------|-------------|
| File<br>Edit              |                          |         |         | Actions Options           |         | Tests                                   | Admin     |           | View                                                      | Help                          |                                |                                |                                      |                         |                          |                      |             |     |        |             |
| Transmit<br><b>Status</b> | $\circ$                  | ø       | Ō       | ø                         | Ø       | o                                       | o         | Ö         | Ō                                                         | Ō                             | Ø                              | o                              | ø                                    | Ø                       | O                        | ø                    | o           | ø   | S      |             |
| Trigger                   | Ö                        | $\circ$ | $\circ$ | O                         | $\circ$ | $\circ$                                 | $\circ$   | $\circ$   | Ö                                                         | O                             | $\circ$                        | $\circ$                        | o                                    | O                       | $\circ$                  | $\circ$              | $\circ$     | ø   | M<br>B |             |
| Collision<br>Receive.     | Ö                        | $\circ$ | $\circ$ | $\circ$                   |         | $\circ$                                 |           | $\circ$   | $\circ$                                                   | Ö                             | $\circ$                        | Ö                              | Ö                                    | Ö                       | Ö                        | $\circ$              | $\circ$     |     | G      |             |
| <b>Cre</b> Error<br>Mode- |                          |         |         |                           | Ö       |                                         | Ö         |           |                                                           |                               |                                |                                |                                      |                         |                          |                      |             | o   | Ř<br>0 |             |
| <b>Speed</b><br>$Link-$   | Half Half<br><b>JO</b>   | Ю       | JG      | Half Half Half Half<br>10 | w       | JG                                      | Half<br>ю | Half<br>w | ma<br>ANC                                                 | <b>Full Full</b><br>ma<br>ANC | 100<br>ANC                     | <b>Full Full</b><br>100<br>ANC | Full<br>ma                           | JG                      | Half Half<br>ю           | Half Half Half<br>10 | JG          | ю   | U      |             |
| Card Type                 |                          |         |         |                           |         | 7410 7410 7410 7410 7410 7410 7410 7410 |           |           |                                                           |                               | 7410 7410 7410 7410 7410       |                                |                                      |                         | 7410 7410 7410 7710 7710 |                      |             |     | P      |             |
| <b>SmartBils</b>          | $^{21}$                  | 22      | $^{23}$ | 24                        | 25      | 26                                      | $^{27}$   | $^{28}$   | $\sqrt{30}$                                               | 31                            | 32                             | 33                             | 34                                   | 36                      | 37                       | 38 <sub>1</sub>      | 39          | .40 | #2     |             |
|                           |                          |         |         |                           |         |                                         |           |           |                                                           |                               | <b>Burst Burst Start Start</b> |                                |                                      |                         |                          |                      |             |     | Start  |             |
|                           |                          |         |         |                           |         |                                         |           |           |                                                           |                               |                                |                                | OnLine IP=192.168.008.042 Port=16385 |                         |                          |                      |             |     |        |             |
|                           |                          |         |         |                           |         |                                         |           |           | SmartCounters - [Port Counters for 4 ports - (untitled)*] |                               |                                |                                |                                      |                         |                          |                      |             |     |        |             |
|                           |                          |         |         |                           |         |                                         |           |           |                                                           |                               |                                |                                |                                      |                         |                          |                      |             |     |        |             |
|                           |                          |         |         |                           |         |                                         |           |           |                                                           |                               |                                |                                |                                      |                         |                          |                      |             |     | F      | $\times$    |
| File                      | Edit                     | Tree    |         | Actions                   |         | Selection View                          |           |           | Format                                                    |                               | Window                         |                                | Help                                 |                         |                          |                      |             |     |        |             |
| c<br>H                    | 日夕昼                      |         |         | $\chi$                    | 电离      |                                         | a         |           | $\frac{0}{0}$<br>88                                       |                               |                                | $\overline{\mathbf{t}}$        | 団<br>围                               | 量                       | E                        | Ш                    | $\mathbf e$ |     |        |             |
| All Ports                 | 30 SX-7410               |         |         |                           |         |                                         |           |           | Events                                                    |                               | Events                         |                                | Events                               |                         | Events                   |                      |             |     |        | $\triangle$ |
|                           | 31 SX-7410               |         |         |                           |         |                                         |           |           | 30 SX-7410 31 SX-7410 32 SX-7410 33 SX-7410               |                               |                                |                                |                                      |                         |                          |                      |             |     |        |             |
|                           | 32 SX-7410<br>33 SX-7410 |         |         |                           |         | <b>Tx Frames</b>                        |           |           | 10.000                                                    |                               |                                | 10.000                         |                                      | $\Omega$                |                          | $\Omega$             |             |     |        |             |
|                           |                          |         |         |                           |         | <b>Rx Frames</b>                        |           |           | 11,528                                                    |                               |                                | 11,528                         |                                      | $\overline{\mathsf{n}}$ |                          | 20,000               |             |     |        |             |
|                           |                          |         |         |                           |         | <b>Rx Bytes</b>                         |           |           | 737,792                                                   |                               |                                | 737,792                        |                                      | $\Omega$                |                          | 1.280.000            |             |     |        |             |
|                           |                          |         |         |                           |         | <b>Rx Triggers</b>                      |           |           | 10,000                                                    |                               |                                | 10,000                         |                                      | $\overline{0}$          |                          | 0                    |             |     |        |             |
|                           |                          |         |         |                           |         | Collisions                              |           |           |                                                           | 0                             |                                | Ū                              |                                      | $\Omega$                |                          | 0                    |             |     |        |             |
|                           |                          |         |         |                           |         | <b>CRC</b> Errors                       |           |           |                                                           | $\overline{0}$                |                                | Ō                              |                                      | $\Omega$                |                          | $\overline{0}$       |             |     |        |             |
|                           |                          |         |         |                           |         | Alignment Errors                        |           |           |                                                           | 0                             |                                | O                              |                                      | $\Omega$                |                          | Ō                    |             |     |        |             |
|                           |                          |         |         |                           |         | <b>OverSize</b>                         |           |           |                                                           | 0                             |                                | 0                              |                                      | $\mathbf 0$             |                          | 0                    |             |     |        |             |
|                           |                          |         |         |                           |         | Frag/UnderSize                          |           |           |                                                           | 0                             |                                | n                              |                                      | $\Omega$                |                          | $\overline{0}$       |             |     |        |             |
|                           |                          |         |         |                           |         | $\leftarrow$                            |           |           |                                                           |                               |                                |                                |                                      |                         |                          |                      |             |     | ×      | ٧           |

ATC-405 copies egress and ingress packets of port3 to port5.

#### **TX and RX (one port of TX & RX must be the different)**

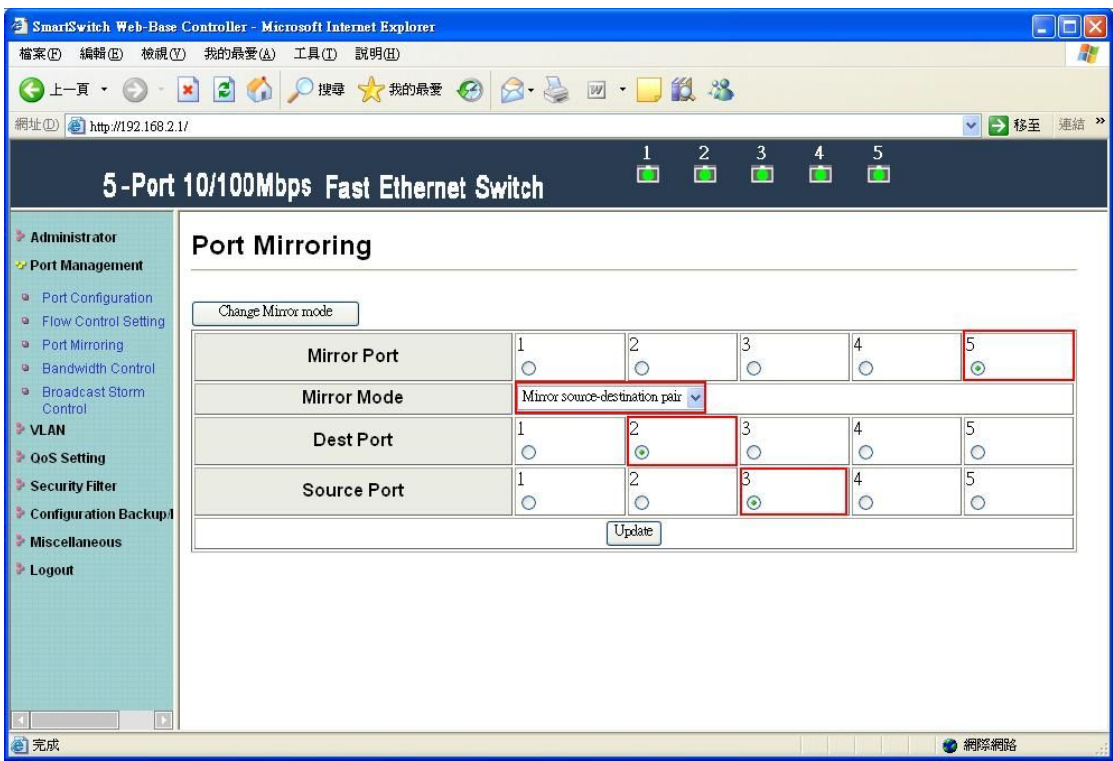

After changing mirror mode, set port3 as source port, port2 as destination port and port5 as mirror port.

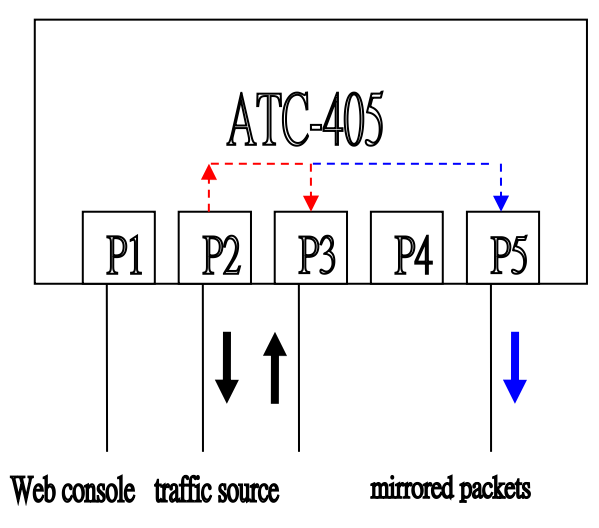

The SmartBits transmits packets to port3.

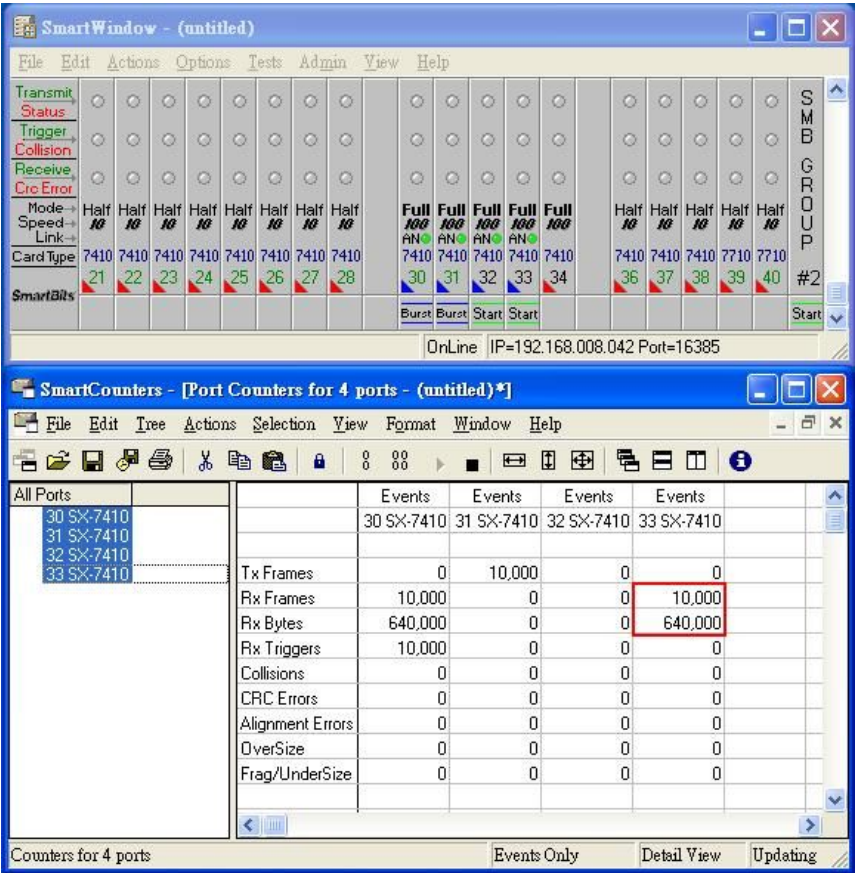

When port3 forwards packets to port2, ATC-405 will copy packets of the path to port5.

### <span id="page-22-0"></span>**2.4 Bandwidth Control**

This page allows the setting of the bandwidth for each port. The TX rate and Rx rate can be filled with the number ranging 0 to 3124 (0 for 100Mbps).

#### **TX bandwidth**

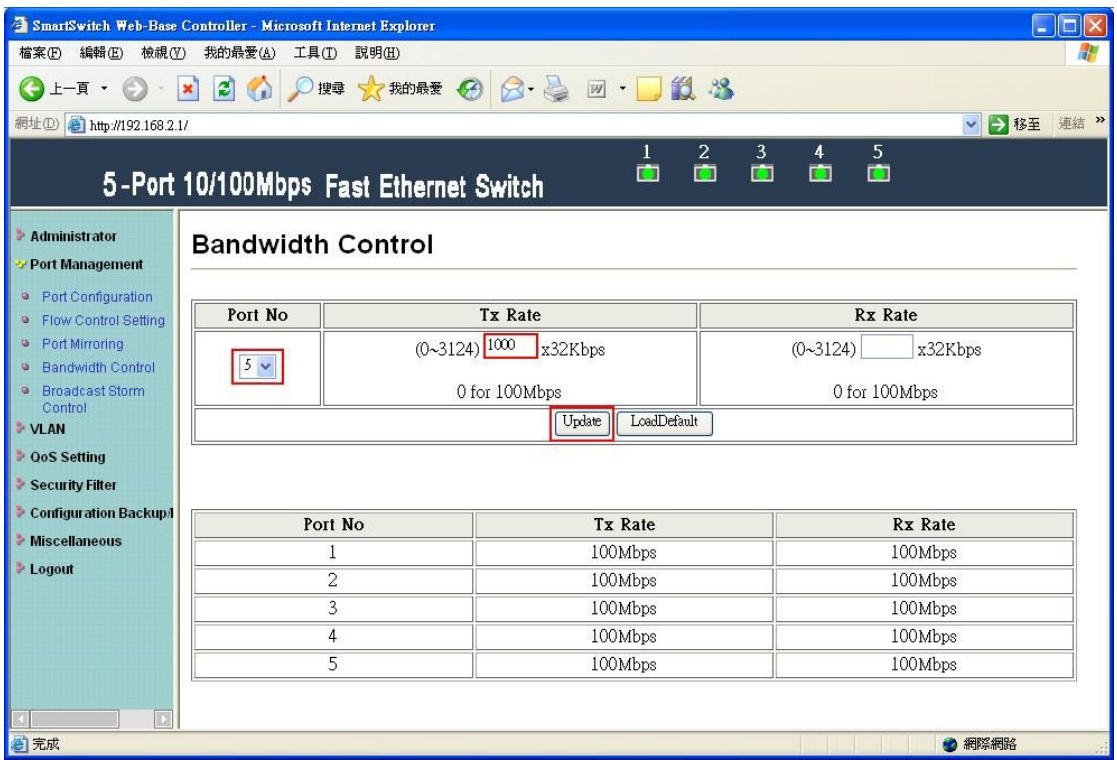

Fill in the blank of TX rate of port5 with 1000(x32Kbps) and press "Update" button.

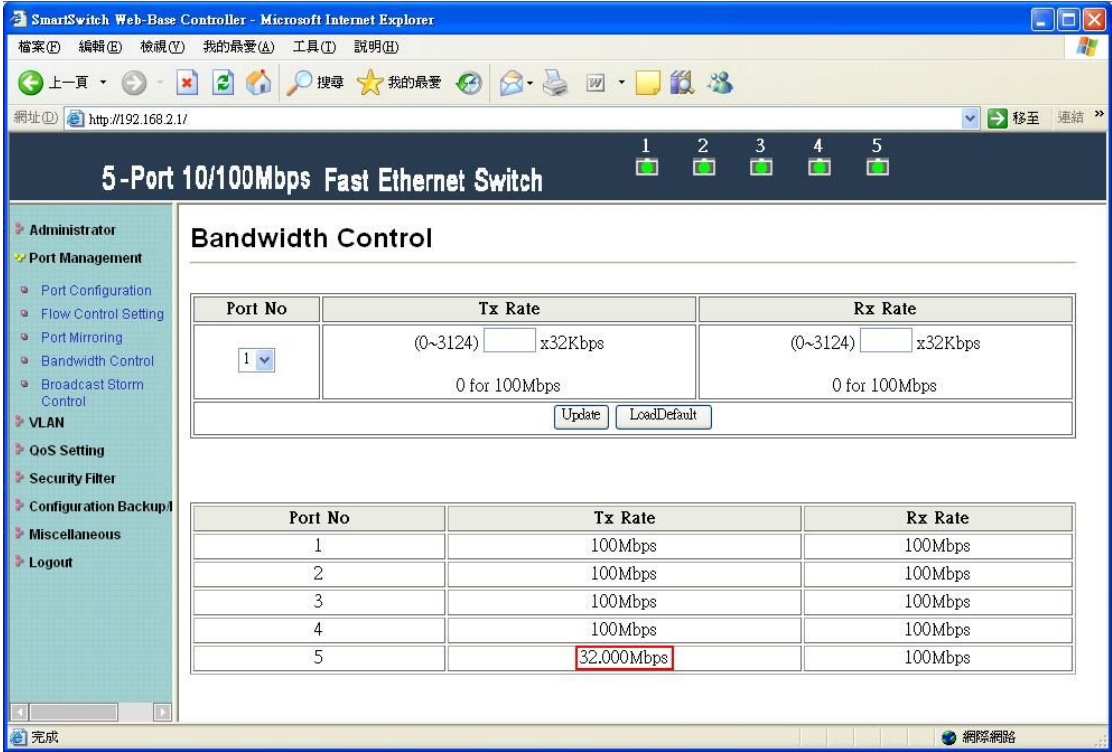

After updating, 32Mbps is displayed in the TX rate of port5.

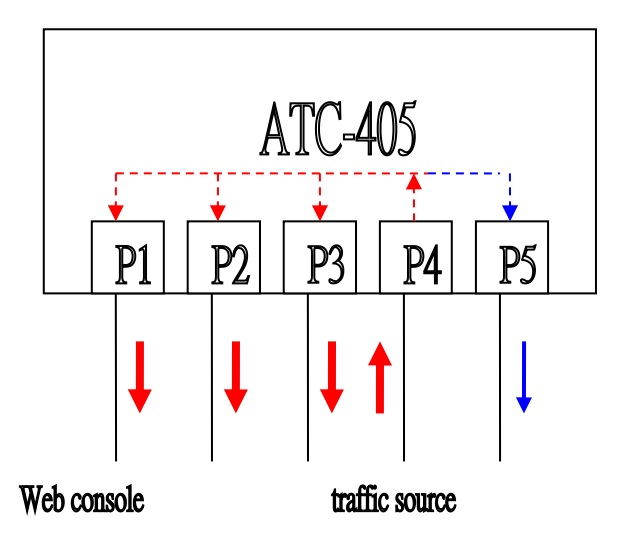

The SmartBits transmits broadcast packets to port4.

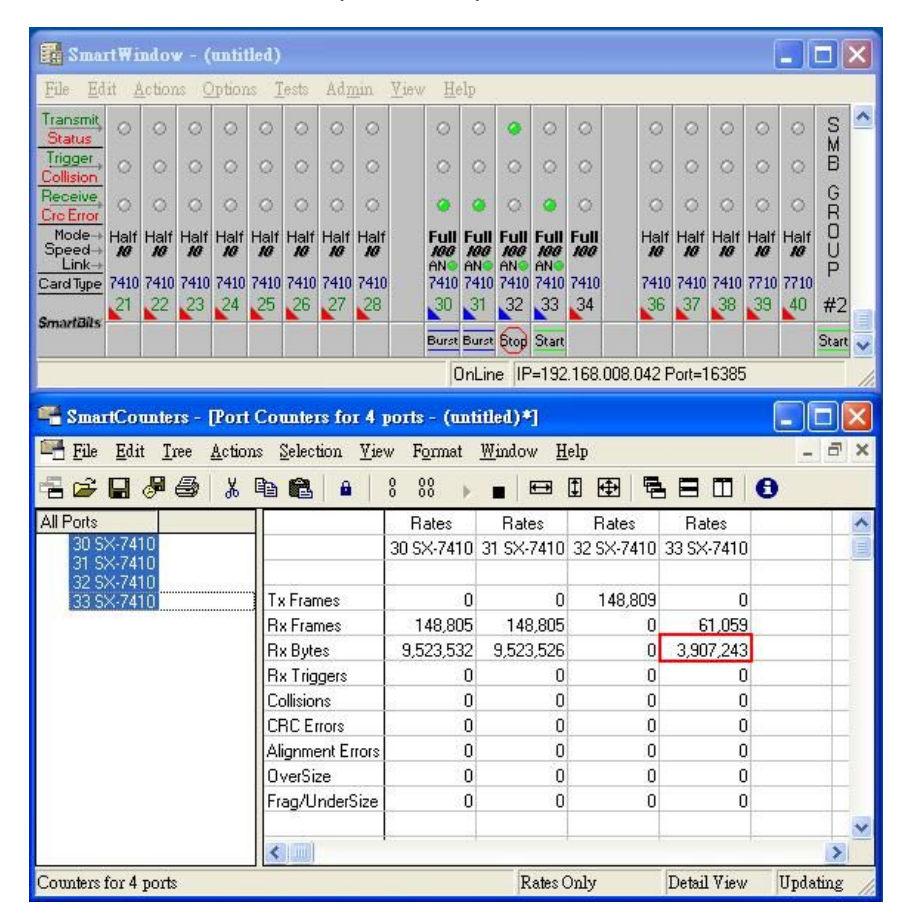

The RX bytes filed of 33-SX-7410 for port5 is 3907243 bytes. It is close to 32Mbps.

#### **RX bandwidth**

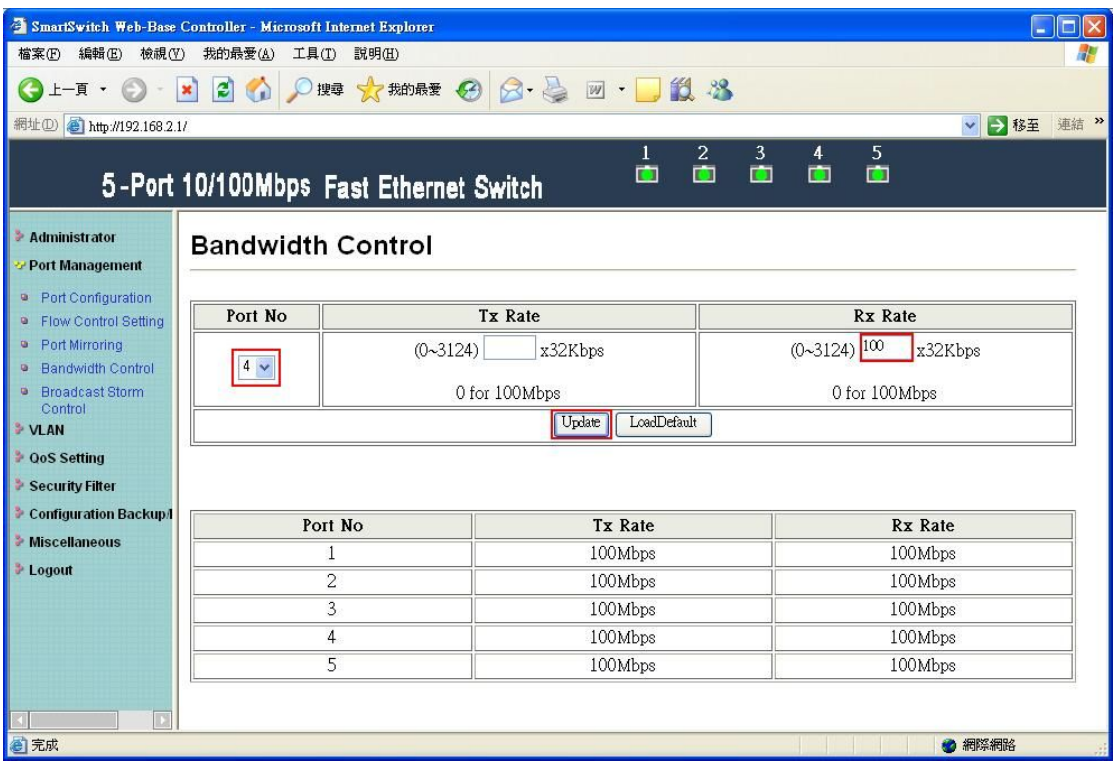

Fill in the blank of RX rate of port4 with 100(x32Kbps) and press "Update" button.

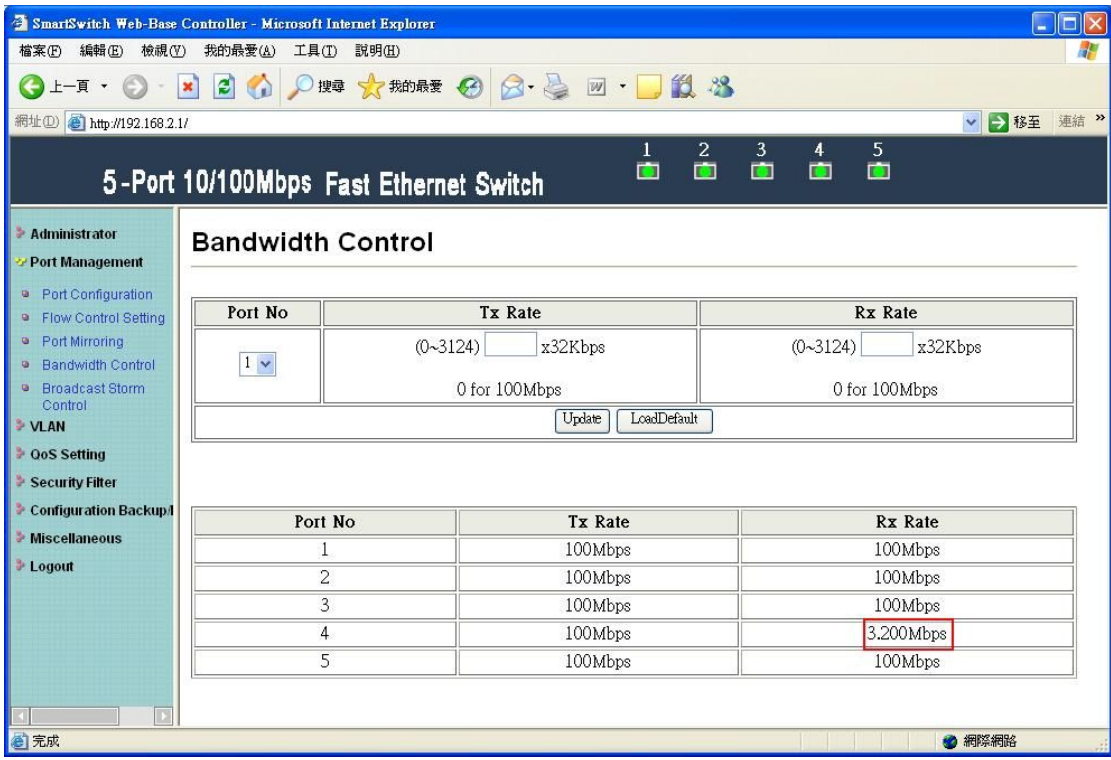

After updating, 3.2Mbps is displayed in the RX rate of port4.

<span id="page-25-0"></span>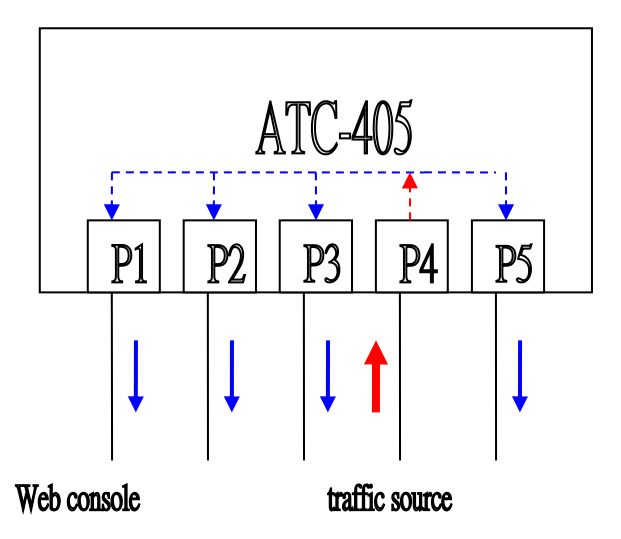

The SmartBits transmits broadcast packets.

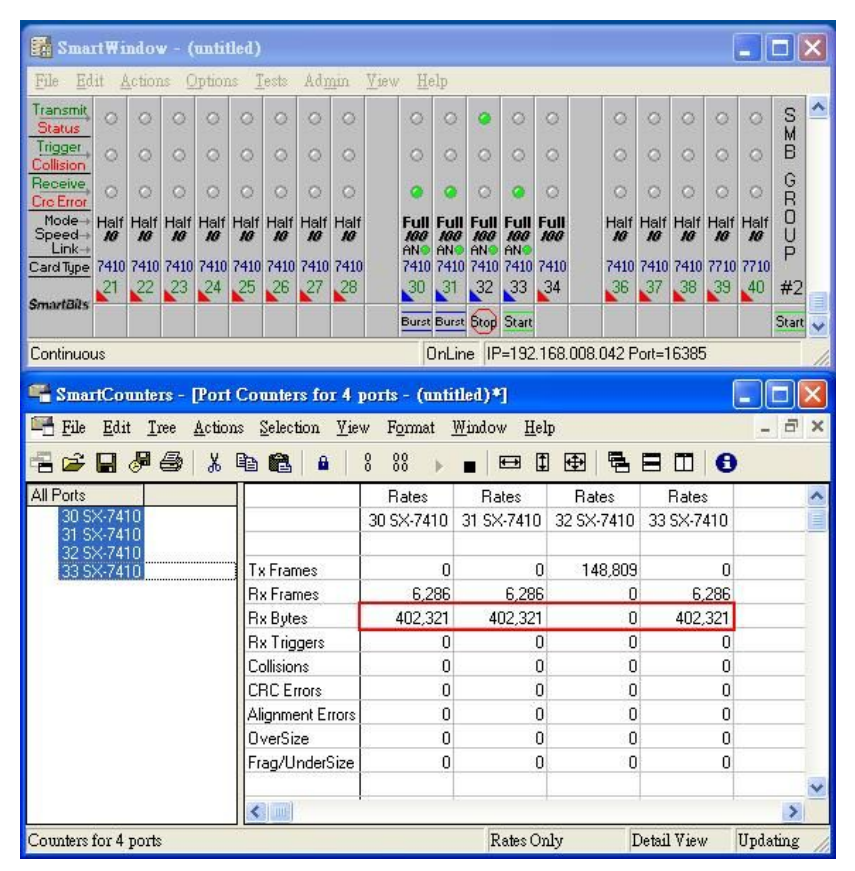

The RX bytes filed of  $30 \sim 33$ -SX-7410 is about 402321 bytes. It is close to 3.2Mbps.

### **2.5 Broadcast Storm Control**

The broadcast storm control is used to block the excessive broadcast packets, the threshold ranging from 1 to 255.

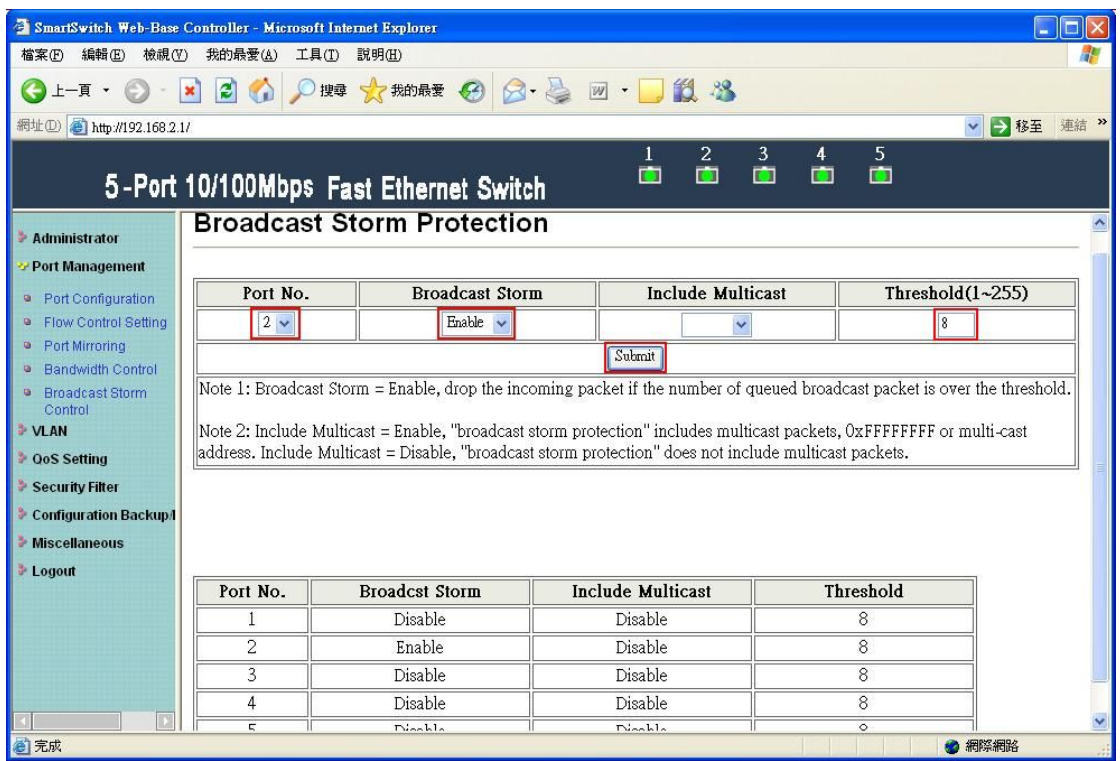

The broadcast storm of the port2 is enabled and threshold is set to 8. The broadcast packets will be dropped when broadcast packets are more than threshold setting (packet length is 64 bytes).

#### **100M mode**

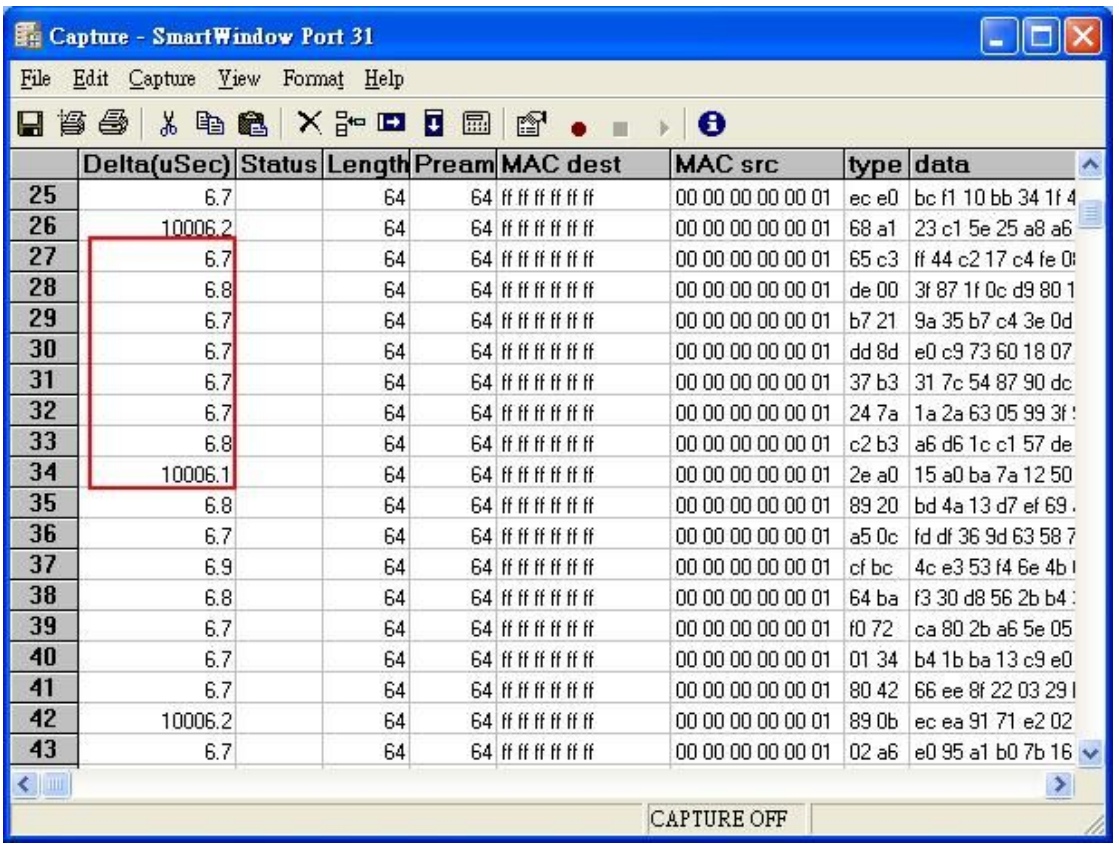

The smart bit transmits broadcast packets to port2. Port2 of ATC-405 will drop excessive packets if the broadcast packets get up to threshold value in unit time. Unit time: 10ms for 100Mbps mode.

#### **10M mode**

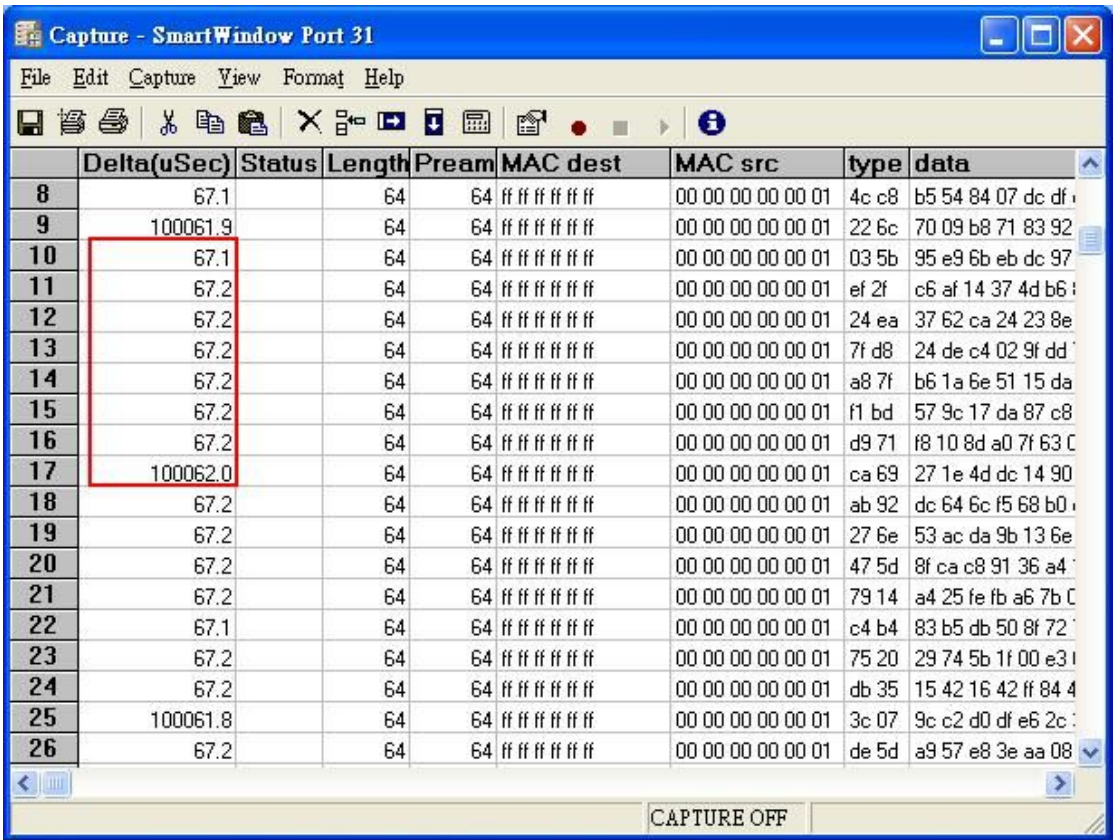

The smart bit transmits broadcast packets to port2. Port2 will drop excessive packets in unit time. Unit time: 100ms for 10Mbps mode.

## <span id="page-29-0"></span>**3 VLAN Setting**

### <span id="page-29-1"></span>**3.1 VLAN mode**

ATC-405 supports two VLAN modes, tag based and port based. When the port based VLAN is selected, the tag setting will be useless. When the tag based or port based VLAN is selected, the user can define the handling method of a VLAN tag to the specified port, including "add a VLAN tag", " remove a VLAN tag" or "don't care" about VLAN tag.

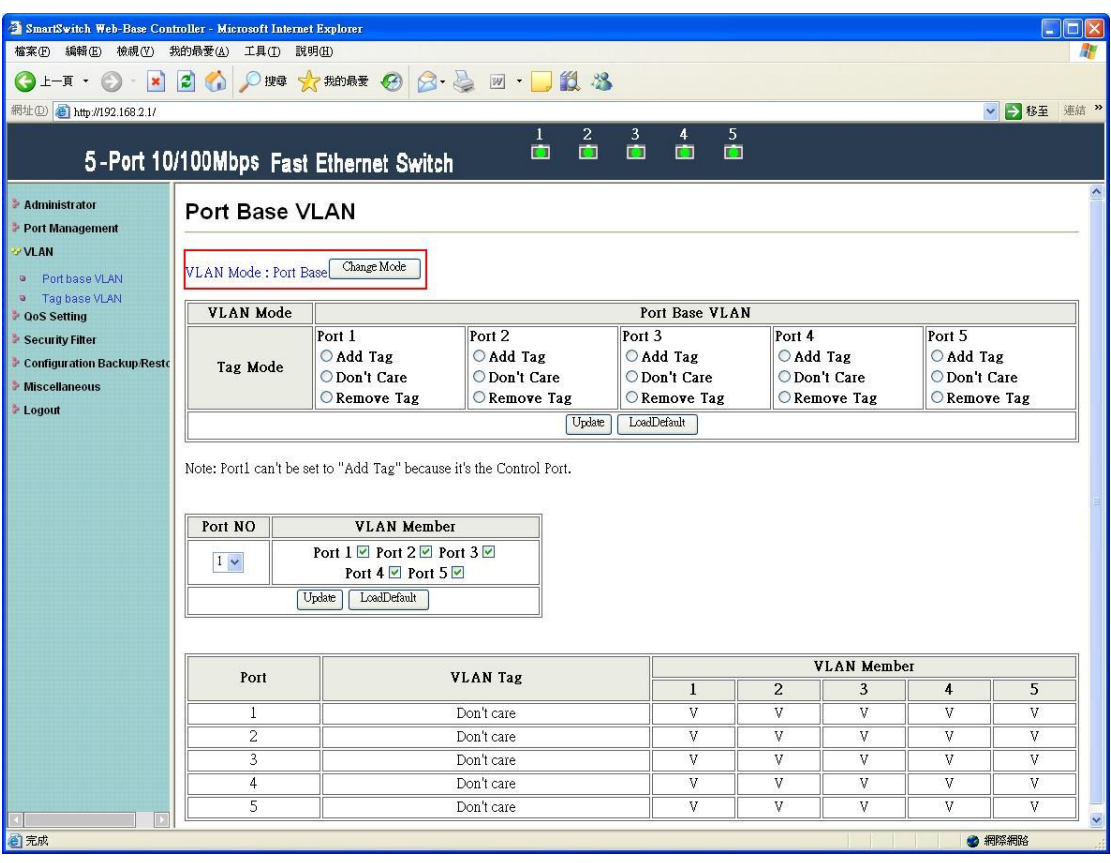

VLAN mode supports port based and tag based mode. Press "Change Mode" button to change VLAN mode.

The egress packets of the output port will be added tag if add tag option is selected. The egress packets of the output will be stripped tag if remove tag option is selected. Don't care means the egress packets of the output port only forward to destination without adding or removing tag.

## <span id="page-30-0"></span>**3.2 Port based VLAN**

#### **Add tag**

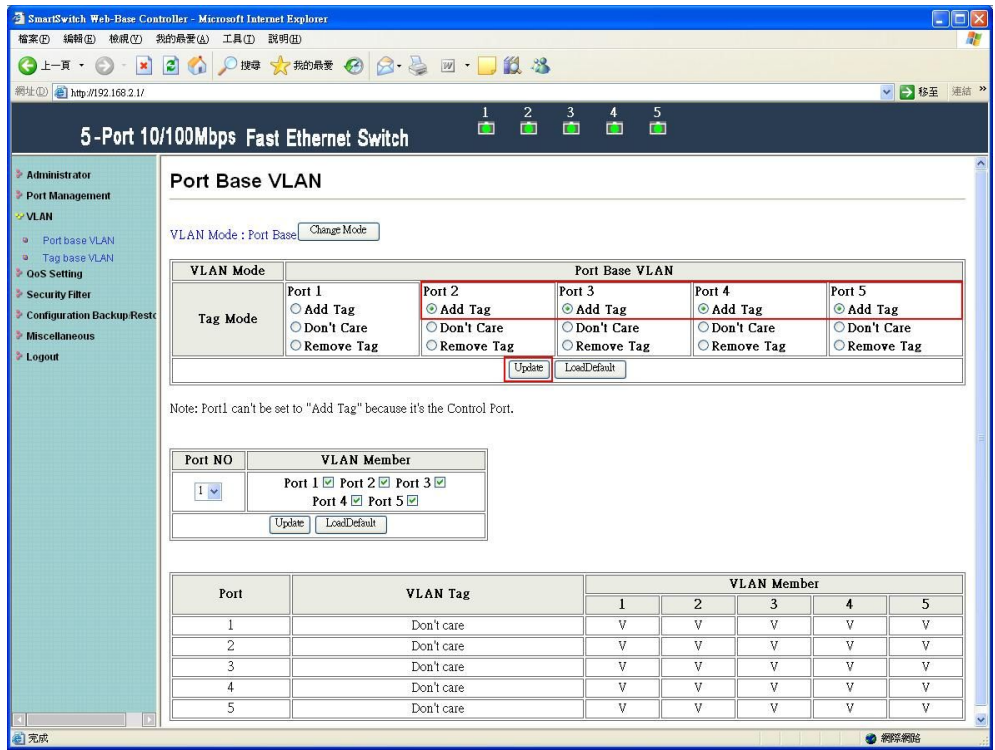

Select "add tag" for port2~5 and press "Update" button.

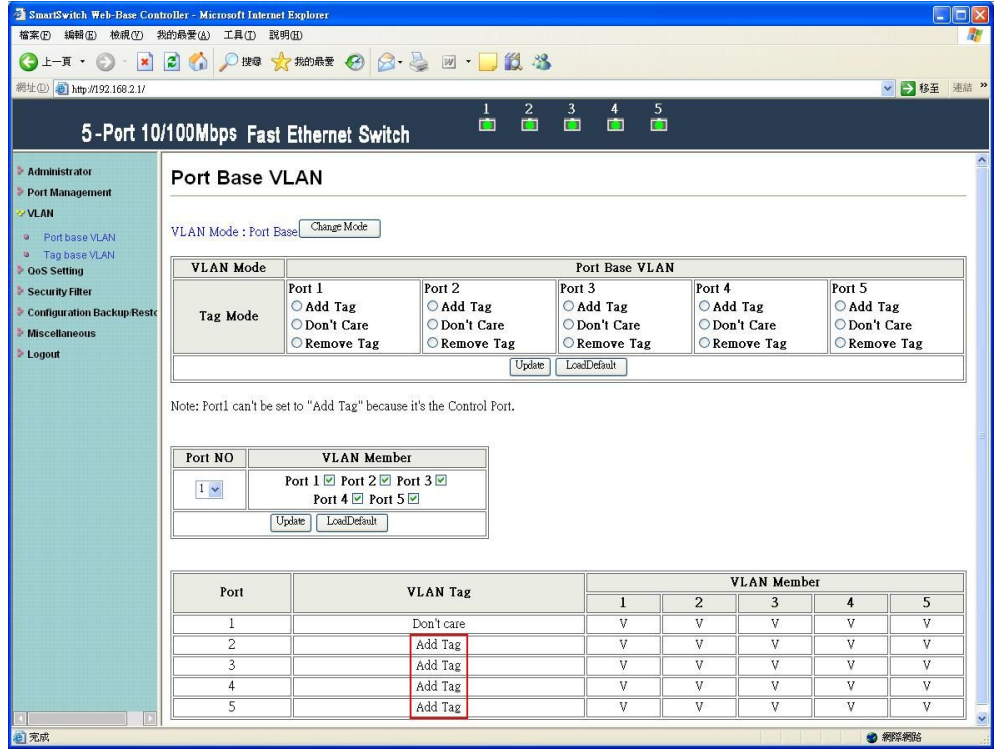

After updating, the message of "add tag" is showed in VLAN tag field.

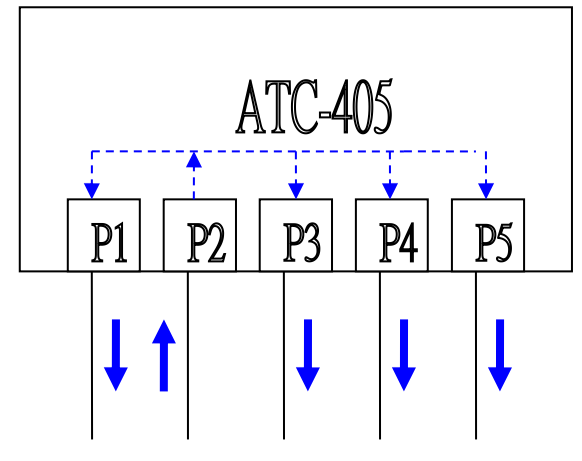

Web console traffic source

The SmartBits transmits 64byte broadcast packets without tag to port2.

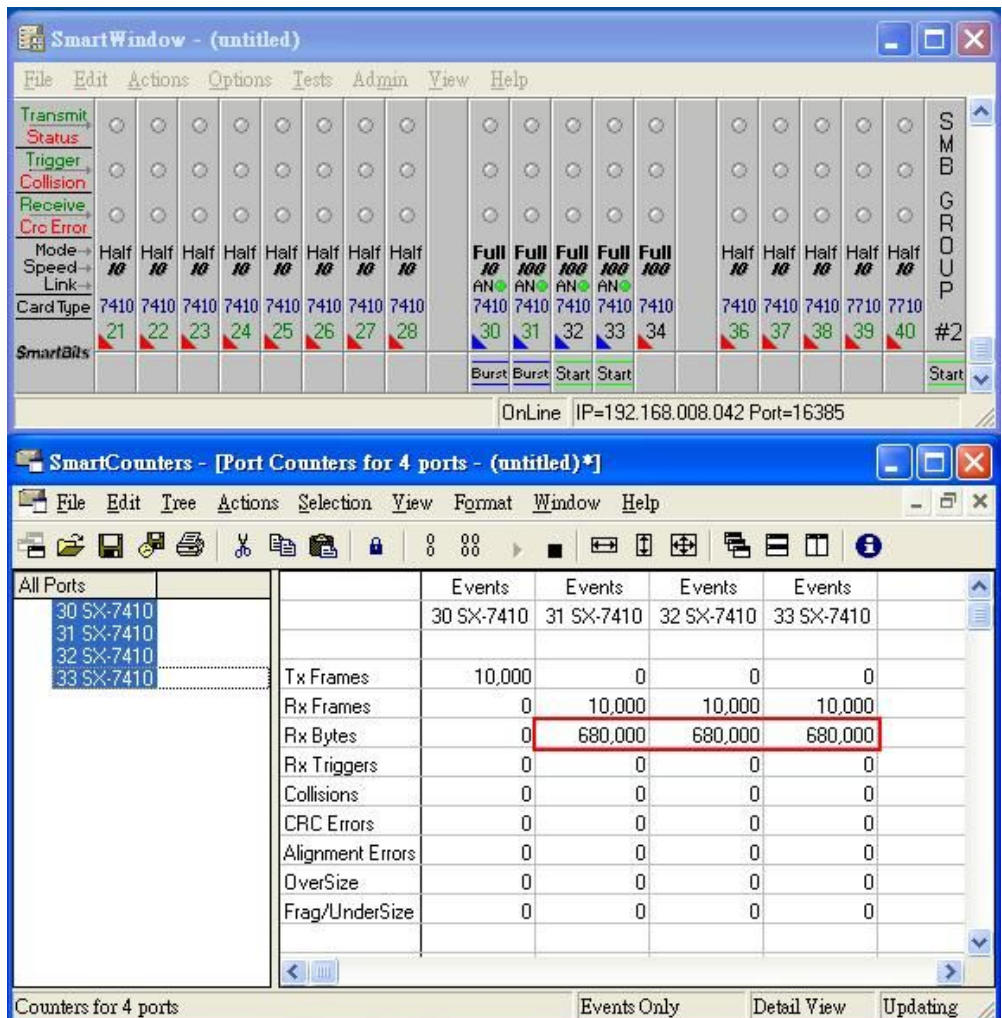

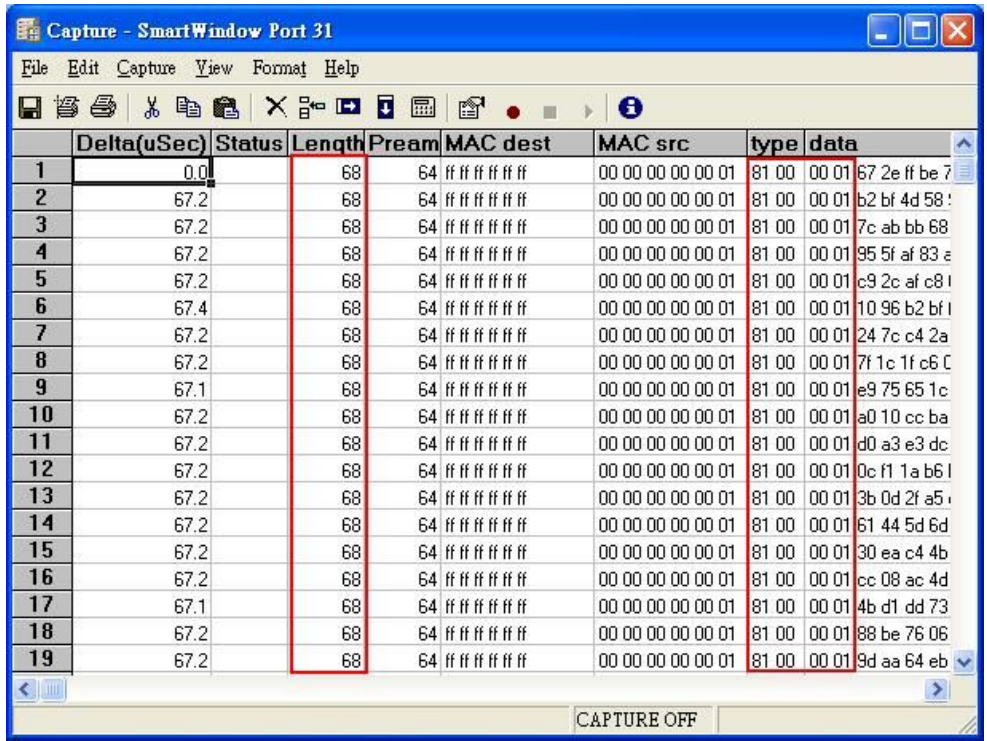

The captured packets of 31 SX-7410 are added tag with 8100 0001.

#### **Remove tag**

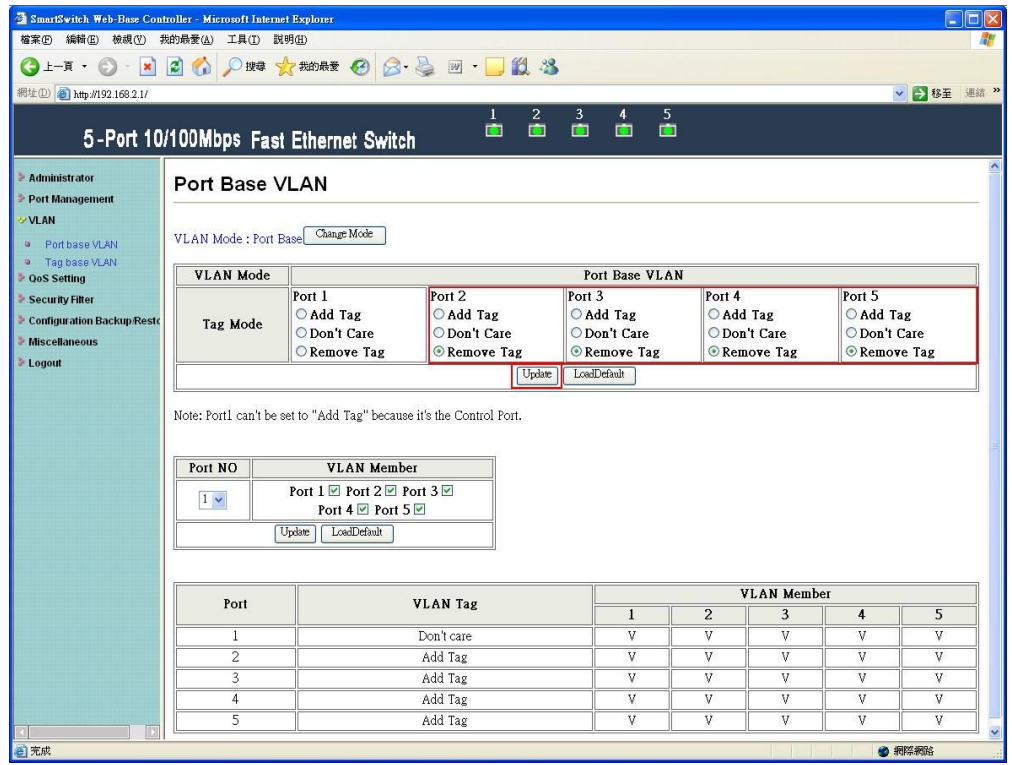

Select "remove tag" for port2-5 and press "Update" button.

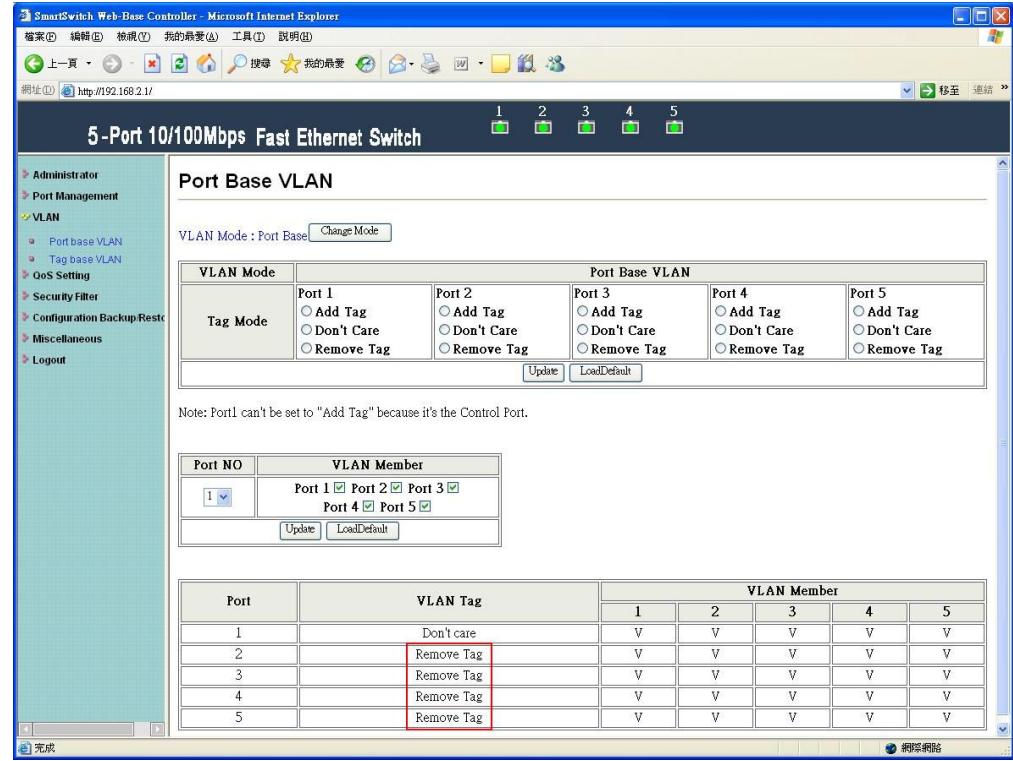

After updating, the message of "remove tag" is showed in the VLAN tag field.

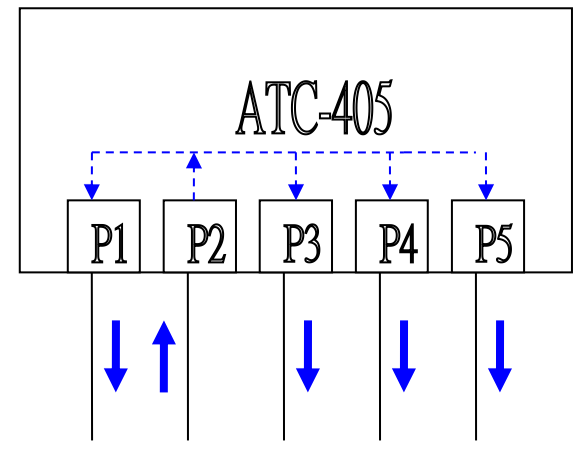

Web console traffic source

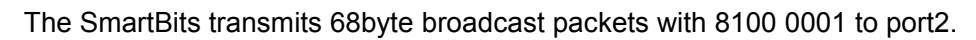

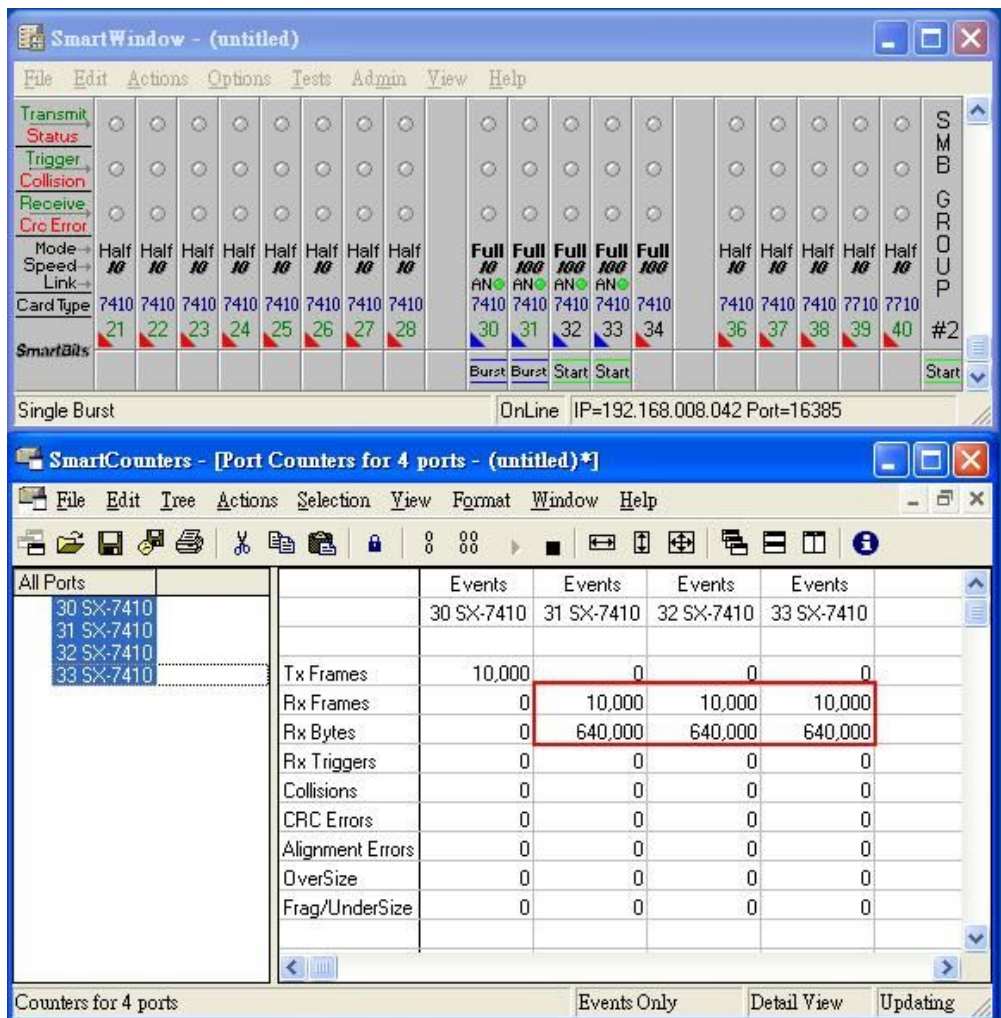

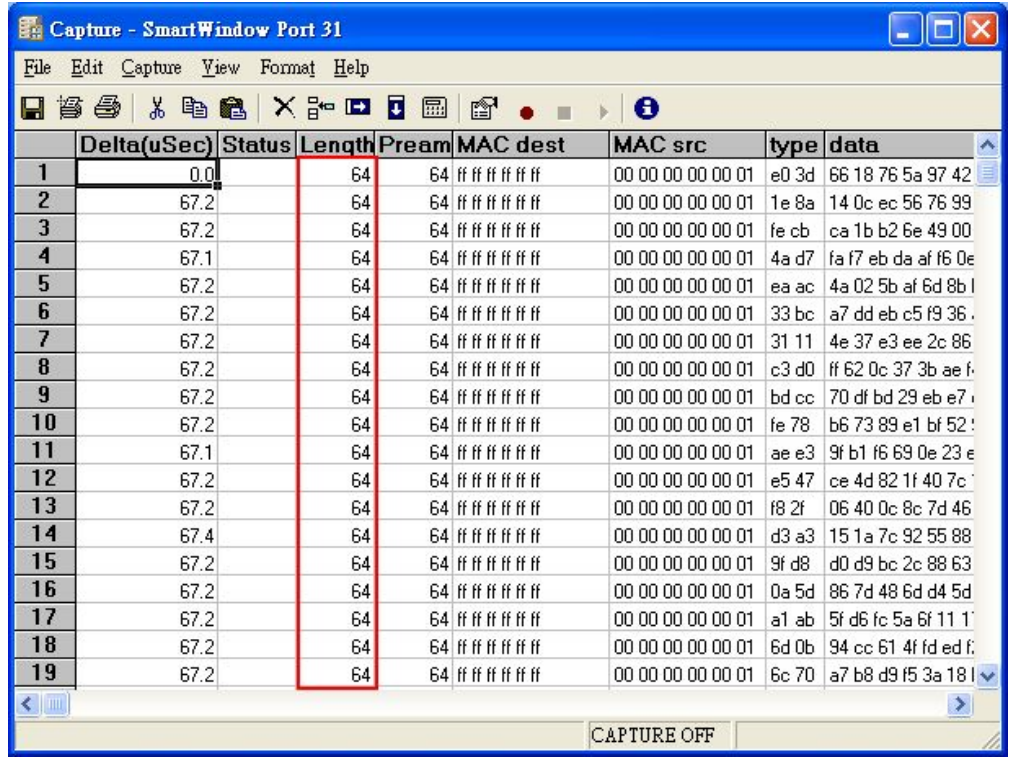

The captured packets of 31 SX-7410 are removed tag.
#### **VLAN member setting**

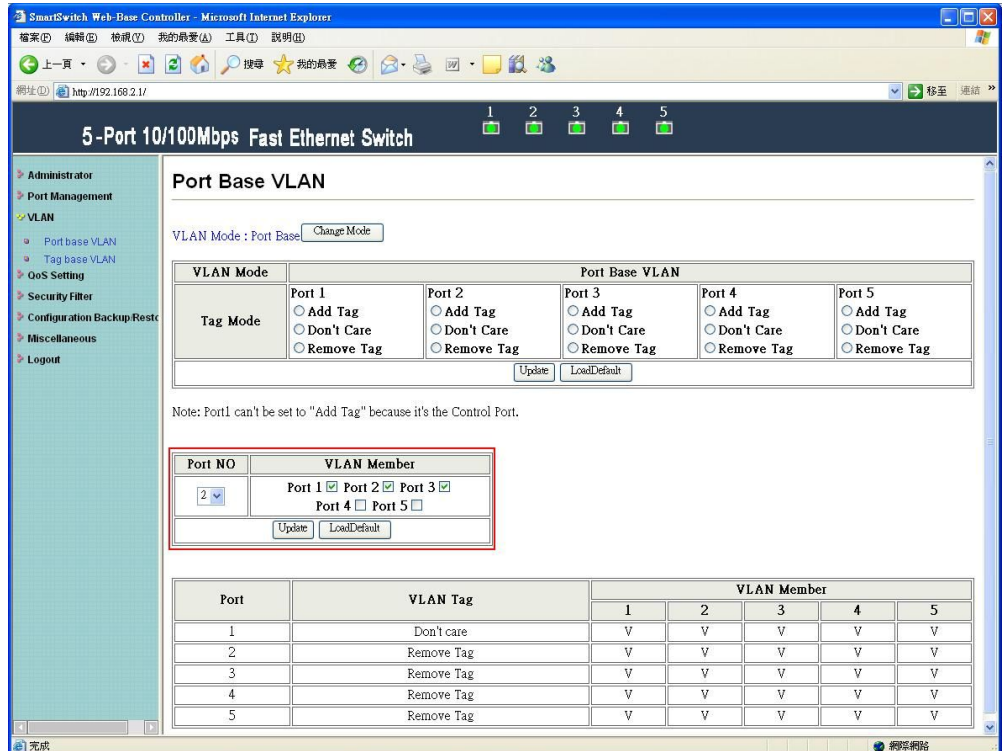

Choose port1-3 as VLAN members of port2 and press "Update" button.

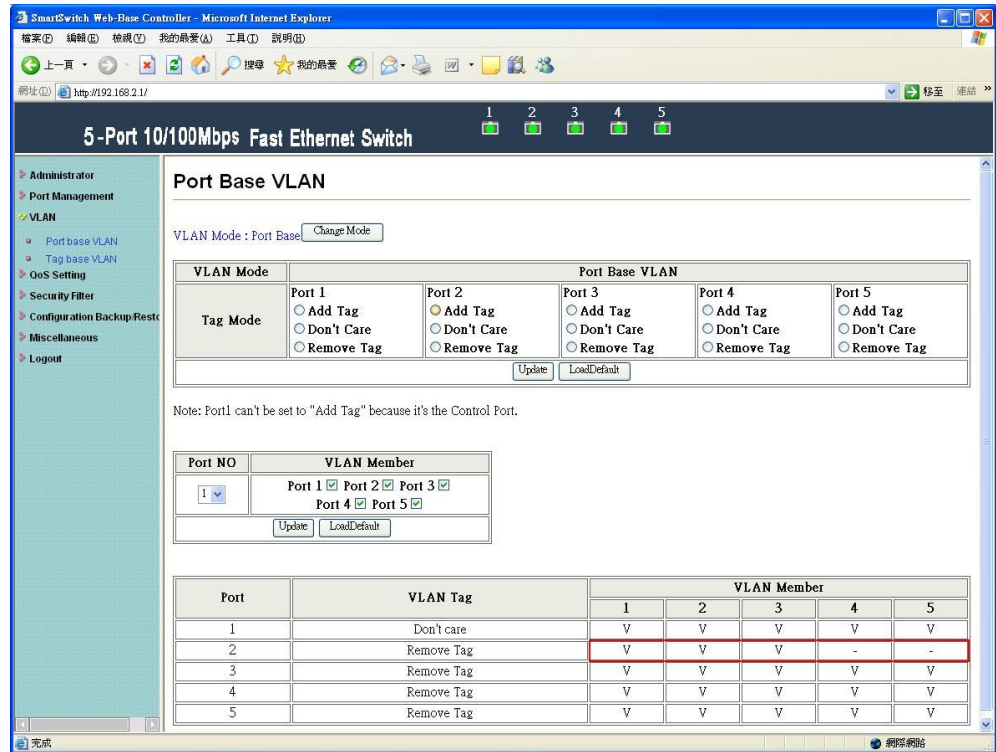

After updating, VLAN member field appears that port1-3 are in the same VLAN group.

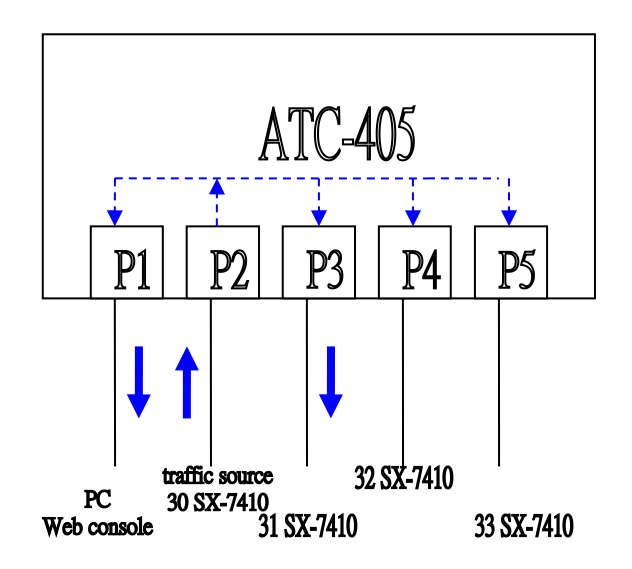

The SmartBits transmits 64byte broadcast packets.

| <b>Ex SmartWindow - (untitled)</b>                        |                                         |          |         |                        |           |                              |            |           |                                 |                                |                                |                                |                     |                                      |    |             |                          | ۳                        | ١e                    |   |
|-----------------------------------------------------------|-----------------------------------------|----------|---------|------------------------|-----------|------------------------------|------------|-----------|---------------------------------|--------------------------------|--------------------------------|--------------------------------|---------------------|--------------------------------------|----|-------------|--------------------------|--------------------------|-----------------------|---|
| File<br>Edit                                              |                                         | Actions. |         | <b>Options</b>         |           | Tests                        | Admin      |           | View                            | Help                           |                                |                                |                     |                                      |    |             |                          |                          |                       |   |
| Transmit<br><b>Status</b>                                 | ø                                       | Ø        | ø       | ø                      | Ø         | ø                            | ø          | ø         | ø                               | ø                              | ø                              | ø                              | Ø                   | ø                                    | ø  | ø           | Ø                        | ø                        | ∏<br>M                |   |
| Trigger                                                   | Ö                                       | Ö        | Ö       | Ö                      | Ö         | Ö                            | o          | O         | Ö                               | Ö                              | Ö                              | $\circ$                        | Ö                   | Ö                                    | Ö  | Ö           | Ö                        | O                        | B                     |   |
| Collision<br>Receive,                                     |                                         |          |         |                        |           |                              |            |           |                                 |                                |                                |                                |                     |                                      |    |             |                          |                          | G<br>R                |   |
| <b>Cro Error</b>                                          | Ö                                       | o        | ۵       | $\circ$                | Ö         | $\circ$                      | o          | o         | o                               | ø                              | o                              | o                              | o                   | Ö                                    | Ö  | o           | ۵                        | o                        | 0                     |   |
| $Mode -$<br>$Speed +$<br>$Limk \rightarrow$               | Half Half<br>m                          | H        | m       | Half Half<br>ю         | Half<br>m | Half<br>m                    | Half<br>10 | Half<br>m | <b>Full</b><br>m<br>ANO         | 100<br>ANC                     | <b>Full Full</b><br>100<br>ANC | Full<br>100<br>AN <sup>®</sup> | Full<br>100         | w                                    | ю  | ю           | Half Half Half Half<br>ю | Half<br>м                | U                     |   |
| Card Tupe                                                 | 7410 7410 7410 7410 7410 7410 7410 7410 |          |         |                        |           |                              |            |           | 7410                            |                                | 7410 7410                      |                                | 7410 7410           |                                      |    |             |                          | 7410 7410 7410 7710 7710 | P                     |   |
| <b>SmartBits</b>                                          | $^{21}$                                 | $^{22}$  | $^{23}$ | $^{24}$                | 25        | $^{26}$                      | $^{27}$    | $^{28}$   | $\sqrt{30}$                     | 31                             | 32                             | 33                             | .34                 | 36                                   | 37 | 38          | 39                       | .40                      | #2                    |   |
|                                                           |                                         |          |         |                        |           |                              |            |           |                                 | <b>Burst Burst Start Start</b> |                                |                                |                     |                                      |    |             |                          |                          | Start                 |   |
|                                                           |                                         |          |         |                        |           |                              |            |           |                                 |                                |                                |                                |                     | OnLine IP=192.168.008.042 Port=16385 |    |             |                          |                          |                       |   |
| SmartCounters - [Port Counters for 4 ports - (untitled)*] |                                         |          |         |                        |           |                              |            |           |                                 |                                |                                |                                |                     |                                      |    |             |                          |                          |                       |   |
| File                                                      | Edit                                    | Tree     |         | Actions Selection View |           |                              |            |           | Format                          |                                | Window                         |                                | Help                |                                      |    |             |                          |                          | 日                     | × |
|                                                           |                                         |          |         |                        |           |                              |            |           |                                 |                                |                                |                                |                     |                                      |    |             |                          |                          |                       |   |
| 66                                                        | 日も                                      |          | 全       | ¥,                     |           | 电离                           | a          |           | ${}^{00}_{00}$<br>$\frac{0}{0}$ |                                |                                | $\overline{ }$                 | ◫                   | 團<br>둭                               |    | m           | Θ                        |                          |                       |   |
| All Ports                                                 | 30 SX-7410                              |          |         |                        |           |                              |            |           | Events                          |                                |                                | Events                         |                     | Events<br>32 SX-7410                 |    | Events      |                          |                          |                       | ۸ |
|                                                           | 31 SX-7410                              |          |         |                        |           |                              |            |           | 30 SX-7410                      |                                | 31 SX-7410                     |                                |                     |                                      |    | 33 SX-7410  |                          |                          |                       |   |
|                                                           | 32 SX-7410<br>SX-7410                   |          |         |                        |           | <b>Tx Frames</b>             |            |           |                                 | 10,000                         |                                |                                | $\theta$            | $\theta$                             |    |             | 0                        |                          |                       |   |
|                                                           |                                         |          |         |                        |           | <b>Rx Frames</b>             |            |           |                                 | $\overline{0}$                 |                                | 10.000                         |                     | $\overline{0}$                       |    |             | $\overline{0}$           |                          |                       |   |
|                                                           |                                         |          |         |                        |           | <b>Rx Bytes</b>              |            |           |                                 | $\overline{0}$                 |                                | 640,000                        |                     | $\overline{0}$                       |    |             | 0                        |                          |                       |   |
|                                                           |                                         |          |         |                        |           | <b>Rx Triggers</b>           |            |           |                                 | $\theta$                       |                                |                                | $\overline{0}$      |                                      | Ū  |             | 0                        |                          |                       |   |
|                                                           |                                         |          |         |                        |           | Collisions                   |            |           |                                 | $\mathbf 0$                    |                                |                                | $\mathbf{0}$        | $\mathbf{0}$                         |    |             | Ū                        |                          |                       |   |
|                                                           |                                         |          |         |                        |           | <b>CRC</b> Errors            |            |           |                                 | $\mathbf 0$                    |                                |                                | $\overline{0}$      | $\mathbf{0}$                         |    |             | $\overline{0}$           |                          |                       |   |
|                                                           |                                         |          |         |                        |           | Alignment Errors<br>OverSize |            |           |                                 | $\mathbf 0$<br>$\Omega$        |                                |                                | 0<br>$\overline{0}$ | $\mathbf{0}$                         | Ū  |             | 0<br>$\mathbf 0$         |                          |                       |   |
|                                                           |                                         |          |         |                        |           | Frag/UnderSize               |            |           |                                 | $\Omega$                       |                                |                                | 0                   | $\theta$                             |    |             | 0                        |                          |                       |   |
|                                                           |                                         |          |         |                        |           |                              |            |           |                                 |                                |                                |                                |                     |                                      |    |             |                          |                          |                       |   |
|                                                           |                                         |          |         |                        |           | < IIII                       |            |           |                                 |                                |                                |                                |                     |                                      |    |             |                          |                          | $\blacktriangleright$ |   |
| Counters for 4 ports                                      |                                         |          |         |                        |           |                              |            |           |                                 |                                |                                |                                | Events Only         |                                      |    | Detail View |                          | Updating                 |                       |   |

Port4 and port5 have not received any packets.

### **3.3 Tag based VLAN**

This page is used to set the VLAN ID. The VLAN ID is valid only when the tag based VLAN is enabled. In port based VLAN mode, the VLAN ID is useless.

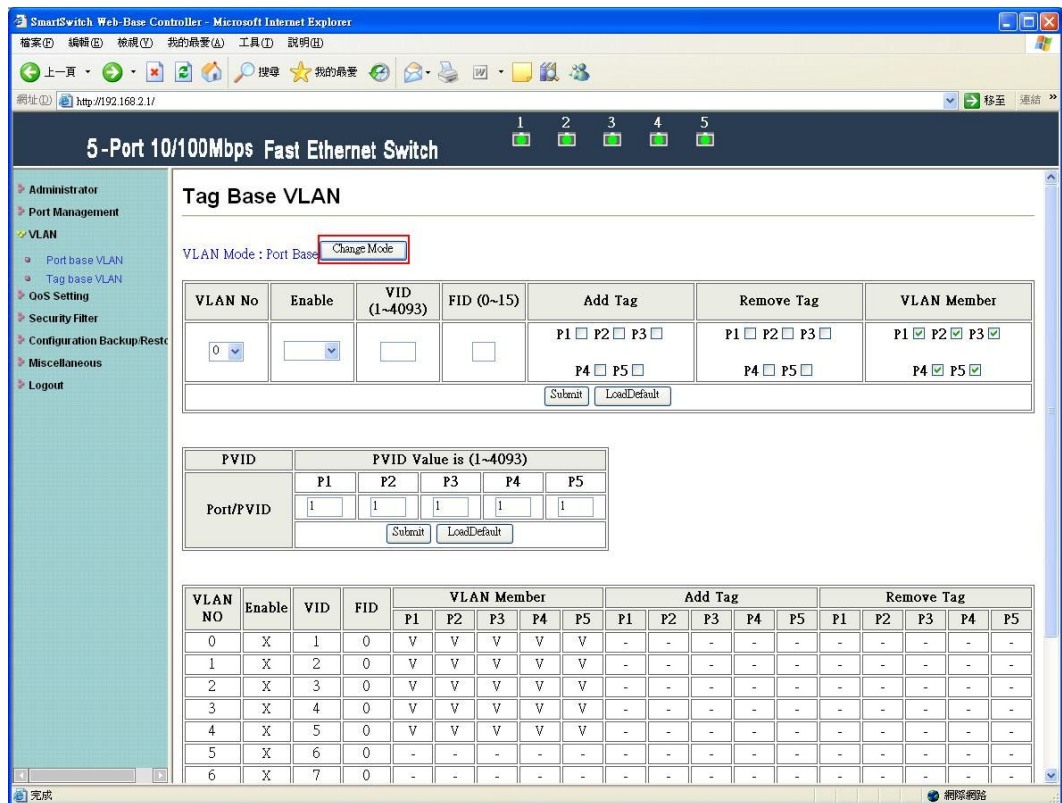

Press "Change Mode" button to use tag based VLAN.

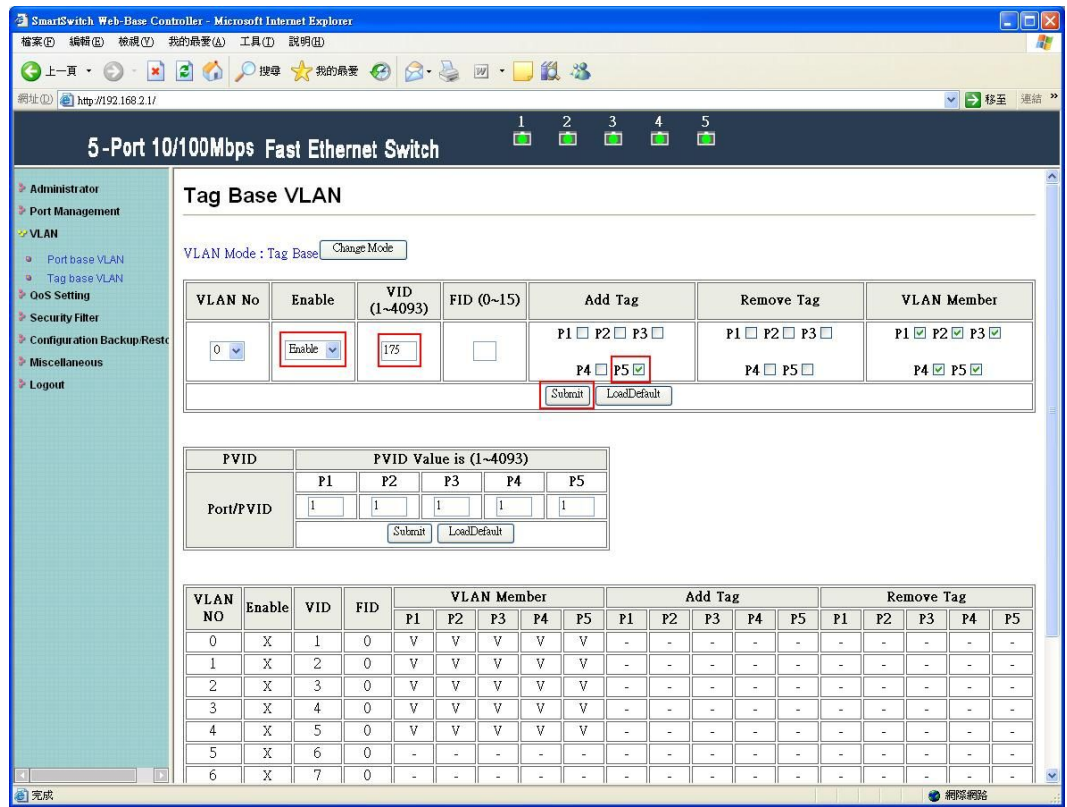

Enable VLAN 0, VID=175 and p5 is added tag. Then press "Submit" button.

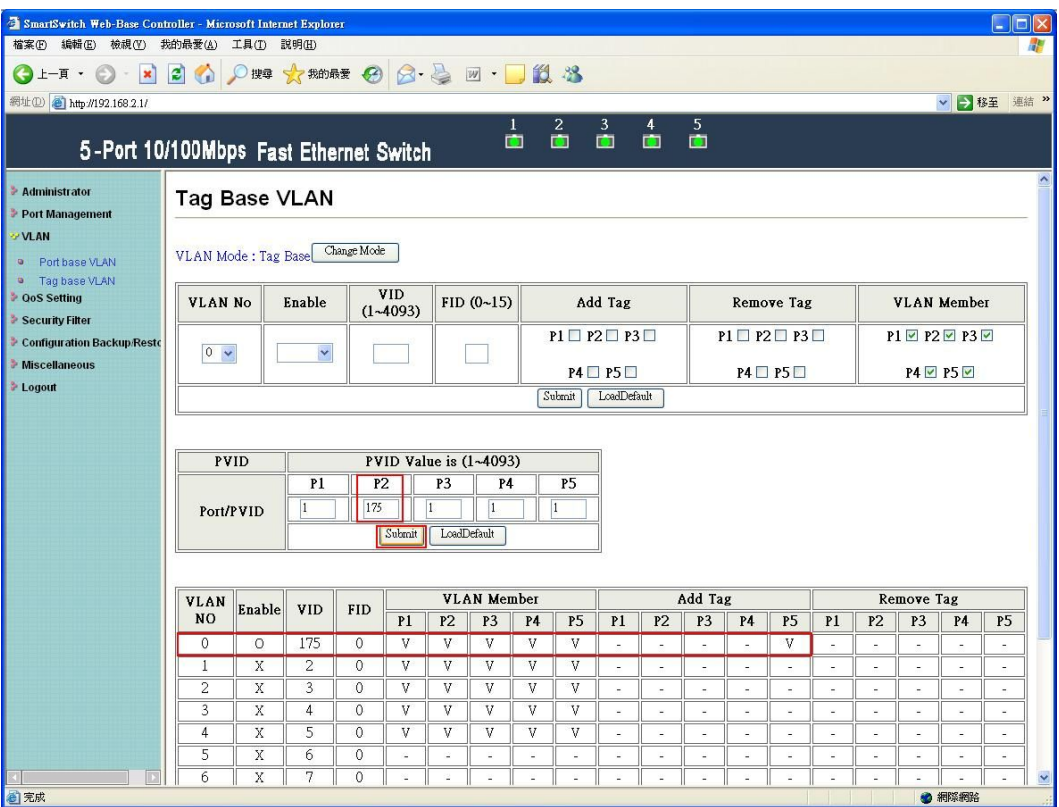

Set PVID of p2 to be 175 and press "Submit" button.

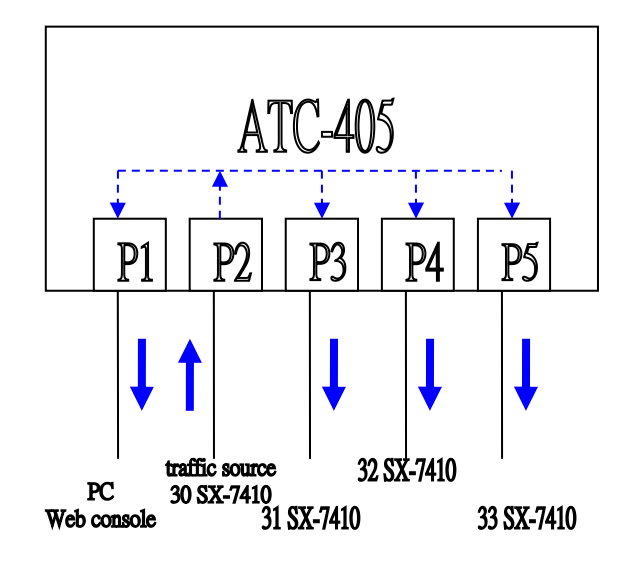

The SmartBits transmits 64byte broadcast packets.

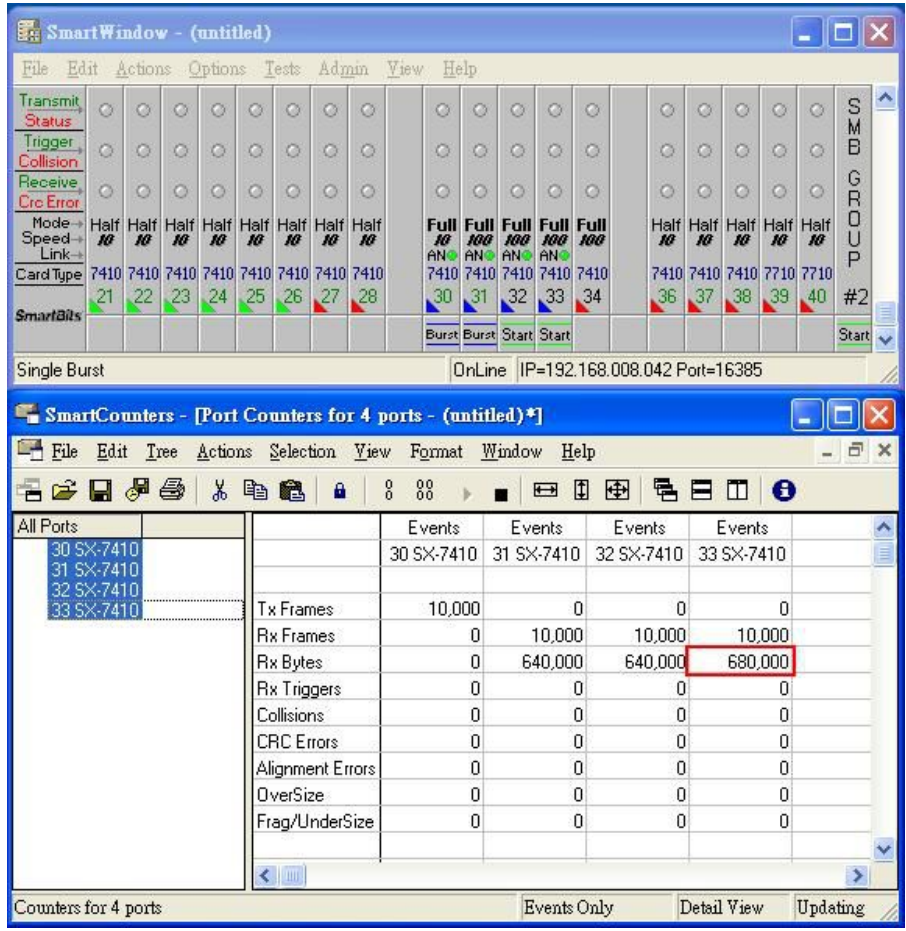

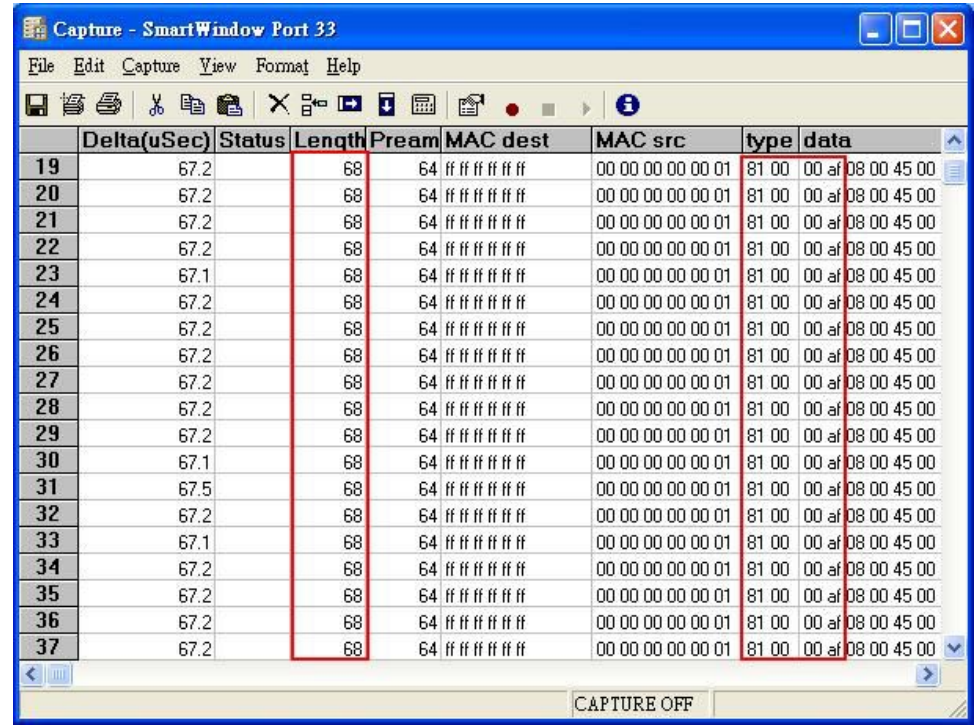

The captured packets from port5 are added tag.

# **4 QoS Setting**

This page provides priority classification for QoS.

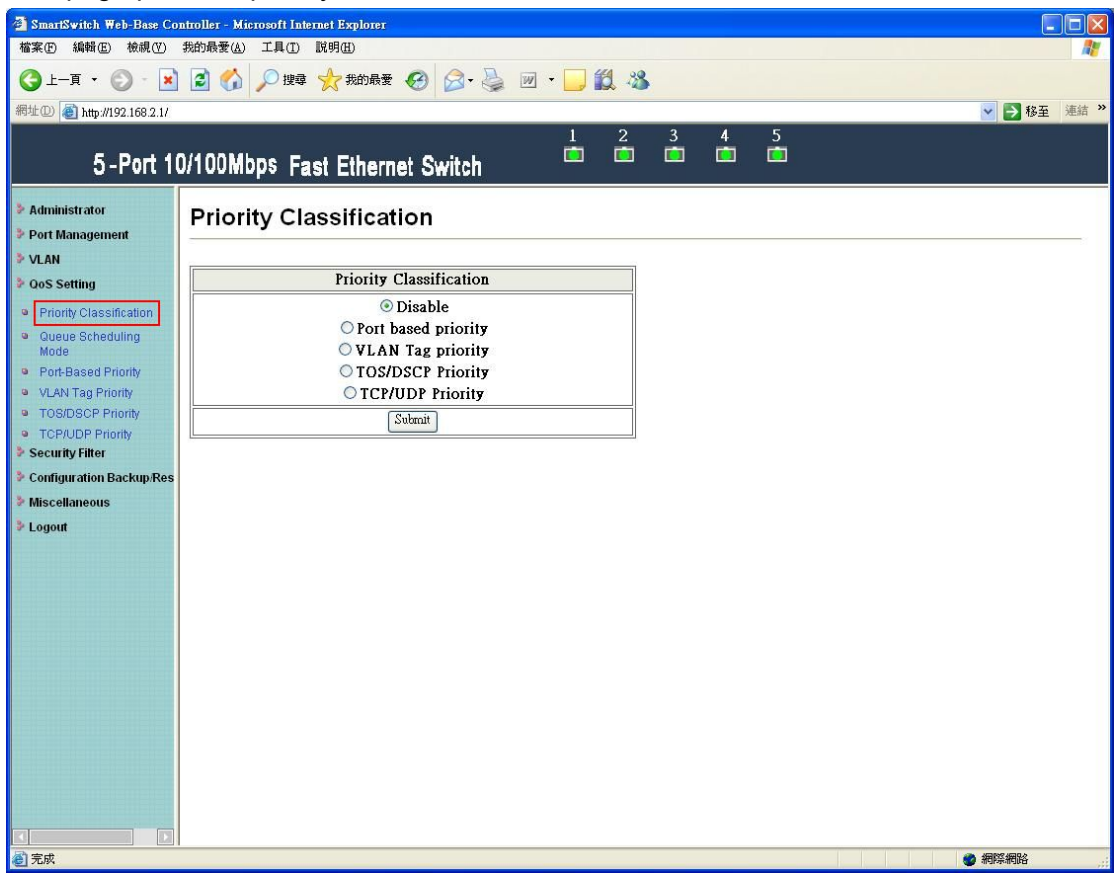

Priority classification:

- Disable
- Port based priority
- VLAN tag priority
- TOS/DSCP priority
- TCP/UDP priority

This page provides a option of queue scheduling including strictly priority and weight-round-robin .

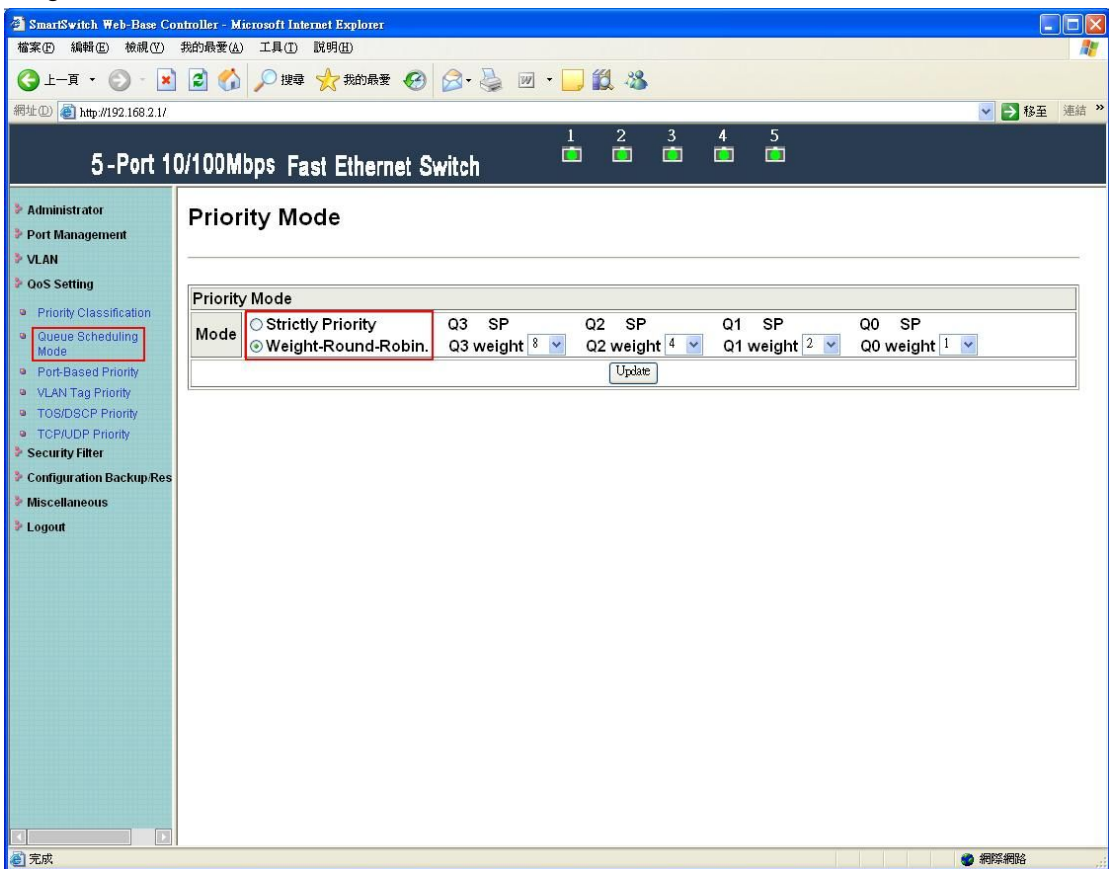

## **4.1 Port based priority**

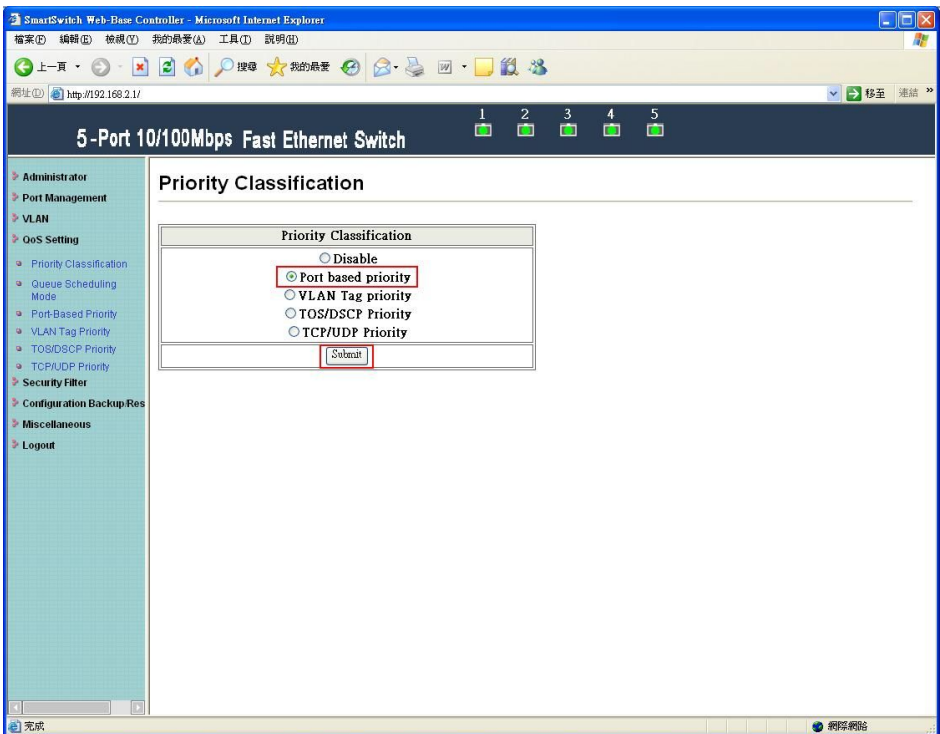

Select "port based priority" and press "Submit" button.

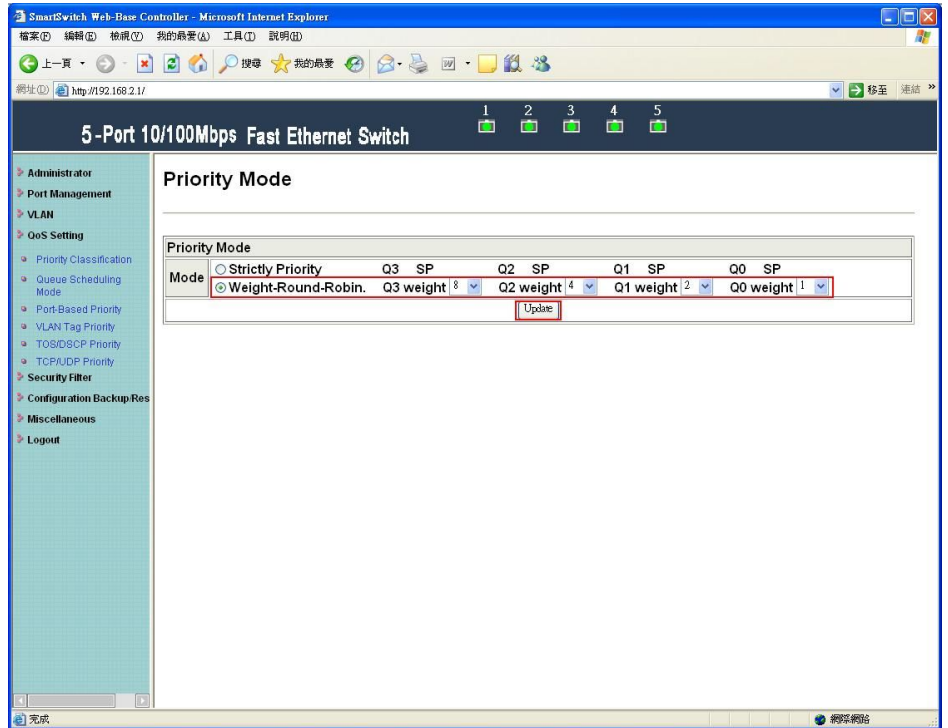

Select "weight-round-robin" and set Q3=8, Q2=4, Q1=2, Q0=1. Then press "Submit" button.

| 網址(D) http://192.168.2.1/             |                                                                                                    |                                                        | $5\phantom{.0}$          | ▼ → 移至 連結 >> |
|---------------------------------------|----------------------------------------------------------------------------------------------------|--------------------------------------------------------|--------------------------|--------------|
|                                       | 5-Port 10/100Mbps Fast Ethernet Switch                                                                                           | $\frac{2}{\Box}$<br>$\frac{3}{\Box}$<br>$\blacksquare$ | $\overline{4}$<br>Ġ<br>Ò |              |
| Administrator<br>Port Management      | Qos Port-Based Priority                                                                                                    |                                                        |                          |              |
| VLAN<br><b>2</b> OoS Setting          | PS. The functions will work only if the selection of "Port based priority" in the webpage - Priority Classification is selected. |                                                        |                          |              |
| <sup>o</sup> Priority Classification  | Port No.                                                                                                    |                                                        | Queue No.                |              |
| <sup>a</sup> Queue Scheduling<br>Mode | $\checkmark$                                                                                                    |                                                        | v                        |              |
| Port-Based Priority                   |                                                                                                    | Submit                                                 |                          |              |
| · VLAN Tag Priority                   |                                                                                                    |                                                        |                          |              |
| <sup>o</sup> TOS/DSCP Priority        |                                                                                                    |                                                        |                          |              |
| · TCP/UDP Priority<br>Security Filter |                                                                                                    |                                                        |                          |              |
| Configuration Backup/Res              |                                                                                                    |                                                        |                          |              |
| <b>Miscellaneous</b>                  | Port No.                                                                                                    | Queue No.                                              |                          |              |
| <b>Logout</b>                         | 1                                                                                                    | Oueue3                                                 |                          |              |
|                                       | $\overline{2}$                                                                                                    | Oueue0                                                 |                          |              |
|                                       | $\overline{\mathbf{3}}$                                                                                                    | Queuel                                                 |                          |              |
|                                       | $\overline{4}$                                                                                                    | Queue2                                                 |                          |              |
|                                       | 5                                                                                                    | Queue3                                                 |                          |              |

Set port2  $\rightarrow$  queue0, port3  $\rightarrow$  queue1, port4  $\rightarrow$  queue2, and port5  $\rightarrow$  queue3.

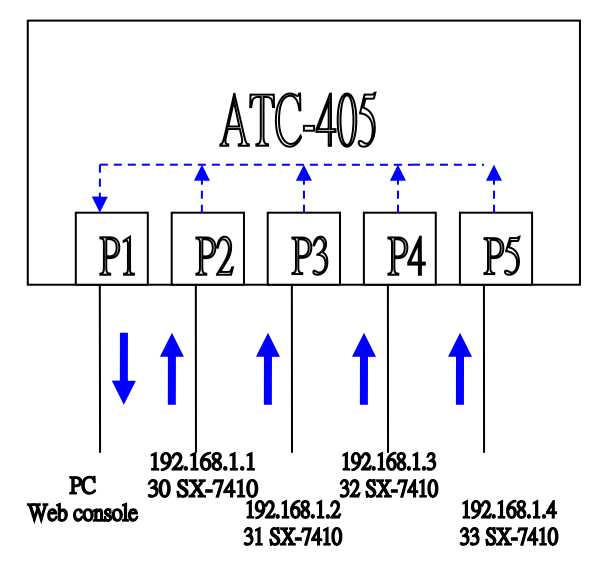

Port2-5 forward 64byte TCP packets to port1.

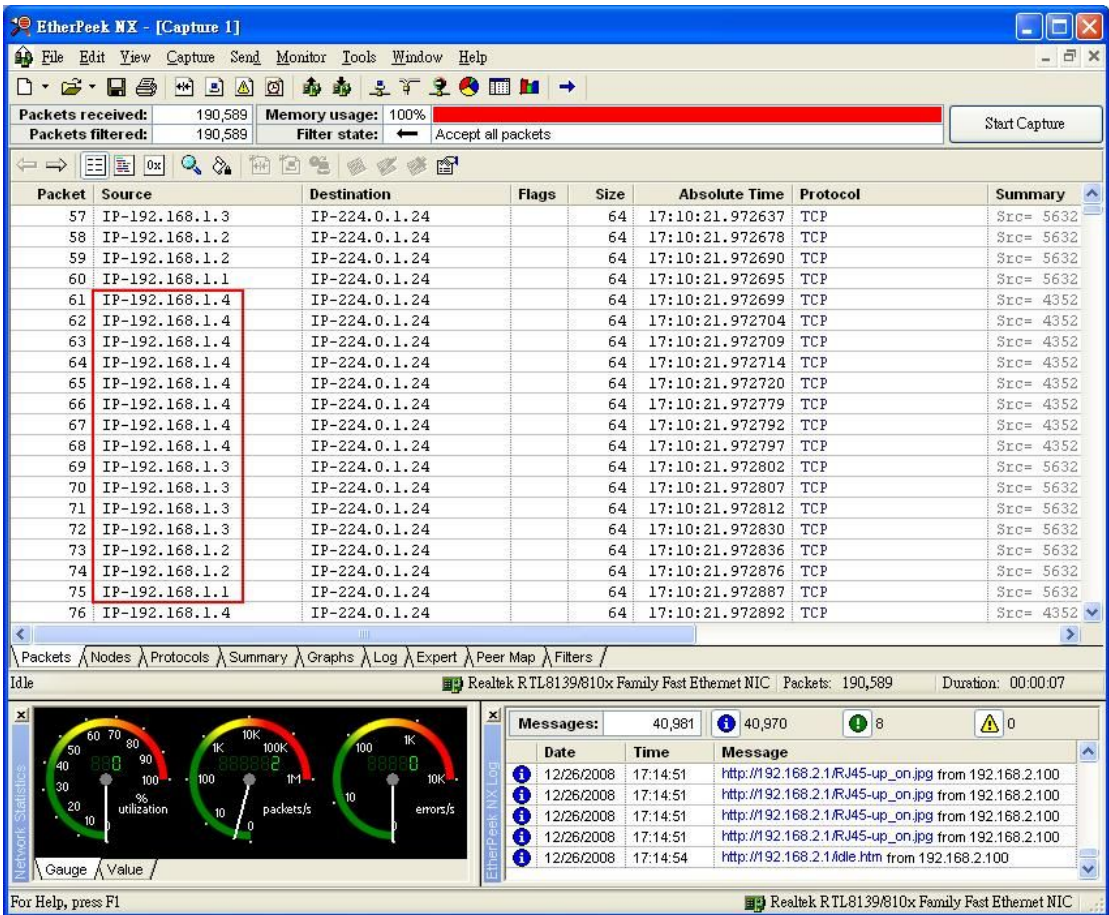

Etherpeek captures packets from port2-5. The ratio of port2~5 is 1:2:4:8.

## **4.2 VLAN tag priority**

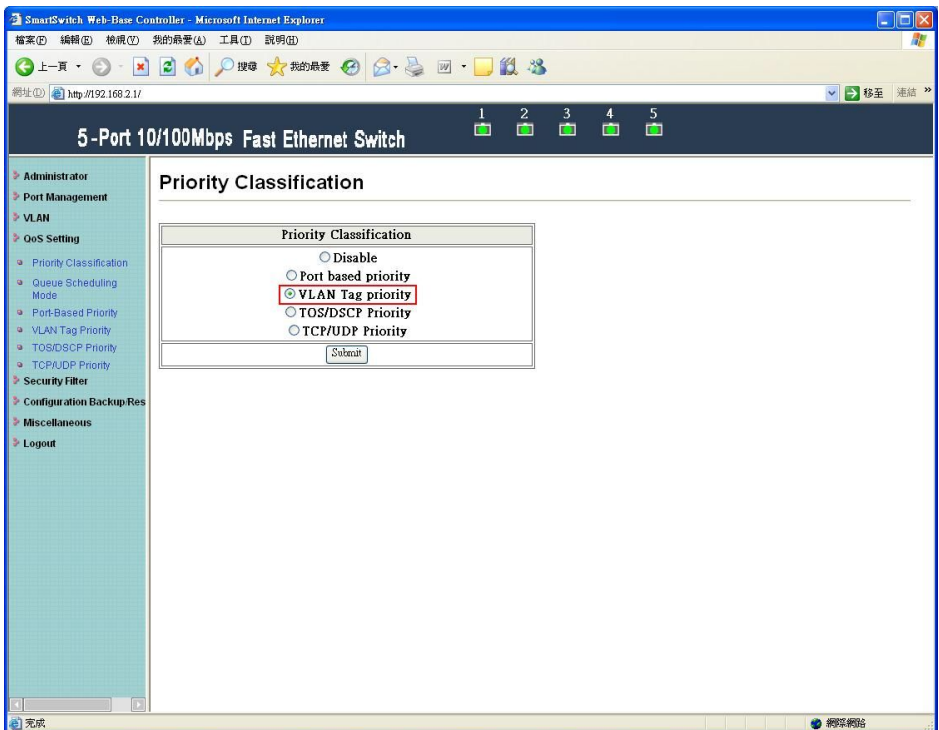

Select "VLAN tag priority" and press "Submit" button.

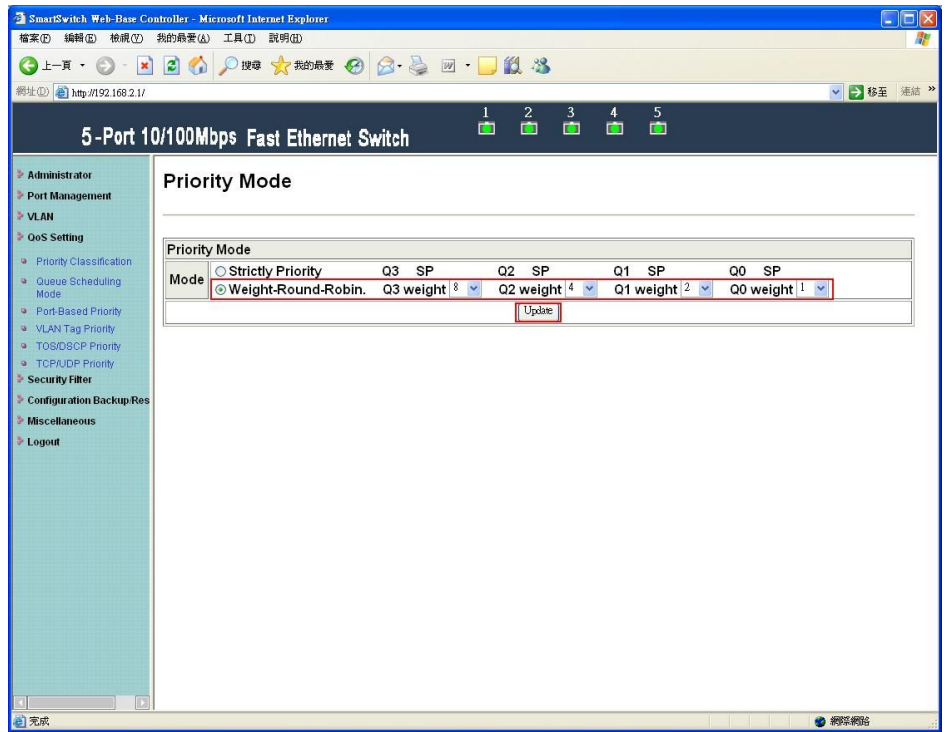

Select "weight-round-robin" and set Q3=8, Q2=4, Q1=2, Q0=1. Then press "Submit" button.

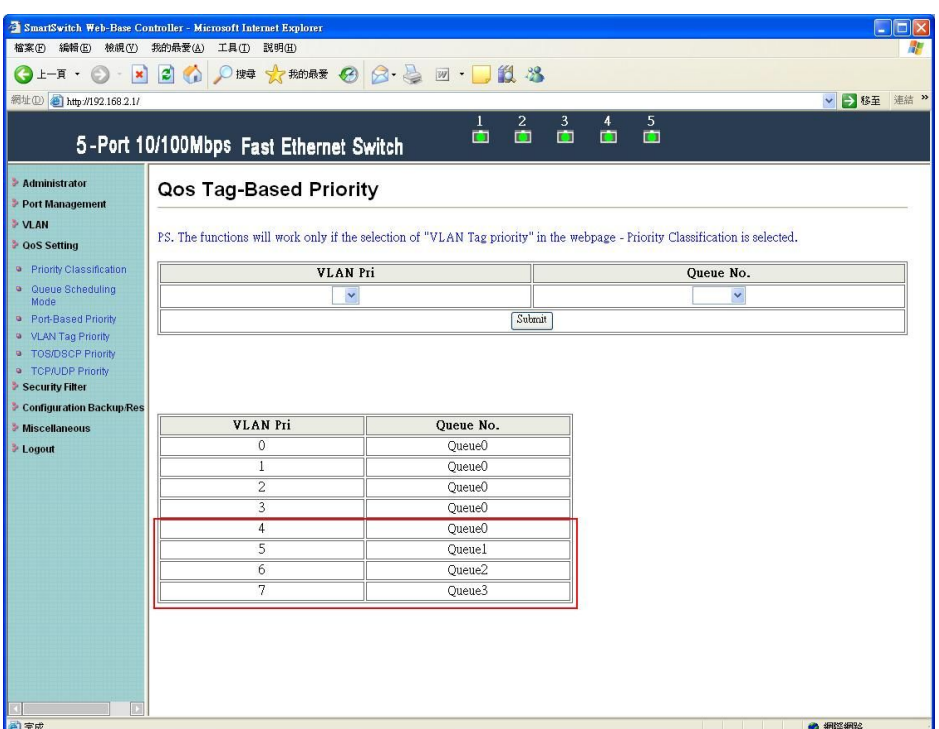

Set VLAN priority 4  $\rightarrow$  queue0, VLAN priority 5  $\rightarrow$  queue1, VLAN priority 6  $\rightarrow$  queue2 and VLAN priority  $7 \rightarrow$  queue3.

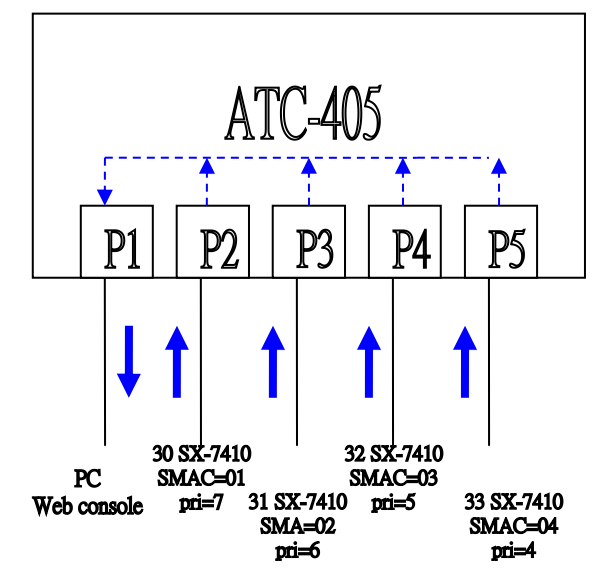

Port2-5 forward unicast packets with 64byte length to port1.

|                                                   | EtherPeek NX - [Capture 1]                                                                                     |                                         |                                              |                     |                          |                                                                                                    |                                    |                                                                                                    |                          |                               |   |
|---------------------------------------------------|----------------------------------------------------------------------------------------------------|-----------------------------------------|----------------------------------------------|---------------------|--------------------------|----------------------------------------------------------------------------------------------------|------------------------------------|----------------------------------------------------------------------------------------------------|--------------------------|-------------------------------|---|
|                                                   | File Edit View Capture Send Monitor Tools Window Help                                                          |                                         |                                              |                     |                          |                                                                                                    |                                    |                                                                                                    |                          |                               |   |
| $\Box$ . $\Box$ .                                 | $H \trianglelefteq \triangle$<br>ы<br>ø<br><b>A</b>                                                            | in in                                   | ますまの画面→                                      |                     |                          |                                                                                                    |                                    |                                                                                                    |                          |                               |   |
| Packets received:                                 | 121,200<br>121,200<br>Packets filtered:                                                                        | Memory usage:<br>Filter state:          | 64%<br>Accept all packets                    |                     |                          |                                                                                                    |                                    |                                                                                                    |                          | Start Capture                 |   |
|                                                   | $Q_2 Q_4$<br>田口色<br>$=$ $\rightarrow$ $\equiv$ $\parallel$ $\equiv$ $\parallel$ $\infty$ $\parallel$           | $\emptyset$ $\emptyset$ $\emptyset$     | 會                                            |                     |                          |                                                                                                    |                                    |                                                                                                    |                          |                               |   |
| Packet                                            | Source                                                                                                    | <b>Destination</b>                      |                                              | <b>Flags</b>        | Size                     |                                                                                                    | <b>Absolute Time</b>               | <b>Protocol</b>                                                                                                    |                          | <b>Summary</b>                |   |
| 21                                                | 00:00:00:00:00:02                                                                                              | 00:50:22:8A:FB:AF                       |                                              |                     | 64                       |                                                                                                    | 15:56:42.863580                    | ETHER-81-00                                                                                                    |                          |                               |   |
| 22<br>23                                          | 00:00:00:00:00:03<br>00:00:00:00:00:03                                                                         | 00:50:22:8A:FB:AF<br>00:50:22:8A:FB:AF  |                                              |                     | 64<br>64                 |                                                                                                    | 15:56:42.863586<br>15:56:42.863600 | ETHER-81-00<br>ETHER-81-00                                                                                                  |                          |                               |   |
| 24                                                | 00:00:00:00:00:04                                                                                              | 00:50:22:8A:FB:AF                       |                                              |                     | 64                       |                                                                                                    | 15:56:42.863605                    | ETHER-81-00                                                                                                    |                          |                               |   |
| 25                                                | 00:00:00:00:00:01                                                                                              | 00:50:22:8A:FB:AF                       |                                              |                     | 64                       |                                                                                                    | 15:56:42.863664                    | ETHER-81-00                                                                                                    |                          |                               |   |
| 26<br>27                                          | 00:00:00:00:00:01<br>00:00:00:00:00:01                                                                         | 00:50:22:8A:FB:AF<br>00:50:22:8A:FB:AF  |                                              |                     | 64<br>64                 |                                                                                                    | 15:56:42.863677<br>15:56:42.863682 | ETHER-81-00<br>ETHER-81-00                                                                                                  |                          |                               |   |
| 28                                                | 00:00:00:00:00:01                                                                                              | 00:50:22:8A:FB:AF                       |                                              |                     | 64                       |                                                                                                    | 15:56:42.863697                    | ETHER-81-00                                                                                                    |                          |                               |   |
| 29                                                | 00:00:00:00:00:01                                                                                              | 00:50:22:8A:FB:AF                       |                                              |                     | 64                       |                                                                                                    | 15:56:42.863702                    | ETHER-81-00                                                                                                    |                          |                               |   |
| 30<br>31                                          | 00:00:00:00:00:01<br>00:00:00:00:00:01                                                                         | 00:50:22:8A: FB:AF                      |                                              |                     | 64<br>64                 |                                                                                                    | 15:56:42.863708                    | ETHER-81-00                                                                                                    |                          |                               |   |
| 32                                                | 00:00:00:00:00:01                                                                                              | 00:50:22:8A:FB:AF<br>00:50:22:8A:FB:AF  |                                              |                     | 64                       |                                                                                                    | 15:56:42.863722<br>15:56:42.863728 | ETHER-81-00<br>ETHER-81-00                                                                                                  |                          |                               |   |
| 33                                                | 00:00:00:00:00:02                                                                                              | 00:50:22:8A:FB:AF                       |                                              |                     | 64                       |                                                                                                    | 15:56:42.863775                    | ETHER-81-00                                                                                                    |                          |                               |   |
| 34                                                | 00:00:00:00:00:02                                                                                              | 00:50:22:8A:FB:AF                       |                                              |                     | 64                       |                                                                                                    | 15:56:42.863787                    | ETHER-81-00                                                                                                    |                          |                               |   |
| 35<br>36                                          | 00:00:00:00:00:02<br>00:00:00:00:00:02                                                                         | 00:50:22:8A:FB:AF<br>00:50:22:8A:FB:AF  |                                              |                     | 64<br>64                 |                                                                                                    | 15:56:42.863792<br>15:56:42.863799 | ETHER-81-00<br>ETHER-81-00                                                                                                  |                          |                               |   |
| 37                                                | 00:00:00:00:00:03                                                                                              | 00:50:22:8A:FB:AF                       |                                              |                     | 64                       |                                                                                                    | 15:56:42.863814                    | ETHER-81-00                                                                                                    |                          |                               |   |
| 38                                                | 00:00:00:00:00:03                                                                                              | 00:50:22:8A:FB:AF                       |                                              |                     | 64                       |                                                                                                    | 15:56:42.863819                    | ETHER-81-00                                                                                                    |                          |                               |   |
| 39<br>40                                          | 00:00:00:00:00:04<br>00:00:00:00:00:01                                                                         | 00:50:22:8A:FB:AF<br>00:50:22:8A: FB:AF |                                              |                     | 64<br>64                 |                                                                                                    | 15:56:42.863826                    | ETHER-81-00<br>15:56:42.863840 ETHER-81-00                                                                                  |                          |                               |   |
|                                                   |                                                                                                    |                                         |                                              |                     |                          |                                                                                                    |                                    |                                                                                                    |                          | $\vert \rangle$               |   |
|                                                   | Packets ∧Nodes ∧Protocols ∧Summary ∧Graphs ∧Log ∧Expert ∧Peer Map ∧Filters /                                   |                                         |                                              |                     |                          |                                                                                                    |                                    |                                                                                                    |                          |                               |   |
| Idle                                              |                                                                                                    |                                         |                                              |                     |                          |                                                                                                    |                                    | By Realtek RTL8139/810x Family Fast Ethernet NIC Packets: 121,200                                                           | Duration: 00:00:07       |                               |   |
| 즤                                                 |                                                                                                    |                                         |                                              | <b>Messages:</b>    |                          | 41.024                                                                                                    | 941,013                            | ❶ 8                                                                                                    | $\triangle$ <sup>0</sup> |                               |   |
|                                                   |                                                                                                    | 100                                     |                                              |                     |                          |                                                                                                    |                                    |                                                                                                    |                          |                               |   |
| 40                                                | 1M                                                                                                    |                                         | 8                                            | Date<br>я           | 12/29/2008               | <b>Time</b><br>13:52:10                                                                                         | <b>Message</b>                     | http://192.168.2.1/RJ45-up_on.jpg from 192.168.2.100                                                                        |                          |                               | ٨ |
|                                                   | 100<br>100<br>utilization                                                                                      |                                         | 10K                                          | O                   | 12/29/2008               | 13:52:10                                                                                                    |                                    | http://192.168.2.1/RJ45-up_on.jpg from 192.168.2.100                                                                        |                          |                               |   |
|                                                   | packets/s<br>10                                                                                                |                                         | zi <sub>zmors</sub>                          | Ε                   | 12/29/2008               | 13:52:10                                                                                                    |                                    | http://192.168.2.1/RJ45-up_on.jpg from 192.168.2.100                                                                        |                          |                               |   |
|                                                   |                                                                                                    |                                         |                                              | O                   | 12/29/2008<br>12/29/2008 | 13:52:10<br>13:52:14                                                                                            |                                    | http://192.168.2.1/RJ45-up_on.jpg from 192.168.2.100<br>http://192.168.2.1/idle.htm from 192.168.2.100                      |                          |                               |   |
|                                                   | Gauge <i>N</i> Value /                                                                                         |                                         |                                              |                     |                          |                                                                                                    |                                    |                                                                                                    |                          |                               |   |
| For Help, press F1                                |                                                                                                    |                                         |                                              |                     |                          |                                                                                                    |                                    |                                                                                                    |                          |                               |   |
|                                                   |                                                                                                    |                                         |                                              |                     |                          |                                                                                                    |                                    | <b>EXP</b> Realtek RTL8139/810x Family Fast Ethernet NIC                                                                    |                          |                               |   |
| <sup>10</sup> EtherPeek NX                        |                                                                                                    |                                         |                                              |                     |                          |                                                                                                    |                                    |                                                                                                    |                          | $\blacksquare$ $\blacksquare$ |   |
|                                                   | Send Monitor Tools Window Help<br>File Edit View Capture                                                       |                                         |                                              |                     |                          |                                                                                                    |                                    |                                                                                                    |                          |                               |   |
| $D \cdot \mathcal{C} \cdot \blacksquare$ $\oplus$ | 34000<br>$+4$                                                                                                  |                                         | <b>SL300H</b>                                |                     | $\rightarrow$            |                                                                                                    |                                    |                                                                                                    |                          |                               |   |
|                                                   |                                                                                                    |                                         |                                              |                     |                          |                                                                                                    |                                    |                                                                                                    |                          |                               |   |
|                                                   | Capture 1 - Packet #25                                                                                         |                                         | $\blacksquare$ $\blacksquare$ $\blacksquare$ |                     |                          | Capture 1 - Packet #37                                                                                          |                                    |                                                                                                    |                          | $   \Box  $ $\times$          |   |
| $\leftarrow$ $\rightleftarrows$                   | $ 0x $ $Q$<br>田口生 多多梦<br>聖世                                                                                    |                                         |                                              |                     |                          | $\leftarrow$ $\rightarrow$ $\left\lfloor \frac{1}{2} \right\rfloor$ ox $\left\lfloor \frac{1}{2} \right\rfloor$ |                                    | 田口ももよる                                                                                                    |                          |                               |   |
| Packet:                                           | $\boxtimes$ $\Box$<br>?<br>25                                                                                  |                                         |                                              |                     | Packet:                  | 37                                                                                                    | $\boxtimes$ $\Box$                 | $\overline{\mathcal{L}}$                                                                                                    |                          |                               |   |
|                                                   | 802.10 Virtual Bridged LAN                                                                                     |                                         |                                              | $\hat{\phantom{a}}$ |                          |                                                                                                    | 3 802.10 Virtual Bridged LAN       |                                                                                                    |                          |                               |   |
|                                                   | $\Diamond$ user priority:                                                                                      | \$111                                   |                                              |                     |                          | wer priority:                                                                                                   |                                    | \$101                                                                                                    |                          |                               |   |
|                                                   |                                                                                                    |                                         |                                              | $\rightarrow$       |                          |                                                                                                    |                                    |                                                                                                    |                          | ⋗                             |   |
|                                                   | 0000: 00 50 22 8A FB AF 00 00 00 00 00 01 81 00 K0 01<br>0016: 08 00 45 00 00 2A 00 00 00 00 01 06 17 0D CO A8 |                                         |                                              |                     |                          |                                                                                                    |                                    | 0000: 00 50 22 8A FB AF 00 00 00 00 00 03 81 00 <mark>A0 01</mark><br>0016: 08 00 45 00 00 2A 00 00 00 00 01 06 17 0B CO A8 |                          |                               |   |
|                                                   | 0032: 01 01 KO 00 01 18 16 00 08 K7 00 01 K2 40 00 00                                                          |                                         |                                              |                     |                          |                                                                                                    |                                    | 0032: 01 03 K0 00 01 18 16 00 08 K7 K0 00 01 18 00 00                                                                       |                          |                               |   |
|                                                   | 0048:00 00 00 00 00 00 5B F8 00 00 00 00 00 00 00 00                                                           |                                         |                                              |                     |                          |                                                                                                    |                                    | 0048:00 00 00 00 00 00 5D 1F 00 00 00 00 00 00 00                                                                           |                          |                               |   |
|                                                   | $\Xi$ Capture 1 - Packet #33                                                                                   |                                         | $\blacksquare$ $\blacksquare$ $\blacksquare$ |                     |                          | <b>El</b> Capture 1 - Packet #39                                                                                |                                    |                                                                                                    |                          |                               |   |
|                                                   |                                                                                                    |                                         |                                              |                     |                          |                                                                                                    |                                    |                                                                                                    |                          |                               |   |
|                                                   |                                                                                                    |                                         |                                              |                     |                          | $\leftarrow$ $\rightarrow$ $\left\lfloor \frac{1}{2} \right\rfloor$ 0x $\left\lfloor \frac{1}{2} \right\rfloor$ |                                    | + 日生 やずる                                                                                                    |                          |                               |   |
| Packet:                                           | $\boxtimes$ $\Box$<br>ş.<br>33                                                                                 |                                         |                                              |                     | Packet:                  | 39                                                                                                    | [x]                                | ?                                                                                                    |                          |                               |   |
|                                                   | 3 802.10 Virtual Bridged LAN                                                                                   | \$110                                   |                                              |                     |                          |                                                                                                    | 802.10 Virtual Bridged LAN         |                                                                                                    |                          |                               |   |
|                                                   | wer priority:                                                                                                  |                                         |                                              | $\rightarrow$       |                          | wer priority:                                                                                                   |                                    | \$100                                                                                                    |                          |                               |   |
|                                                   | 0000: 00 50 22 8A FB AF 00 00 00 00 00 02 81 00 <mark>CO </mark> 01                                            |                                         |                                              |                     |                          |                                                                                                    |                                    | 0000: 00 50 22 8A FB AF 00 00 00 00 00 04 81 00 <mark>80 01</mark>                                                          |                          |                               |   |
|                                                   | 0016: 08 00 45 00 00 2A 00 00 00 00 01 06 17 0C CO A8                                                          |                                         |                                              |                     |                          |                                                                                                    |                                    | 0016: 08 00 45 00 00 2A 00 00 00 00 01 06 17 0A CO A8                                                                       |                          |                               |   |
|                                                   | 0032: 01 02 K0 00 01 18 16 00 08 K7 K0 00 01 18 00 00<br>0048: 00 00 00 00 00 00 5D 20 00 00 00 00 00 00 00 00 |                                         |                                              |                     |                          |                                                                                                    |                                    | 0032: 01 04 E0 00 01 18 11 00 B0 CC E0 00 01 18 00 00<br>0048: 00 00 00 00 00 00 BA 38 00 00 00 00 00 00 00 00              |                          |                               |   |
|                                                   |                                                                                                    |                                         |                                              |                     |                          |                                                                                                    |                                    |                                                                                                    |                          |                               |   |
|                                                   | $\bigoplus$ Capture 1 $\bigoplus$ $\bigoplus$ $\big \bigcup$ $\big \big $ $\big \big $                         |                                         |                                              |                     |                          |                                                                                                    |                                    |                                                                                                    |                          |                               |   |
| $\mathbf{x}$                                      |                                                                                                    |                                         |                                              |                     |                          |                                                                                                    |                                    |                                                                                                    |                          |                               |   |
| 50                                                | 80<br>100K                                                                                                    | 100                                     |                                              | Messages:           |                          | 41,024                                                                                                    | 41,013                             | <b>08</b>                                                                                                    | $\Delta$ <sup>0</sup>    |                               |   |
| 40 <sub>1</sub>                                   | 90<br>8.<br>U<br>100<br>100                                                                                    |                                         | 8<br>10K                                     | Date                | 12/29/2008               | Time<br>13:52:10                                                                                                | <b>Message</b>                     | http://192.168.2.1/RJ45-up_on.jpg from 192.168.2.100                                                                        |                          |                               |   |
| 30<br>20                                          |                                                                                                    |                                         |                                              |                     | 12/29/2008               | 13:52:10                                                                                                    |                                    | http://192.168.2.1/RJ45-up_on.jpg from 192.168.2.100                                                                        |                          |                               |   |
| 10                                                | 96<br>utilization<br>packets/s<br>10                                                                           |                                         | errors/s                                     | σ                   | 12/29/2008               | 13:52:10                                                                                                    |                                    | http://192.168.2.1/RJ45-up_on.jpg from 192.168.2.100                                                                        |                          |                               |   |
|                                                   |                                                                                                    |                                         |                                              | Ð                   | 12/29/2008<br>12/29/2008 | 13:52:10<br>13:52:14                                                                                            |                                    | http://192.168.2.1/RJ45-up_on.jpg from 192.168.2.100<br>http://192.168.2.1/idle.htm from 192.168.2.100                      |                          |                               |   |
| For Help, press F1                                | Gauge <i>Nalue</i> /                                                                                           |                                         |                                              |                     |                          |                                                                                                    |                                    | Realtek R TL8139/810x Family Fast Ethernet NIC                                                                              |                          |                               |   |

Etherpeek captures packets from port2-5. The ratio of VLAN priority 4~7 is 1:2:4:8.

## **4.3 TOS/DSCP priority**

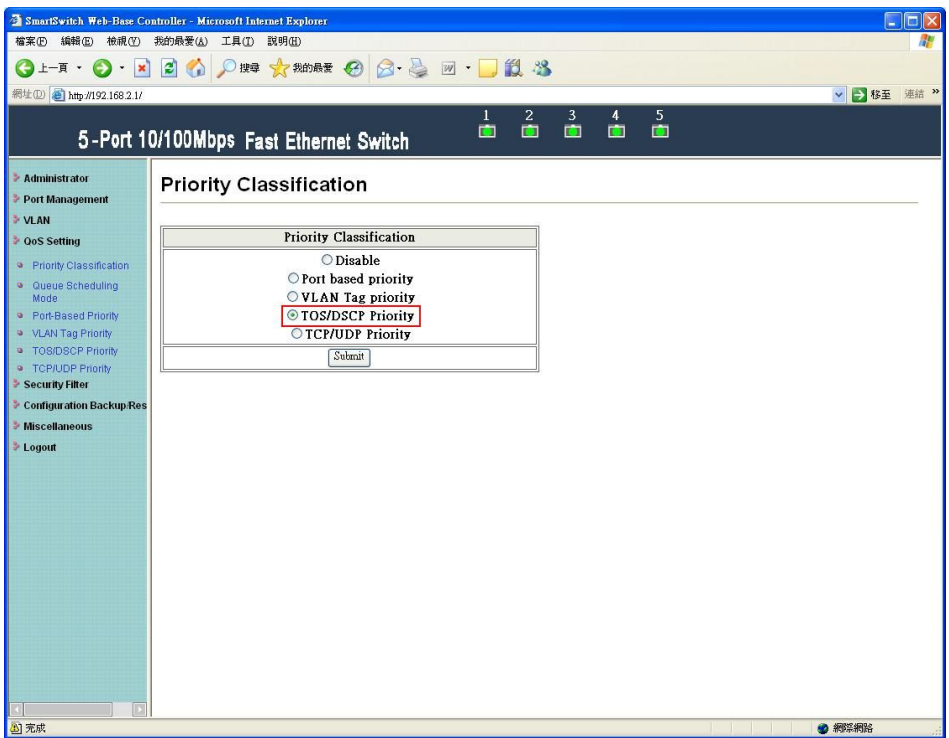

Select "TOS/DSCP priority" and press "Submit" button.

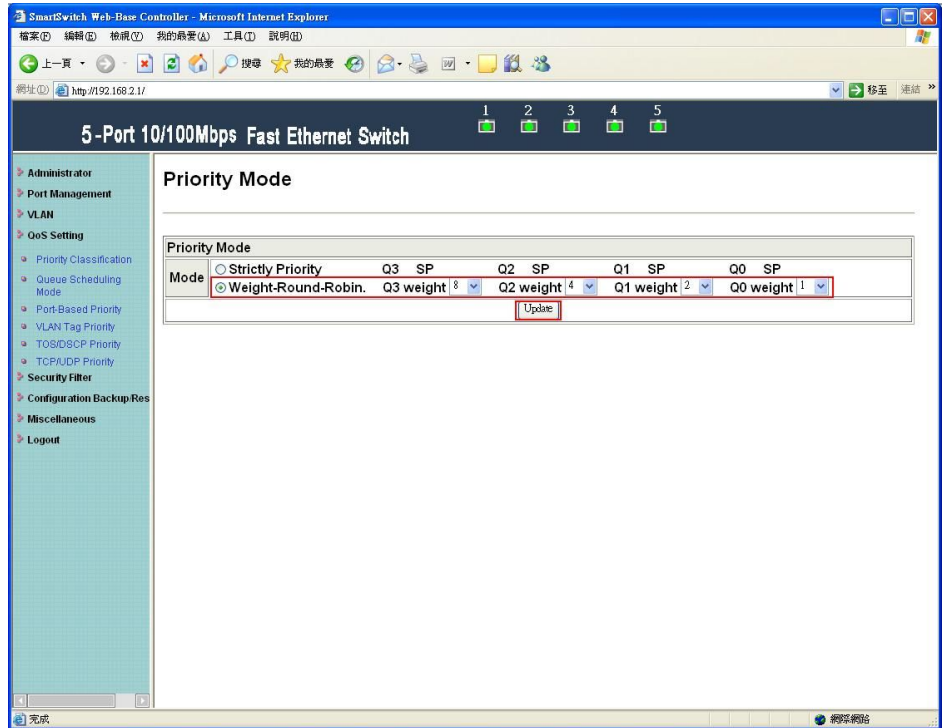

Select "weight-round-robin" and set Q3=8, Q2=4, Q1=2, Q0=1. Then press "Submit" button.

| SmartSwitch Web-Base Controller - Microsoft Internet Explorer    |                                                                                                    |                    |                 |                    |                                          |                         |                  |           |              |              |
|------------------------------------------------------------------|----------------------------------------------------------------------------------------------------|--------------------|-----------------|--------------------|------------------------------------------|-------------------------|------------------|-----------|--------------|--------------|
| 編輯(E)<br>檢視(V)<br>檔案(E)                                          | 我的最爱(A)<br>工具(T)                                                                                                    | 説明(H)              |                 |                    |                                          |                         |                  |           |              |              |
| $\vert x \vert$<br>上一頁 (                                         | 20                                                                                                    | ○搜尋 ☆ 我的最爱 (2)     |                 | $8 - 3 = 113$      |                                          |                         |                  |           |              |              |
| 網址(D) http://192.168.2.1/                                        |                                                                                                    |                    |                 |                    |                                          |                         |                  |           | ▼ → 移至 連結 >> |              |
|                                                                  | 5-Port 10/100Mbps Fast Ethernet Switch                                                                                         |                    |                 | Ō                  | $\mathbf{z}$<br>3<br>Ō<br>$\blacksquare$ | 5<br>4<br>面<br><b>D</b> |                  |           |              |              |
| Administrator<br>Port Management                                 | Qos TOS/DSCP Priority                                                                                                    |                    |                 |                    |                                          |                         |                  |           |              |              |
| <b>VLAN</b><br><b>POOS Setting</b>                               | PS. The functions will work only if the selection of "TOS/DSCP priority" in the webpage - Priority Classification is selected. |                    |                 |                    |                                          |                         |                  |           |              |              |
| <sup>o</sup> Priority Classification                             |                                                                                                    |                    | TOS/DSCP No.    |                    |                                          |                         | <b>Oueue No.</b> |           |              |              |
| Queue Scheduling<br><b>D</b><br>Mode                             |                                                                                                    |                    | v               |                    |                                          |                         | $\checkmark$     |           |              |              |
| Port-Based Priority                                              |                                                                                                    |                    |                 |                    | Submit                                   |                         |                  |           |              |              |
| <sup>9</sup> VLAN Tag Priority<br><sup>a</sup> TOS/DSCP Priority |                                                                                                    |                    |                 |                    |                                          |                         |                  |           |              |              |
| <b>a</b> TCP/UDP Priority                                        |                                                                                                    |                    |                 |                    |                                          |                         |                  |           |              |              |
| Security Filter                                                  |                                                                                                    |                    |                 |                    |                                          |                         |                  |           |              |              |
| Configuration Backup/Res                                         |                                                                                                    |                    |                 |                    |                                          |                         |                  |           |              |              |
| <b>Miscellaneous</b>                                             | TOS/DSCP<br>No.                                                                                                    | Queue No.          | TOS/DSCP<br>No. | <b>Oueue No.</b>   | TOS/DSCP<br>No.                          | <b>Oueue No.</b>        | TOS/DSCP<br>No.  | Queue No. |              |              |
| <b>Logout</b>                                                    | 0                                                                                                    | Oueue0             | 16              | Oueue0             | 32                                       | Queue0                  | 48               | Oueue3    |              |              |
|                                                                  | $\mathbf{1}$                                                                                                    | Oueue0             | 17              | Oueue0             | 33                                       | Queue0                  | 49               | Queue0    |              |              |
|                                                                  | 2                                                                                                    | Queue0             | 18              | Oueue <sub>3</sub> | 34                                       | Queue <sub>3</sub>      | 50               | Queue0    |              |              |
|                                                                  | 3                                                                                                    | Queue0             | 19              | Queue0             | 35                                       | Queue0                  | 51               | Queue0    |              |              |
|                                                                  | 4                                                                                                    | Oueue3             | $\overline{20}$ | Oueue0             | 36                                       | Oueue0                  | 52               | Oueue0    |              |              |
|                                                                  | 5                                                                                                    | Queue <sub>2</sub> | 21              | Oueue0             | 37                                       | Oueue0                  | 53               | Oueue0    |              |              |
|                                                                  | 6                                                                                                    | Queuel             | $\overline{22}$ | Oueue0             | 38                                       | Queue0                  | 54               | Queue0    |              |              |
|                                                                  | 7                                                                                                    | Queue0             | 23              | Oueue0             | 39                                       | Queue0                  | 55               | Oueue0    |              |              |
|                                                                  | 8                                                                                                    | Queue0             | 24              | Oueue0             | 40                                       | Queue0                  | 56               | Queue3    |              |              |
|                                                                  | 9                                                                                                    | Queue0             | 25              | Oueue0             | 41                                       | Queue0                  | 57               | Queue0    |              |              |
|                                                                  | 10                                                                                                    | Queue3             | 26              | Oueue3             | 42                                       | Queue0                  | 58               | Queue0    |              |              |
|                                                                  | 11                                                                                                    | Oueue0             | $\overline{27}$ | Oueue0             | 43                                       | Oueue0                  | 59               | Oueue0    |              |              |
| 4 (刺餘1個項目)正在下載圖片 http://192.168.2.1/RJ45-up_on.jpg               | 12                                                                                                    | Oueue0             | 28              | Oueue0             | 44                                       | Queue0                  | 60               | Queue0    | ● 網際網路       | $\checkmark$ |

Set DSCP 7  $\rightarrow$  queue0, DSCP 6  $\rightarrow$  queue1, DSCP 5  $\rightarrow$  queue2 and DSCP 4  $\rightarrow$  queue3.

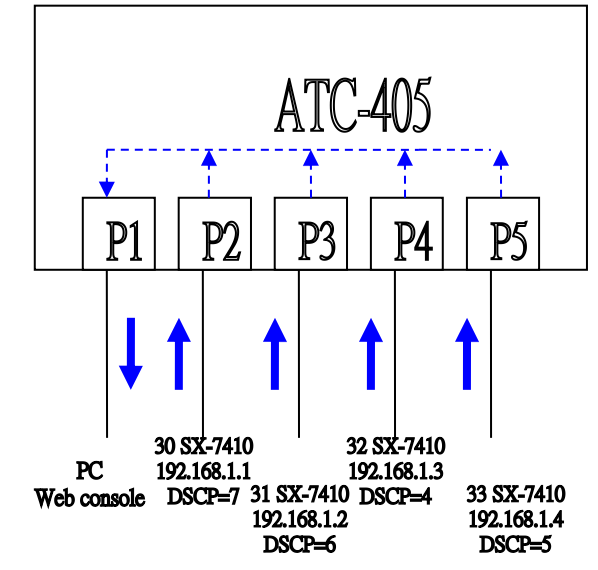

Port2-5 forward unicast packets with 64byte length to port1.

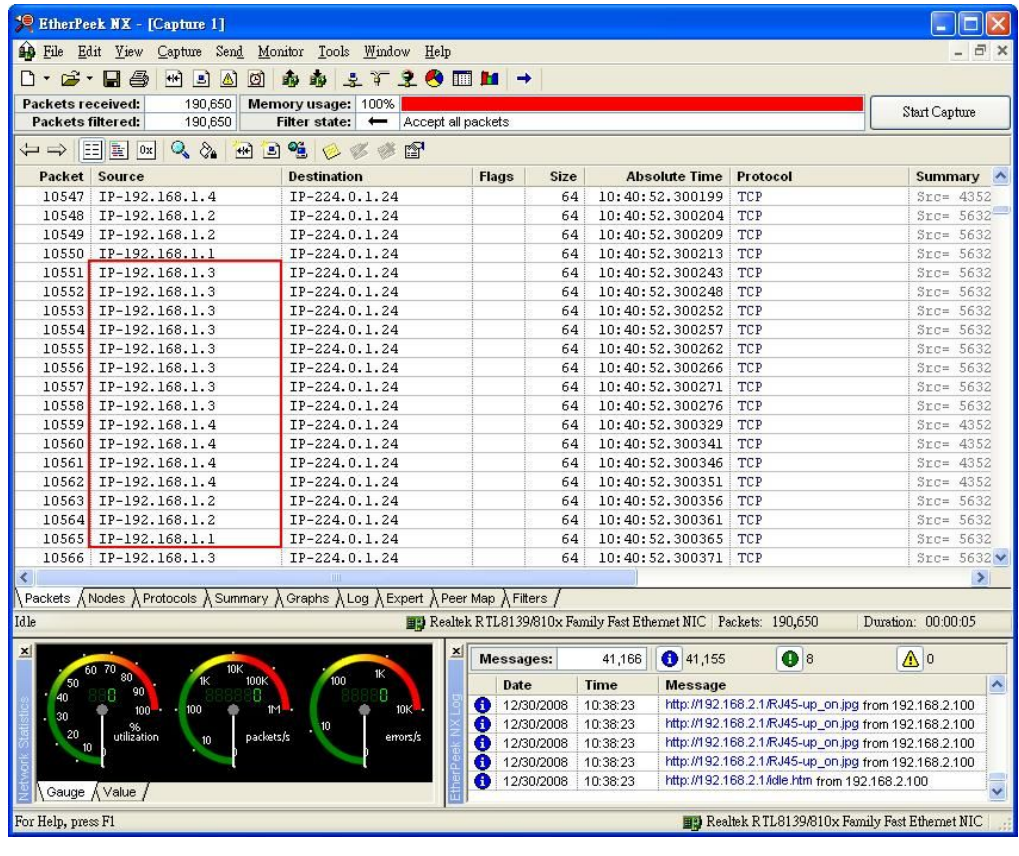

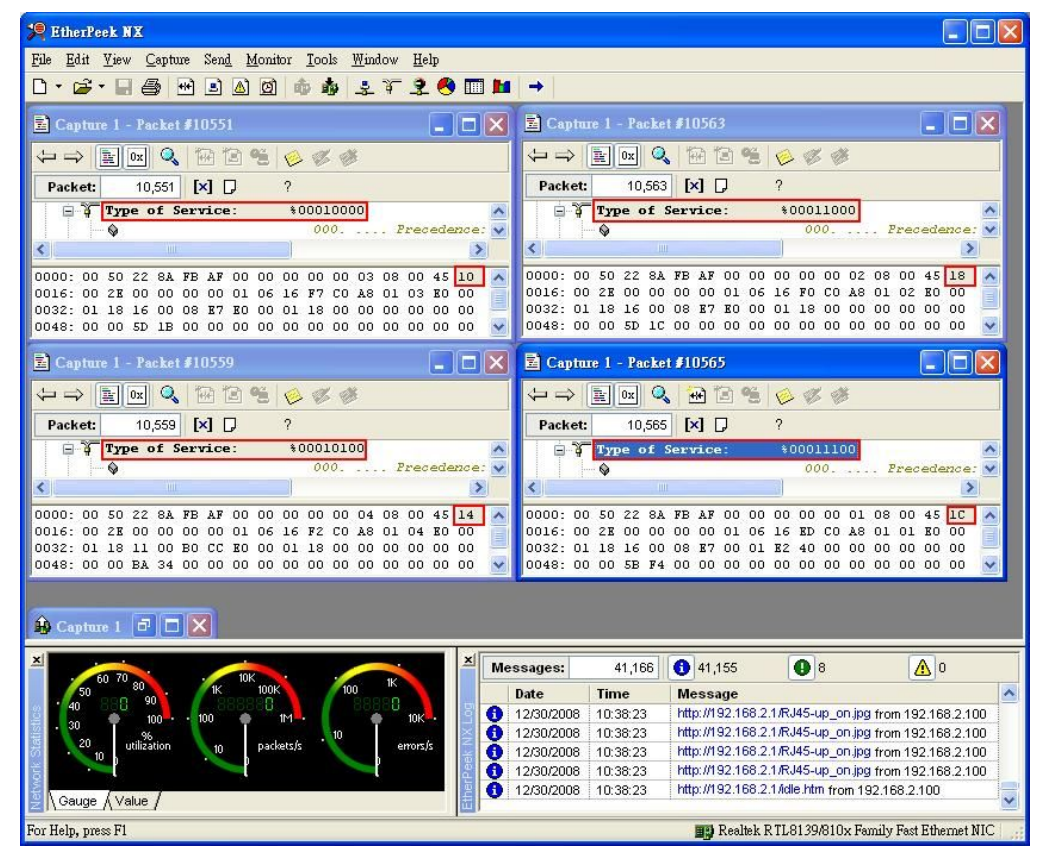

Etherpeek captures packets from port2-5. The ratio of DSCP 4~7 is 8:4:2:1.

## **4.4 TCP/UDP priority**

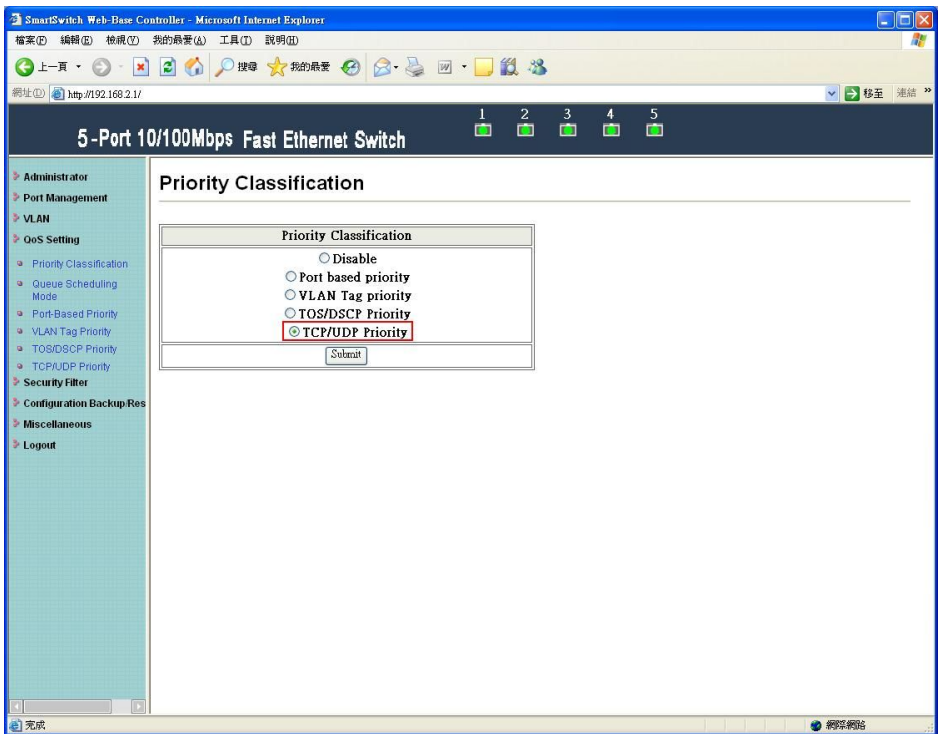

Select "TCP/UDP priority" and press "Submit" button.

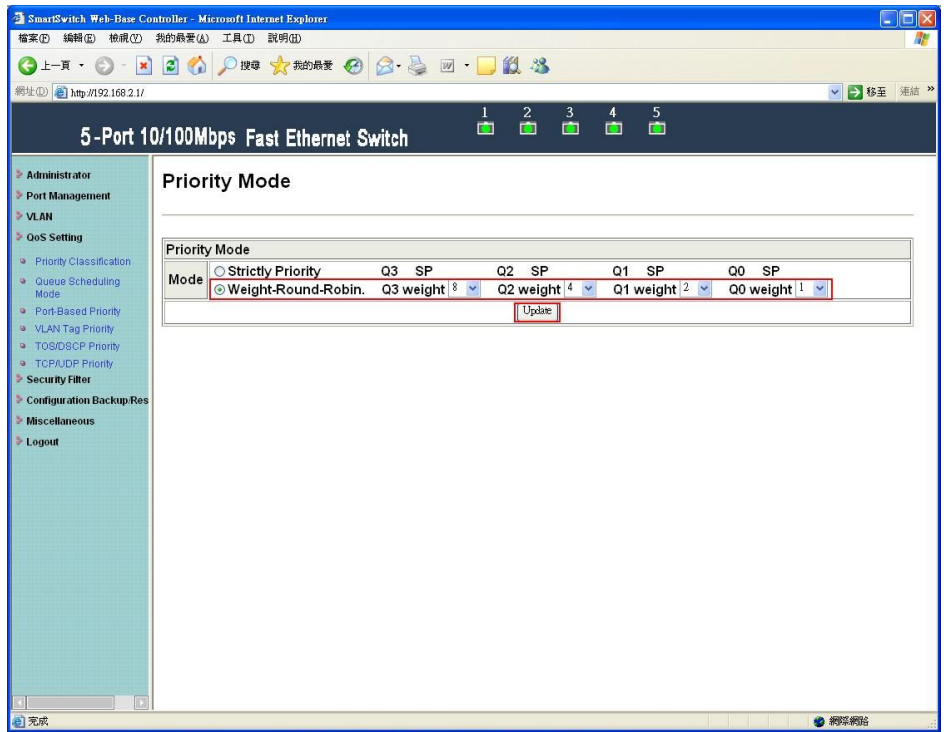

Select "weight-round-robin" and set Q3=8, Q2=4, Q1=2, Q0=1. Then press "Submit" button.

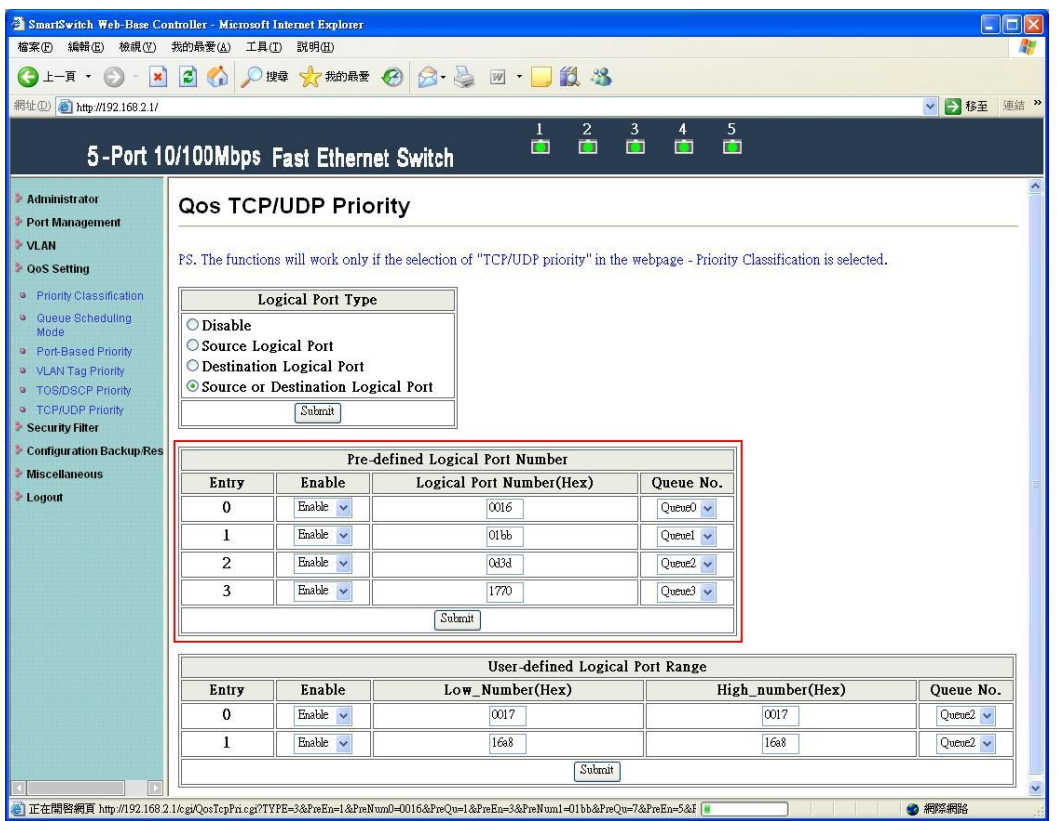

Set pre-defined logical port0  $\rightarrow$  queue0, pre-defined logical port1  $\rightarrow$  queue1, pre-defined logical port2  $\rightarrow$  queue2 and pre-defined logical port3  $\rightarrow$  queue3.

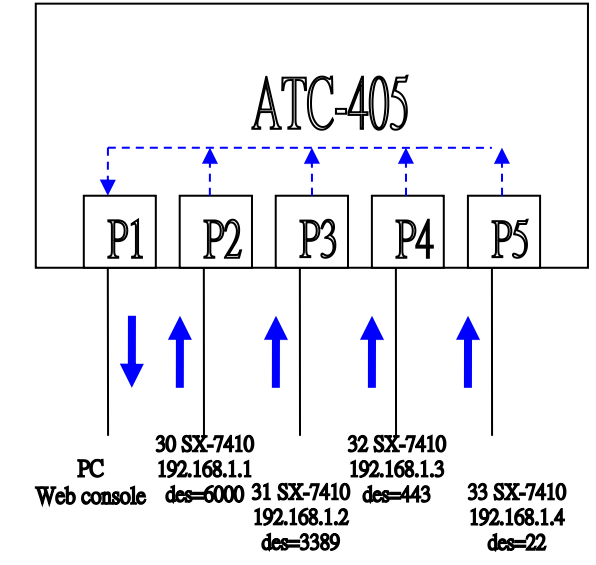

Port2-5 forward unicast packets with 64bye length to port1.

| EtherPeek NX - [Capture 1]<br>File Edit Yiew Capture Send Monitor Tools Window Help                                                                                                    |                                                          |                            |                                                                  |                                                                                        |                                    |                                                                     |                                                                                                    |
|----------------------------------------------------------------------------------------------------|----------------------------------------------------------|----------------------------|------------------------------------------------------------------|----------------------------------------------------------------------------------------|------------------------------------|---------------------------------------------------------------------|----------------------------------------------------------------------------------------------------|
| D - 6 - 5 - 5<br>$H \leq \Delta$                                                                                                    | 昨 晚<br>ø                                                 | ますまの画面→                    |                                                                  |                                                                                        |                                    |                                                                     |                                                                                                    |
| 58,344<br>Packets received:<br>58,344<br>Packets filtered:                                                                                                    | 31%<br><b>Memory usage:</b><br><b>Filter state:</b>      | Accept all packets         |                                                                  |                                                                                        |                                    |                                                                     | Start Capture                                                                                                    |
| $=$ $\rightarrow$ $\left  \frac{1}{2} \right $ $\left  \frac{1}{2} \right $ ox $\left  \right.$ $\left. \right.$                                                                                                    | <b>MD 3</b><br>$\mathcal{D}$ $\mathcal{D}$ $\mathcal{D}$ | 图                          |                                                                  |                                                                                        |                                    |                                                                     |                                                                                                    |
| Packet<br>Source                                                                                                    | <b>Destination</b>                                       |                            | Flags<br>Size                                                    |                                                                                        | <b>Absolute Time</b>               | Protocol                                                            | Summary                                                                                                    |
| 529<br>IP-192.168.1.2                                                                                                    | IP-224.0.1.24                                            |                            | 64                                                               |                                                                                        | 14:54:17.465287                    | TCP                                                                 | $Src = 5632$                                                                                                    |
| 530<br>IP-192.168.1.3                                                                                                    | IP-224.0.1.24                                            |                            | 64                                                               |                                                                                        | 14:54:17.465297                    | <b>HTTPS</b>                                                        | $Src = 5632$                                                                                                    |
| 531<br>IP-192.168.1.3                                                                                                    | IP-224.0.1.24                                            |                            | 64                                                               |                                                                                        | 14:54:17.465301                    | <b>HTTPS</b>                                                        | $Src = 5632$                                                                                                    |
| 532<br>IP-192.168.1.4                                                                                                    | IP-224.0.1.24                                            |                            | 64                                                               |                                                                                        | 14:54:17.465306                    | SSH                                                                 | $Src = 4352$                                                                                                    |
| IP-192.168.1.1<br>533                                                                                                    | IP-224.0.1.24                                            |                            | 64                                                               |                                                                                        | 14:54:17.465310                    | X-Windows                                                           | $Src = 5632$                                                                                                    |
| IP-192.168.1.1<br>534<br>IP-192.168.1.1                                                                                                    | IP-224.0.1.24<br>IP-224.0.1.24                           |                            | 64                                                               |                                                                                        | 14:54:17.465314                    | X-Windows                                                           | $Src = 5632$                                                                                                    |
| 535<br>IP-192.168.1.1<br>536                                                                                                    | IP-224.0.1.24                                            |                            | 64<br>64                                                         |                                                                                        | 14:54:17.465318<br>14:54:17.465322 | X-Windows<br>X-Windows                                              | $Src = 5632$<br>$Src = 5632$                                                                                                    |
| 537<br>IP-192.168.1.1                                                                                                    | IP-224.0.1.24                                            |                            | 64                                                               |                                                                                        | 14:54:17.465361                    | X-Windows                                                           | $Src = 5632$                                                                                                    |
| 538<br>IP-192.168.1.1                                                                                                    | IP-224.0.1.24                                            |                            | 64                                                               |                                                                                        | 14:54:17.465365                    | X-Windows                                                           | $Src = 5632$                                                                                                    |
| IP-192.168.1.1<br>539                                                                                                    | IP-224.0.1.24                                            |                            | 64                                                               |                                                                                        | 14:54:17.465369                    | X-Windows                                                           | $Src = 5632$                                                                                                    |
| 540<br>IP-192.168.1.1                                                                                                    | IP-224.0.1.24                                            |                            | 64                                                               |                                                                                        | 14:54:17.465373                    | X-Windows                                                           | $Src = 5632$                                                                                                    |
| 541<br>IP-192.168.1.2                                                                                                    | IP-224.0.1.24                                            |                            | 64                                                               |                                                                                        | 14:54:17.465378                    | TCP                                                                 | $Src = 5632$                                                                                                    |
| 542<br>IP-192.168.1.2                                                                                                    | IP-224.0.1.24                                            |                            | 64                                                               |                                                                                        | 14:54:17.465382                    | TCP                                                                 | $Src = 5632$                                                                                                    |
| 543<br>IP-192.168.1.2                                                                                                    | IP-224.0.1.24                                            |                            | 64                                                               |                                                                                        | 14:54:17.465386                    | TCP                                                                 | $Src = 5632$                                                                                                    |
| 544<br>IP-192.168.1.2                                                                                                    | IP-224.0.1.24                                            |                            | 64                                                               |                                                                                        | 14:54:17.465390                    | TCP                                                                 | $Src = 5632$                                                                                                    |
| 545<br>IP-192.168.1.3                                                                                                    | IP-224.0.1.24                                            |                            | 64                                                               |                                                                                        | 14:54:17.465427                    | <b>HTTPS</b>                                                        | $Src = 5632$                                                                                                    |
| 546<br>IP-192.168.1.3                                                                                                    | IP-224.0.1.24                                            |                            | 64                                                               |                                                                                        | 14:54:17.465431                    | <b>HTTPS</b>                                                        | $Src = 5632$                                                                                                    |
| 547 IP-192.168.1.4                                                                                                    | IP-224.0.1.24                                            |                            | 64                                                               |                                                                                        | 14:54:17.465436                    | SSH                                                                 | $Src = 4352$                                                                                                    |
| 548 IP-192.168.1.1                                                                                                    | IP-224.0.1.24                                            |                            | 64                                                               |                                                                                        |                                    | 14:54:17.465440 X-Windows                                           | $Src = 5632$                                                                                                    |
|                                                                                                    |                                                          |                            |                                                                  |                                                                                        |                                    |                                                                     | $\geq$                                                                                                    |
| Packets $\land$ Nodes $\land$ Protocols $\land$ Summary $\land$ Graphs $\land$ Log $\land$ Expert $\land$ Peer Map $\land$ Filters /                                                                                                    |                                                          |                            |                                                                  |                                                                                        |                                    |                                                                     |                                                                                                    |
| Idle                                                                                                    |                                                          |                            | By Realtek RTL8139/810x Family Fast Ethernet NIC Packets: 58,344 |                                                                                        |                                    |                                                                     | Duration: 00:00:07                                                                                                    |
|                                                                                                    |                                                          |                            |                                                                  |                                                                                        |                                    |                                                                     |                                                                                                    |
|                                                                                                    |                                                          |                            | Messages:                                                        | 41,263                                                                                 | 941,252                            | ❶ 8                                                                 | $\triangle$ 0                                                                                                    |
| 40                                                                                                    | 100<br>100K<br>8<br>Л                                    |                            | Date                                                             | <b>Time</b>                                                                            | <b>Message</b>                     |                                                                     |                                                                                                    |
| utilization<br>10                                                                                                    | packets/s                                                | zipme<br>θ<br>O            | 12/30/2008<br>12/30/2008<br>12/30/2008                           | 14:52:50<br>14:52:50<br>14:52:50                                                       |                                    | http://192.168.2.1/idle.htm from 192.168.2.100                      | http://192.168.2.1/RJ45-up_on.jpg from 192.168.2.100<br>http://192.168.2.1/RJ45-up_on.jpg from 192.168.2.100<br>Realtek RTL8139/810x Family Fast Ethernet NIC |
| Gauge <i>Nalue</i> /<br>For Help, press F1<br>EtherPeek NX                                                                                                    |                                                          |                            |                                                                  |                                                                                        |                                    |                                                                     |                                                                                                    |
|                                                                                                    | Send Monitor Tools<br>Window Help                        |                            |                                                                  |                                                                                        |                                    |                                                                     |                                                                                                    |
| 马<br>$+1$                                                                                                    | 340000                                                   | またるの回口                     | →                                                                |                                                                                        |                                    |                                                                     |                                                                                                    |
|                                                                                                    |                                                          |                            |                                                                  | Capture 1 - Packet #545                                                                |                                    |                                                                     | $\blacksquare$ $\Box$ $\times$                                                                                                    |
|                                                                                                    |                                                          | $\Box$ $\times$            |                                                                  | $\leftarrow$ $\rightarrow$ $\left\  \frac{1}{25} \right\ $ ox $\left\  Q_{s} \right\ $ |                                    | 阳日生长必多                                                              |                                                                                                    |
| $\mathbb{R}$ 0x $\mathbb{Q}$                                                                                                    | 田口生 多彩梦                                                  |                            |                                                                  |                                                                                        |                                    |                                                                     |                                                                                                    |
| [x]<br>Packet:<br>533                                                                                                    | $\overline{\mathcal{L}}$                                 |                            | Packet:                                                          | 545                                                                                    | $\boxtimes$ $\Box$                 | 2                                                                   |                                                                                                    |
| <b>Source Port:</b><br>♦                                                                                                    | 5632<br>pcanywherestat                                   | Ą                          | ٠                                                                | <b>Source Port:</b>                                                                    |                                    | 5632                                                                | poanywherestat<br>A                                                                                                    |
| Destination Port:                                                                                                    | 6000                                                     |                            | ٠                                                                | <b>Destination Port:</b>                                                               |                                    | 443<br>https                                                        |                                                                                                    |
|                                                                                                    |                                                          | $\rightarrow$              |                                                                  |                                                                                        |                                    |                                                                     | ⋗                                                                                                    |
|                                                                                                    | 00<br>01                                                 | 08 00 45 1C                |                                                                  |                                                                                        |                                    | 0000: 00 50 22 8A FB AF 00 00 00 00 00 03 08 00 45 10               |                                                                                                    |
|                                                                                                    |                                                          |                            |                                                                  |                                                                                        |                                    |                                                                     | 0016: 00 2E 00 00 00 00 01 06 16 F7 C0 A8 01 03 E0 00                                                                                                    |
|                                                                                                    |                                                          |                            |                                                                  |                                                                                        |                                    | 0032: 01 18 16 00 <mark>01 BB </mark> B0 00 01 18 00 00 00 00 00 00 |                                                                                                    |
|                                                                                                    |                                                          |                            |                                                                  |                                                                                        |                                    | 0048:00 00 64 47 00 00 00 00 00 00 00 00 00 00 00 00                |                                                                                                    |
|                                                                                                    |                                                          | $ -\  \square \  \times  $ |                                                                  | 国 Capture 1 - Packet #547                                                              |                                    |                                                                     |                                                                                                    |
|                                                                                                    |                                                          |                            |                                                                  |                                                                                        |                                    |                                                                     |                                                                                                    |
| $\mathbb{R}$ 0x Q $\mathbb{R}$ B L $\otimes$ $\otimes$ $\otimes$                                                                                                    |                                                          |                            |                                                                  | $\leftarrow \rightarrow$ F $\alpha$                                                    | 世日志                                | 868                                                                 |                                                                                                    |
| [×] D<br>541                                                                                                    | ?                                                        |                            | Packet:                                                          | 547                                                                                    | $[x]$ $\Box$                       | ş.                                                                  |                                                                                                    |
| Source Port:                                                                                                    | 5632<br>pcanywherestat                                   |                            | ٥                                                                | Source Port:                                                                           |                                    | 4352                                                                | A                                                                                                    |
| <b>O</b> Destination Port:                                                                                                    | 3389<br>ms-wbt-server                                    | A                          | ۵à                                                               | <b>Destination Port:</b>                                                               |                                    | 22<br>55h                                                           |                                                                                                    |
|                                                                                                    |                                                          | ×                          |                                                                  |                                                                                        |                                    |                                                                     | ⋗                                                                                                    |
|                                                                                                    |                                                          |                            |                                                                  |                                                                                        |                                    |                                                                     | 0000: 00 50 22 8A FB AF 00 00 00 00 00 04 08 00 45 14                                                                                                    |
|                                                                                                    |                                                          |                            |                                                                  |                                                                                        |                                    |                                                                     | $\blacktriangle$<br>0016: 00 2E 00 00 00 00 01 06 16 FZ CO A8 01 04 EO 00                                                                                     |
|                                                                                                    |                                                          |                            |                                                                  |                                                                                        |                                    |                                                                     | 0032: 01 18 11 00 00 16 80 00 01 18 00 00 00 00 00 00 00                                                                                                    |
|                                                                                                    |                                                          |                            |                                                                  |                                                                                        |                                    |                                                                     |                                                                                                    |
|                                                                                                    |                                                          |                            |                                                                  |                                                                                        |                                    |                                                                     |                                                                                                    |
| Packet:                                                                                                    |                                                          |                            |                                                                  |                                                                                        |                                    |                                                                     |                                                                                                    |
|                                                                                                    |                                                          |                            | <b>Messages:</b>                                                 | 41,263                                                                                 | 941,252                            | ❶8                                                                  | $\Delta$ <sup>0</sup>                                                                                                    |
| File Edit View Capture<br>D ™ G ™ H<br>Capture 1 - Packet #533<br>$\hookleftarrow$ $\hookrightarrow$ $\vdash$<br>K.<br>0000: 00 50 22 8A FB AF 00 00 00 00<br>0016: 00 2E 00 00 00 00 01 06 16 ED CO A8 01 01 E0 00<br>0032: 01 18 16 00 <mark>17 70 </mark> 00 01 E2 40 00 00 00 00 00 00<br>0048: 00 00 4D 6B 00 00 00 00 00 00 00 00 00 00 00 00<br>Capture 1 - Packet #541<br>$\hookleftarrow$<br>⋖<br>0000: 00 50 22 8A FB AF 00 00 00 00 00 02 08 00 45 18<br>0016: 00 2E 00 00 00 00 01 06 16 F0 C0 A8 01 02 E0 00<br>0032: 01 18 16 00 0D 3D E0 00 01 18 00 00 00 00 00 00<br><b>A</b> Capture 1 <del>0</del> □ ×<br>$\mathbf{x}$ | 100<br>100K                                              |                            | <b>Date</b>                                                      | Time                                                                                   | <b>Message</b>                     |                                                                     |                                                                                                    |
| 90<br>8<br>40                                                                                                    | 8<br>в                                                   |                            | 12/30/2008                                                       | 14:52:50                                                                               |                                    |                                                                     | http://192.168.2.1/RJ45-up_on.jpg from 192.168.2.100                                                                                                    |
| 100<br>100<br>30                                                                                                    | 1M<br>10                                                 | 10K<br>O                   | 12/30/2008                                                       | 14:52:50                                                                               |                                    |                                                                     | http://192.168.2.1/RJ45-up_on.jpg from 192.168.2.100                                                                                                    |
| utilization<br>20<br>10<br>10                                                                                                    | packets/s                                                | zi <sub>zmors</sub><br>0   | 12/30/2008                                                       | 14:52:50                                                                               |                                    |                                                                     | http://192.168.2.1/RJ45-up_on.jpg from 192.168.2.100                                                                                                    |
|                                                                                                    |                                                          | O                          | 12/30/2008                                                       | 14:52:50                                                                               |                                    |                                                                     | http://192.168.2.1/RJ45-up_on.jpg from 192.168.2.100                                                                                                    |
|                                                                                                    |                                                          | 8                          | 12/30/2008                                                       | 14:52:50                                                                               |                                    | http://192.168.2.1/idle.htm from 192.168.2.100                      |                                                                                                    |
| Gauge <i>Nalue</i> /<br>For Help, press F1                                                                                                    |                                                          |                            |                                                                  |                                                                                        |                                    |                                                                     | <b>BE</b> Realtek R TL8139/810x Family Fast Ethernet NIC                                                                                                    |

Etherpeek captures packets of port2-5. The ratio of pre-defined logical port0-3 is 1:2:4:8.

# **5 Security Filter**

## **5.1 MAC ID filter**

This page is used to drop packets with specific SMAC or DMAC address. The MAC ID filter is only for unicast MAC address.

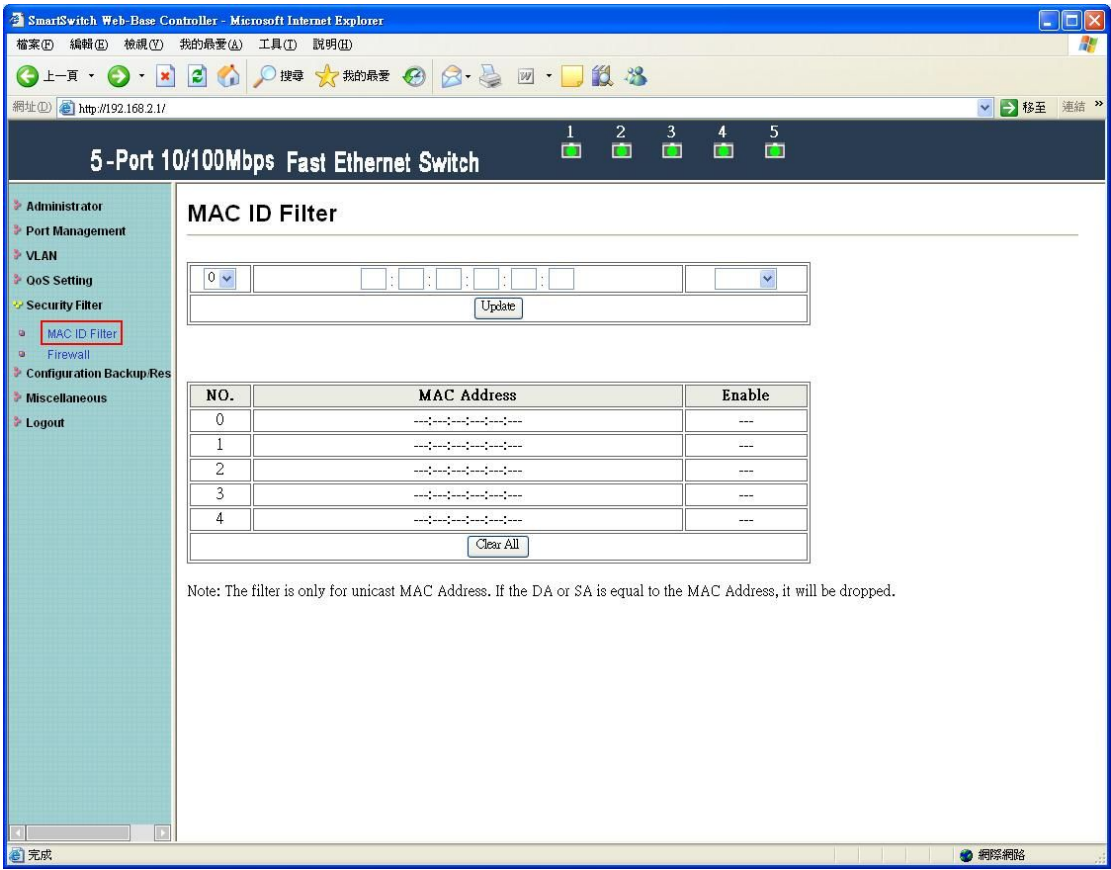

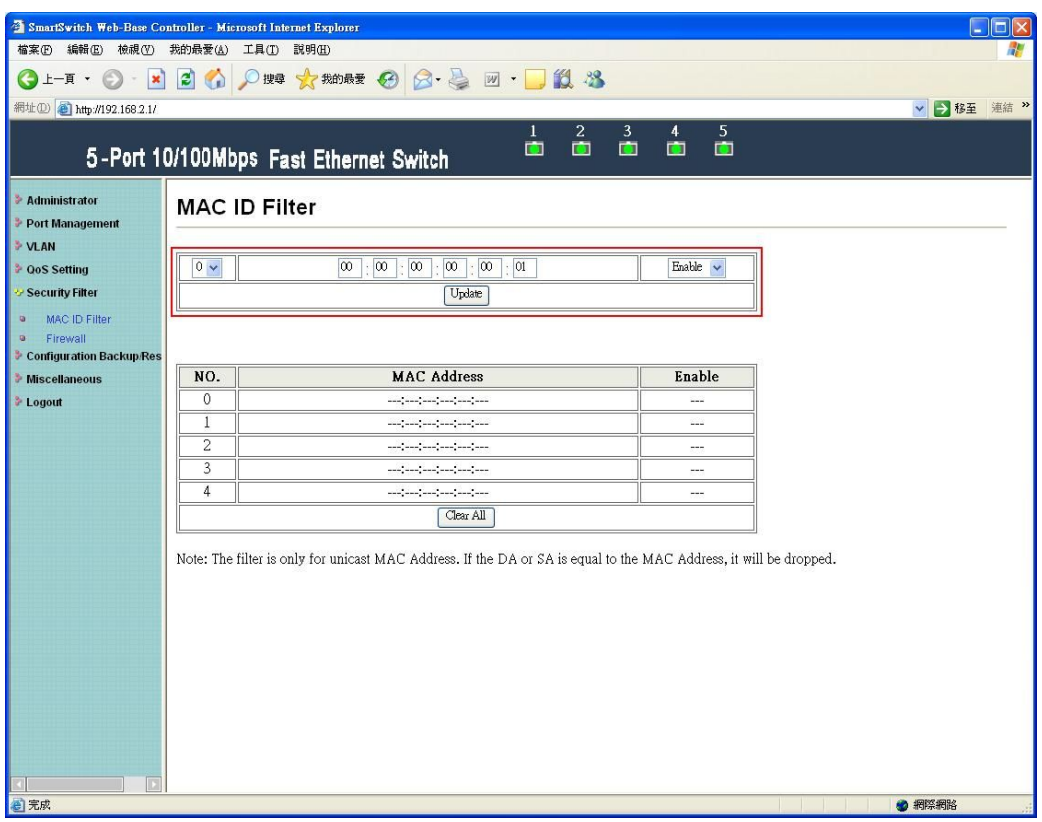

Fill in the blanks with "00:00:00:00:00:01" and select "enable".

| 檔案(F) 編輯(E)<br>檢視①                      | 我的最愛(A)              | 工具(I) 説明(H)                                    |                                                                           |
|-----------------------------------------|----------------------|------------------------------------------------|---------------------------------------------------------------------------|
|                                         |                      | 上 T · ◎ · × 2 ◎ ◎ ◎ ◎ ☆ 糊凝 ◎ ◎ · ◎ 回 · ■ ② 卷 3 |                                                                           |
| 網址(D) http://192.168.2.1/               |                      |                                                |                                                                           |
|                                         |                      | 面<br>5-Port 10/100Mbps Fast Ethernet Switch    | 5<br>$\frac{2}{2}$ $\frac{3}{2}$<br>$\overline{4}$<br>面<br>$\blacksquare$ |
| <b>Administrator</b><br>Port Management | <b>MAC ID Filter</b> |                                                |                                                                           |
| <b>VLAN</b>                             |                      |                                                |                                                                           |
|                                         |                      |                                                |                                                                           |
| <b>QoS Setting</b>                      | $0 - $               |                                                | $\checkmark$                                                              |
| Security Filter                         |                      | Update                                         |                                                                           |
| <b>Configuration Backup/Res</b>         |                      |                                                |                                                                           |
| <b>Miscellaneous</b>                    |                      |                                                |                                                                           |
|                                         | NO.                  | MAC Address                                    | Enable                                                                    |
|                                         | 0                    | 00:00:00:00:00:01                              | Enable                                                                    |
|                                         |                      | ana jaara jaara jaara jaara jaara              | $---$                                                                     |
|                                         | 2                    |                                                | $- - -$                                                                   |
| <b>Logout</b>                           | 3                    | ana ana ana ana ana ana ana                    | $- - -$                                                                   |
|                                         | $\overline{4}$       | --- --- --- --- --- --- ---                    | $-$                                                                       |

Press "Update" button to take effect.

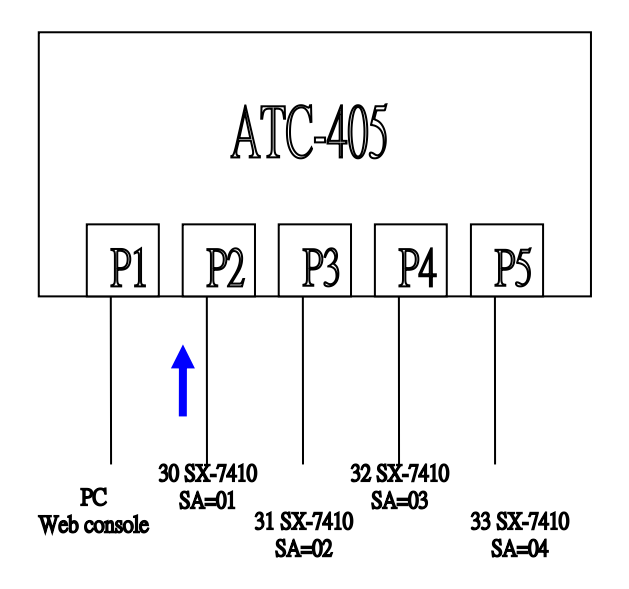

The SmartBits transmits packets with SMAC=00:00:00:00:00:01 to port2.

| SmartWindow - test1.prf                                   |                            |         |         |                                               |           |                    |             |         |      |                   |                   |                                |                          |                                             |        |                |          |                          |                |                                 | $\Box X$ |   |
|-----------------------------------------------------------|----------------------------|---------|---------|-----------------------------------------------|-----------|--------------------|-------------|---------|------|-------------------|-------------------|--------------------------------|--------------------------|---------------------------------------------|--------|----------------|----------|--------------------------|----------------|---------------------------------|----------|---|
| File                                                      | Edit Actions Options Tests |         |         |                                               |           |                    | Admin       |         | View |                   | Help              |                                |                          |                                             |        |                |          |                          |                |                                 |          |   |
| Transmit<br><b>Status</b>                                 | Ø                          | ø       | ø       | ø                                             | Ø         | Ø                  | ø           | Ø       |      | Ø                 | Ø                 | Ø                              | Ø                        | Ø                                           |        | Ø              | ø        | ø                        | ø              | Ø                               | S        |   |
| Trigger                                                   | Ö                          | o       | $\circ$ | $\circ$                                       | Ö         | Ö                  | O           | O       |      | Ö                 | ø                 | O                              | $\circ$                  | Ø                                           |        | O              | Ö        | ø                        | O              | o                               | M<br>B   |   |
| Collision<br>Receive,                                     | õ                          | o       | O       | O                                             | Ö         | Ö                  | ø           | Ö       |      | Ö                 | o                 | ø                              | Ö                        | o                                           |        | o              | Ö        | o                        | ø              | ø                               | G        |   |
| <b>Cre</b> Error<br>$Mode-$                               |                            |         |         | Half Half Half Half Half Half Half Half       |           |                    |             |         |      | Full              |                   | <b>Full Full</b>               | <b>Full</b>              | Full                                        |        |                |          | Half Half Half Full Full |                |                                 | R<br>0   |   |
| Speed→<br>$Link \rightarrow$                              | $\boldsymbol{\kappa}$      | ю       | 10      | <b>JG</b>                                     | <b>JG</b> | <b>JG</b>          | m           | m       |      | <b>JOG</b><br>ANO | <b>JOG</b><br>ANC | 100<br>ANC                     | 100<br>AN                | 100                                         |        | ĸ              | <b>R</b> | 10                       | JG.            | 100<br>AN <sub>C</sub>          | U<br>P   |   |
| Card Tupe                                                 | 21                         | $^{22}$ | 23      | 7410 7410 7410 7410 7410 7410 7410 7410<br>24 | 25        | $^{26}$            | $\sqrt{27}$ | $^{28}$ |      | $\sqrt{30}$       | $\sqrt{31}$       | 7410 7410 7410 7410 7410<br>32 | 33 <sup>1</sup>          | $\sqrt{34}$                                 |        | 36             | 37       | 38 <sup>°</sup>          | 39             | 7410 7410 7410 7710 7710<br>.40 | #2       |   |
| <b>SmartBits</b>                                          |                            |         |         |                                               |           |                    |             |         |      | Burst             |                   | <b>Start Start Start</b>       |                          |                                             |        |                |          |                          |                | <b>Start Start</b>              |          |   |
| <b>Single Burst</b>                                       |                            |         |         |                                               |           |                    |             |         |      |                   |                   |                                |                          | OnLine IP=192.168.008.042 Port=16385        |        |                |          |                          |                |                                 |          |   |
|                                                           |                            |         |         |                                               |           |                    |             |         |      |                   |                   |                                |                          |                                             |        |                |          |                          |                |                                 |          |   |
| SmartCounters - [Port Counters for 4 ports - (untitled)*] |                            |         |         |                                               |           |                    |             |         |      |                   |                   |                                |                          |                                             |        |                |          |                          |                |                                 |          |   |
| 똑<br>File                                                 | Edit                       | Tree    |         | Actions Selection View                        |           |                    |             |         |      | Format            |                   | Window                         |                          | Help                                        |        |                |          |                          |                |                                 | a        | × |
| 66                                                        | 日夕昼                        |         |         |                                               | 人生起       |                    | a           |         | 8    | 88                |                   |                                | $\overline{\phantom{0}}$ | 囬                                           | 田      | 巪              | E        | m                        | Θ              |                                 |          |   |
| All Ports                                                 |                            |         |         |                                               |           |                    |             |         |      | Events            |                   | Events                         |                          |                                             | Events |                |          | Events                   |                |                                 |          | Ą |
|                                                           | 30 SX-7410<br>31 SX-7410   |         |         |                                               |           |                    |             |         |      |                   |                   |                                |                          | 30 SX-7410 31 SX-7410 32 SX-7410 33 SX-7410 |        |                |          |                          |                |                                 |          |   |
|                                                           | 32 SX-7410<br>33 SX-7410   |         |         |                                               |           | <b>Tx Frames</b>   |             |         |      | 10,000            |                   |                                | 0                        |                                             |        | 0              |          |                          | 0              |                                 |          |   |
|                                                           | 40 ML-7710                 |         |         |                                               |           | <b>Bx Frames</b>   |             |         |      |                   | O                 |                                | $\overline{0}$           |                                             |        | $\overline{0}$ |          |                          | $\overline{0}$ |                                 |          |   |
|                                                           |                            |         |         |                                               |           | <b>Rx Bytes</b>    |             |         |      |                   | n                 |                                | $\mathbf{0}$             |                                             |        | $\mathbf{0}$   |          |                          | Ū              |                                 |          |   |
|                                                           |                            |         |         |                                               |           | <b>Rx Triggers</b> |             |         |      |                   | 0                 |                                | $\overline{0}$           |                                             |        | 0              |          |                          | $\overline{0}$ |                                 |          |   |
|                                                           |                            |         |         |                                               |           | Collisions         |             |         |      |                   | Ū                 |                                | $\theta$                 |                                             |        | 0              |          |                          | 0              |                                 |          |   |
|                                                           |                            |         |         |                                               |           | <b>CRC</b> Errors  |             |         |      |                   | $\mathbf{0}$      |                                | $\overline{0}$           |                                             |        | 0              |          |                          | 0              |                                 |          |   |
|                                                           |                            |         |         |                                               |           | Alignment Errors   |             |         |      |                   | $\Omega$          |                                | $\overline{0}$           |                                             |        | 0              |          |                          | $\overline{0}$ |                                 |          |   |
|                                                           |                            |         |         |                                               |           | OverSize           |             |         |      |                   | 0                 |                                | $\theta$                 |                                             |        | 0              |          |                          | $\Omega$       |                                 |          |   |
|                                                           |                            |         |         |                                               |           | Frag/UnderSize     |             |         |      |                   | 0                 |                                | 0                        |                                             |        | 0              |          |                          | 0              |                                 |          |   |
|                                                           |                            |         |         |                                               |           |                    |             |         |      |                   |                   |                                |                          |                                             |        |                |          |                          |                |                                 |          |   |
|                                                           |                            |         |         |                                               |           | $\leftarrow$       |             |         |      |                   |                   |                                |                          |                                             |        |                |          |                          |                |                                 |          |   |
| Counters for 4 ports                                      |                            |         |         |                                               |           |                    |             |         |      |                   |                   |                                |                          | Events Only                                 |        |                |          | Detail View              |                | Updating                        |          |   |

Port2 of ATC-405 drops these packets.

### **5.2 Firewall**

This page provides the user to filter specific traffic or forward packets by bandwidth control. If incoming packets match a predefined entry, the corresponding action is performed. It is possible to match multiple entries for an incoming packet and then the first matching entry is effective.

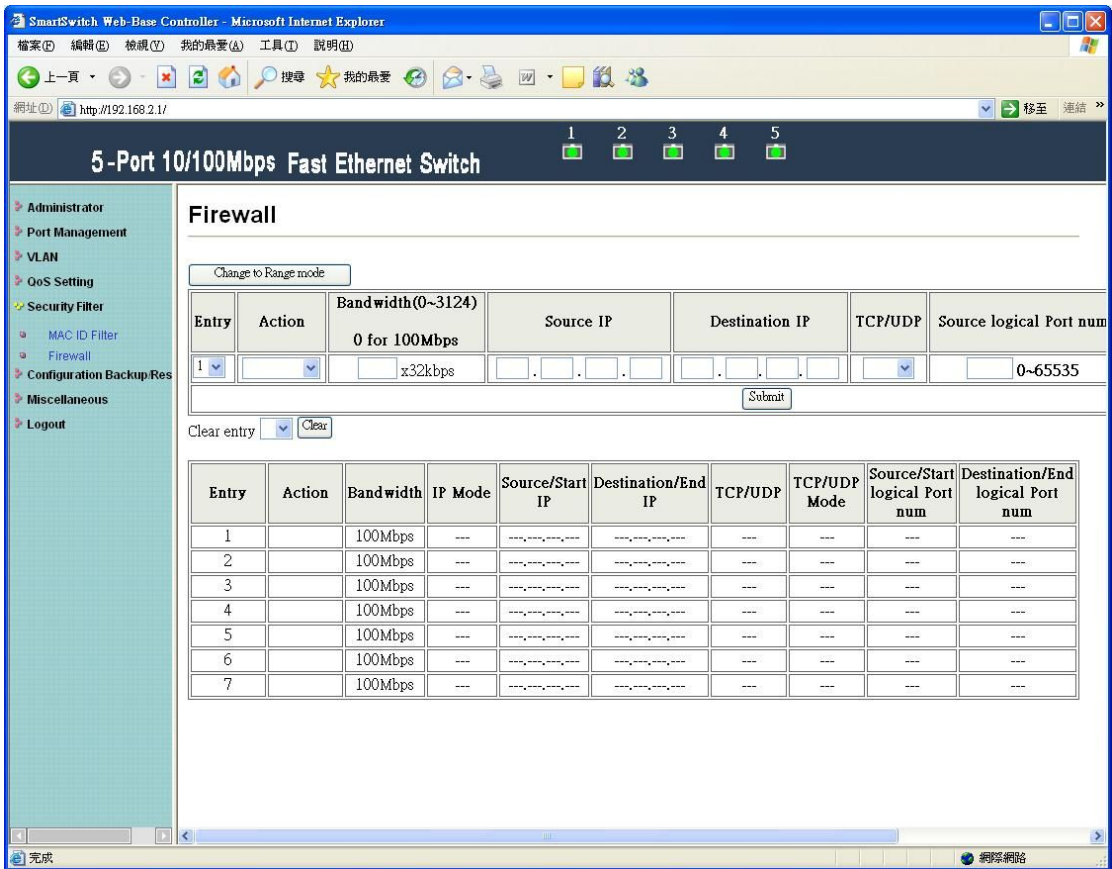

#### **Filter**

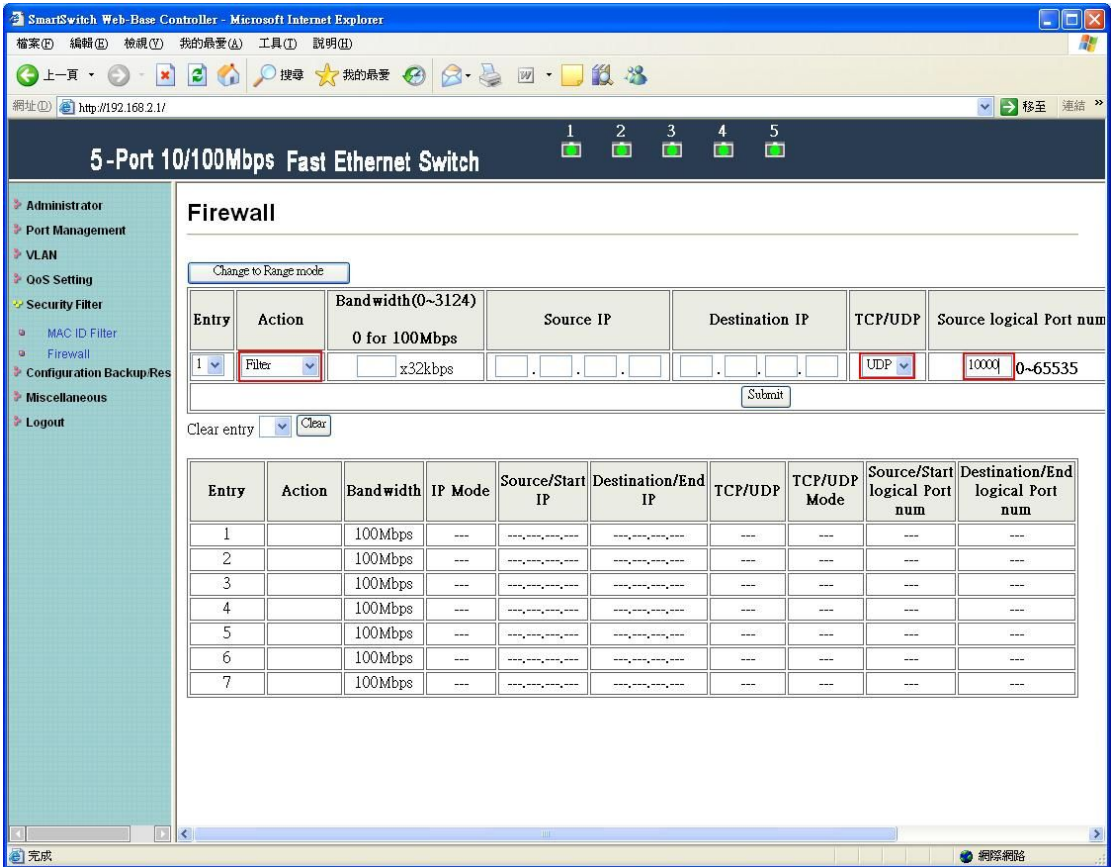

Fill in the blank of source logical port number of entry1 with 10000 and filter UDP packets. Then press "Submit" button.

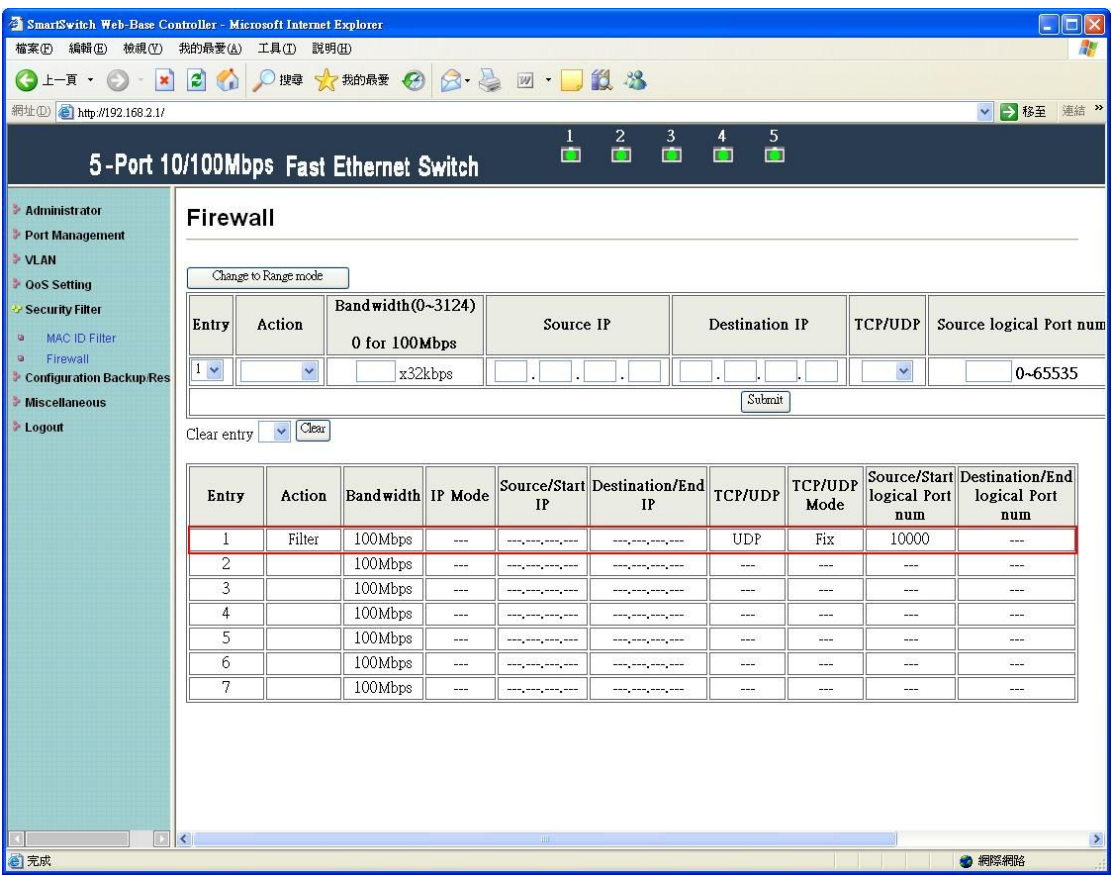

After updating, the status of entry1 is updated.

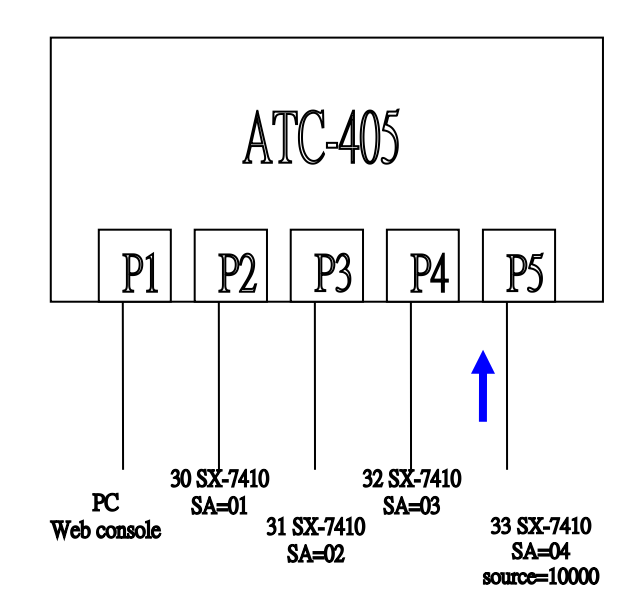

The SmartBits transmits packets with source logical port number=10000 to port5.

|                                                                        | SmartWindow - test1.prf  |                                            |           |         |         |                                     |           |           |               |                                                        |                      |                                |                    |                          |                                             |                     |             |             |                | i.                              |        |   |
|------------------------------------------------------------------------|--------------------------|--------------------------------------------|-----------|---------|---------|-------------------------------------|-----------|-----------|---------------|--------------------------------------------------------|----------------------|--------------------------------|--------------------|--------------------------|---------------------------------------------|---------------------|-------------|-------------|----------------|---------------------------------|--------|---|
| File<br>Edit                                                           |                          | Actions                                    |           | Options |         | Tests                               | Admin     |           | View          | Help                                                   |                      |                                |                    |                          |                                             |                     |             |             |                |                                 |        |   |
| Transmit<br>Status                                                     | O                        | o                                          | o         | o       | o       | o                                   | o         | O         |               | o                                                      | o                    | o                              | o                  | o                        |                                             | o                   | o           | o           | o              | o                               | S      | A |
| Trigger                                                                | ö                        | Ö                                          | Ö         | $\circ$ | Ö       | Ö                                   | $\circ$   | $\circ$   |               | $\circ$                                                | Ö                    | Ö                              | O                  | o                        |                                             | ö                   | $\circ$     | Ö           | $\circ$        | o                               | M<br>B |   |
| Collision<br>Receive                                                   |                          |                                            |           |         |         |                                     |           |           |               |                                                        |                      |                                |                    |                          |                                             |                     |             |             |                |                                 | G      |   |
| <b>Cre Error</b>                                                       | $\circ$                  | ø                                          | $\circ$   | O       | ø       | ø                                   | ø         | o         |               | $\circ$                                                | ø                    | o                              | o                  | ø                        |                                             | ø                   | $\circ$     | ø           | $\circ$        | ø                               | R      |   |
| Mode-<br><b>Speed</b>                                                  | R                        | Half Half Half Half Half Half<br><b>JG</b> | <b>JG</b> | ю       | 10      | ю                                   | Half<br>æ | Half<br>R |               | <b>Full</b><br>100                                     | <b>Full</b><br>100   | <b>Full</b><br>100             | <b>Full</b><br>100 | Full<br>100              |                                             | Half<br>JG          | Half<br>æ   | æ           | Half Full<br>M | Full<br>100                     | 0<br>U |   |
| $Link-$<br>Card Type                                                   |                          | 7410 7410 7410 7410 7410 7410 7410 7410    |           |         |         |                                     |           |           |               | AN                                                     | AN                   | ANO                            | ANC                | 7410 7410 7410 7410 7410 |                                             |                     |             |             |                | ANC<br>7410 7410 7410 7710 7710 | P      |   |
| <b>SmartBits</b>                                                       | $^{21}$                  | $^{22}$                                    | $^{23}$   | $^{24}$ | $^{25}$ | $^{26}$                             | $^{27}$   | $^{28}$   |               | $\sqrt{30}$                                            | $\sqrt{31}$          | 32                             | 33                 | 34                       |                                             | 36                  | $\sqrt{37}$ | 38          | 39             | 40                              | #2     |   |
|                                                                        |                          |                                            |           |         |         |                                     |           |           |               |                                                        |                      | <b>Burst Start Start Burst</b> |                    |                          |                                             |                     |             |             |                | <b>Start Start</b>              |        |   |
| Single Burst                                                           |                          |                                            |           |         |         |                                     |           |           |               |                                                        |                      |                                |                    |                          | OnLine IP=192.168.008.042 Port=16385        |                     |             |             |                |                                 |        |   |
|                                                                        |                          |                                            |           |         |         |                                     |           |           |               |                                                        |                      |                                |                    |                          |                                             |                     |             |             |                |                                 |        |   |
| SmartCounters - [Port Counters for 4 ports - (untitled) <sup>*</sup> ] |                          |                                            |           |         |         |                                     |           |           |               |                                                        |                      |                                |                    |                          |                                             |                     |             |             |                |                                 |        |   |
| File                                                                   | Edit                     | Tree                                       |           | Actions |         | Selection                           |           | View      |               | Format                                                 |                      | Window                         |                    | Help                     |                                             |                     |             |             |                |                                 | $\Box$ | × |
| 금다                                                                     | H H                      |                                            |           | X       |         |                                     |           |           |               |                                                        |                      |                                |                    |                          |                                             |                     |             |             |                |                                 |        |   |
| All Ports                                                              |                          |                                            |           |         | 电离      |                                     | θ         |           | $\frac{0}{0}$ | $\begin{smallmatrix} 0 & 0 \\ 0 & 0 \end{smallmatrix}$ |                      |                                | $\overline{ }$     | ◫                        | 田                                           | 巪                   | 日           | Ш           | Θ              |                                 |        |   |
|                                                                        |                          |                                            |           |         |         |                                     |           |           |               | Events                                                 |                      | Events                         |                    |                          | Events                                      |                     | Events      |             |                |                                 |        |   |
|                                                                        | 30 SX-7410               |                                            |           |         |         |                                     |           |           |               |                                                        |                      |                                |                    |                          | 30 SX-7410 31 SX-7410 32 SX-7410 33 SX-7410 |                     |             |             |                |                                 |        |   |
|                                                                        | 31 SX-7410<br>32 SX-7410 |                                            |           |         |         |                                     |           |           |               |                                                        |                      |                                |                    |                          |                                             |                     |             |             |                |                                 |        |   |
|                                                                        | 33 SX-7410<br>40 ML-7710 |                                            |           |         |         | <b>Tx Frames</b>                    |           |           |               |                                                        | $\Omega$             |                                | $\Omega$           |                          |                                             | 0<br>$\overline{0}$ |             | 10,000      | Ū              |                                 |        |   |
|                                                                        |                          |                                            |           |         |         | <b>Rx Frames</b><br><b>Rx Bytes</b> |           |           |               |                                                        | $\theta$<br>$\theta$ |                                | 0<br>0             |                          |                                             | 0                   |             |             | 0              |                                 |        |   |
|                                                                        |                          |                                            |           |         |         | <b>Rx Triggers</b>                  |           |           |               |                                                        | $\mathbf 0$          |                                | 0                  |                          |                                             | Ū                   |             | $\mathbf 0$ |                |                                 |        |   |
|                                                                        |                          |                                            |           |         |         | Collisions                          |           |           |               |                                                        | $\theta$             |                                | 0                  |                          |                                             | 0                   |             |             | Ū              |                                 |        |   |
|                                                                        |                          |                                            |           |         |         | <b>CRC</b> Errors                   |           |           |               |                                                        | $\theta$             |                                | 0                  |                          |                                             | 0                   |             |             | Ū              |                                 |        |   |
|                                                                        |                          |                                            |           |         |         | Alignment Errors                    |           |           |               |                                                        | $\overline{0}$       |                                | 0                  |                          |                                             | O                   |             |             | 0              |                                 |        |   |
|                                                                        |                          |                                            |           |         |         | OverSize                            |           |           |               |                                                        | 0                    |                                | 0                  |                          |                                             | 0                   |             |             | 0              |                                 |        |   |
|                                                                        |                          |                                            |           |         |         | Frag/UnderSize                      |           |           |               |                                                        | $\Omega$             |                                | 0                  |                          |                                             | Ω                   |             |             | 0              |                                 |        |   |
|                                                                        |                          |                                            |           |         |         |                                     |           |           |               |                                                        |                      |                                |                    |                          |                                             |                     |             |             |                |                                 |        |   |
|                                                                        |                          |                                            |           |         |         | $\leq$ $\mathbb{R}$                 |           |           |               |                                                        |                      |                                |                    |                          |                                             |                     |             |             |                |                                 | ×      |   |

Port5 of ATC-405 drops these packets.

#### **Bandwidth**

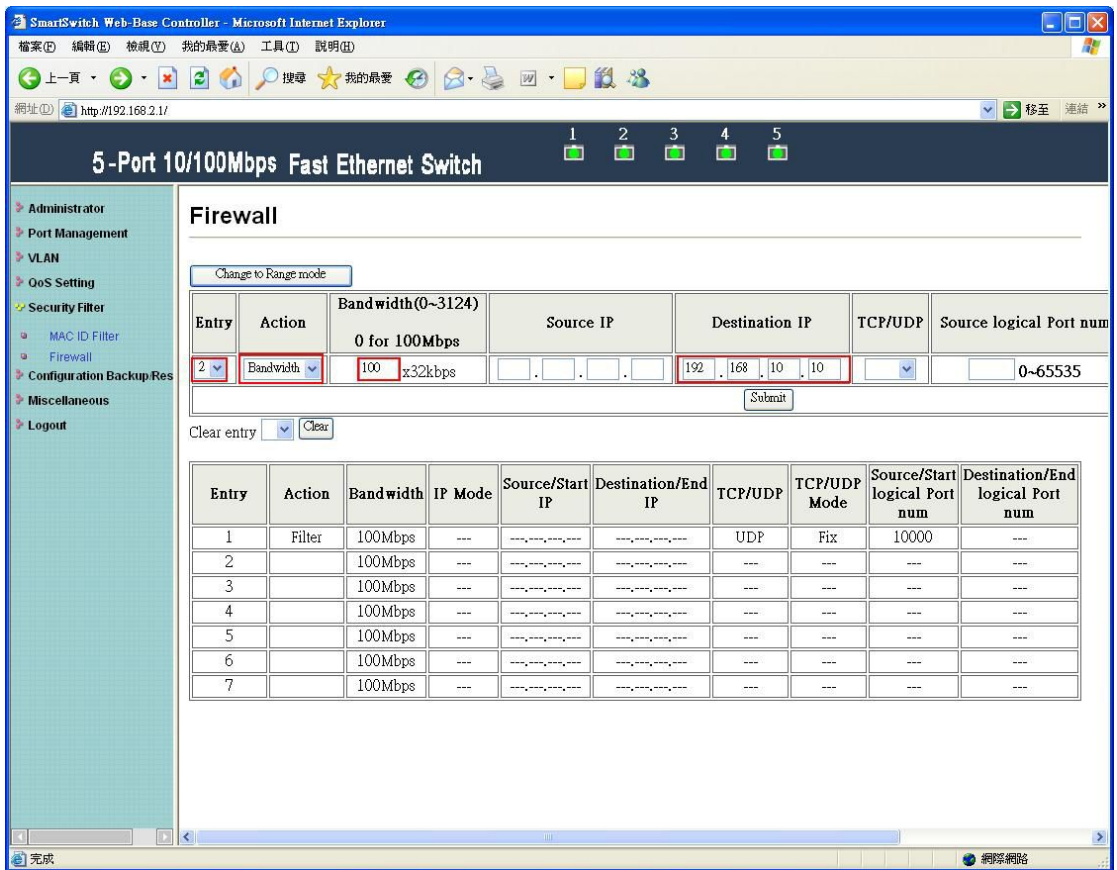

Fill in the blank of destination IP of entry2 with 192.168.10.10 and bandwidth with 100. Then press "Submit" button.

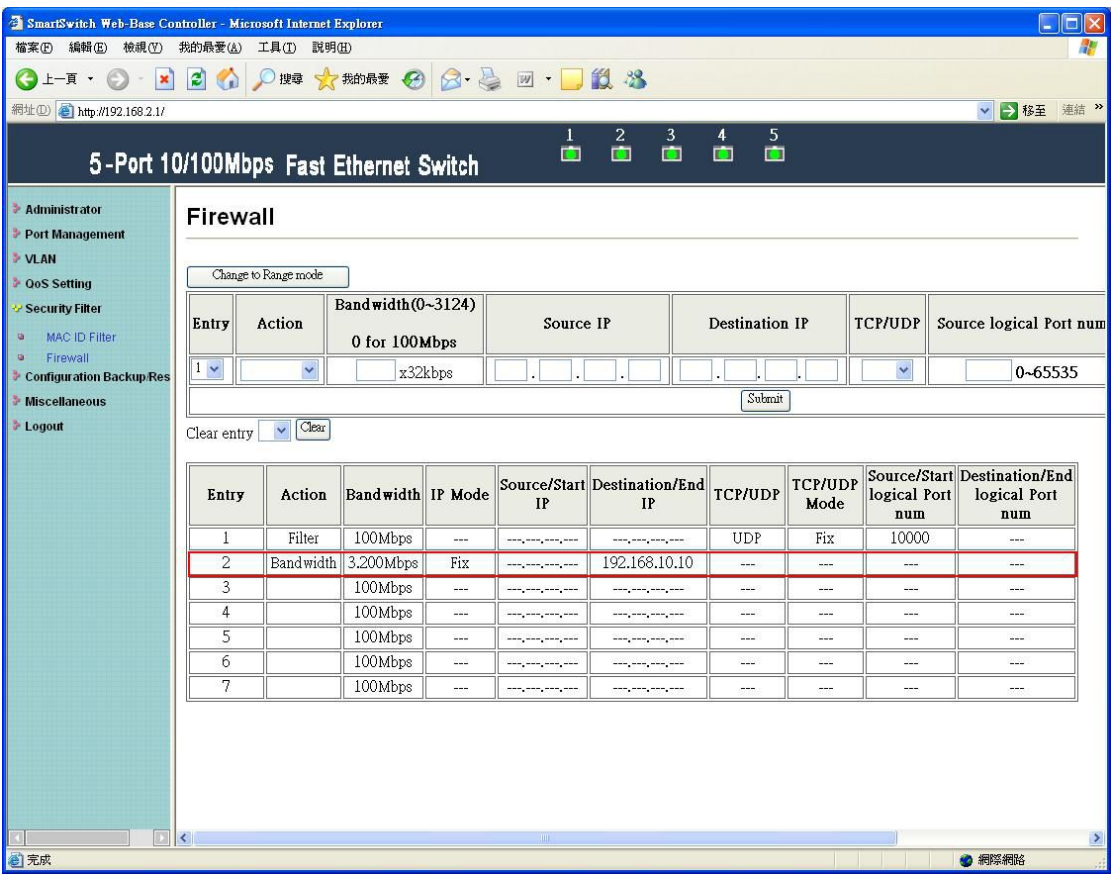

After updating, the status of entry2 is updated.

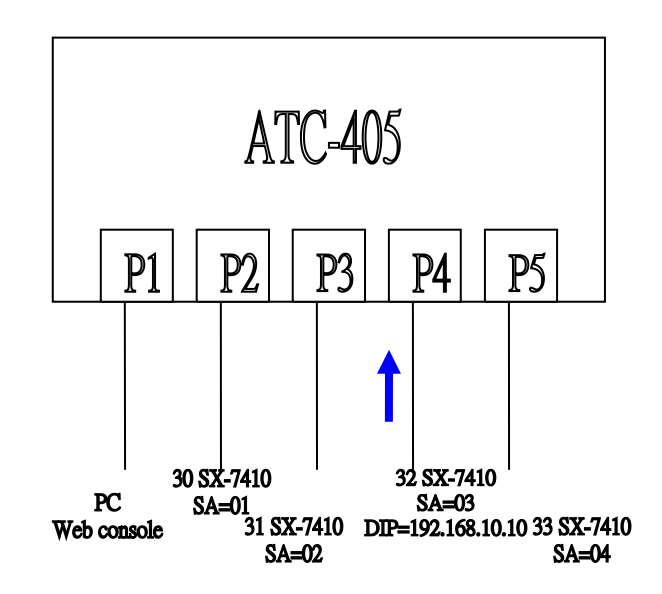

The SmartBits transmits broadcast packets with destination IP=192.168.10.10 to port4.

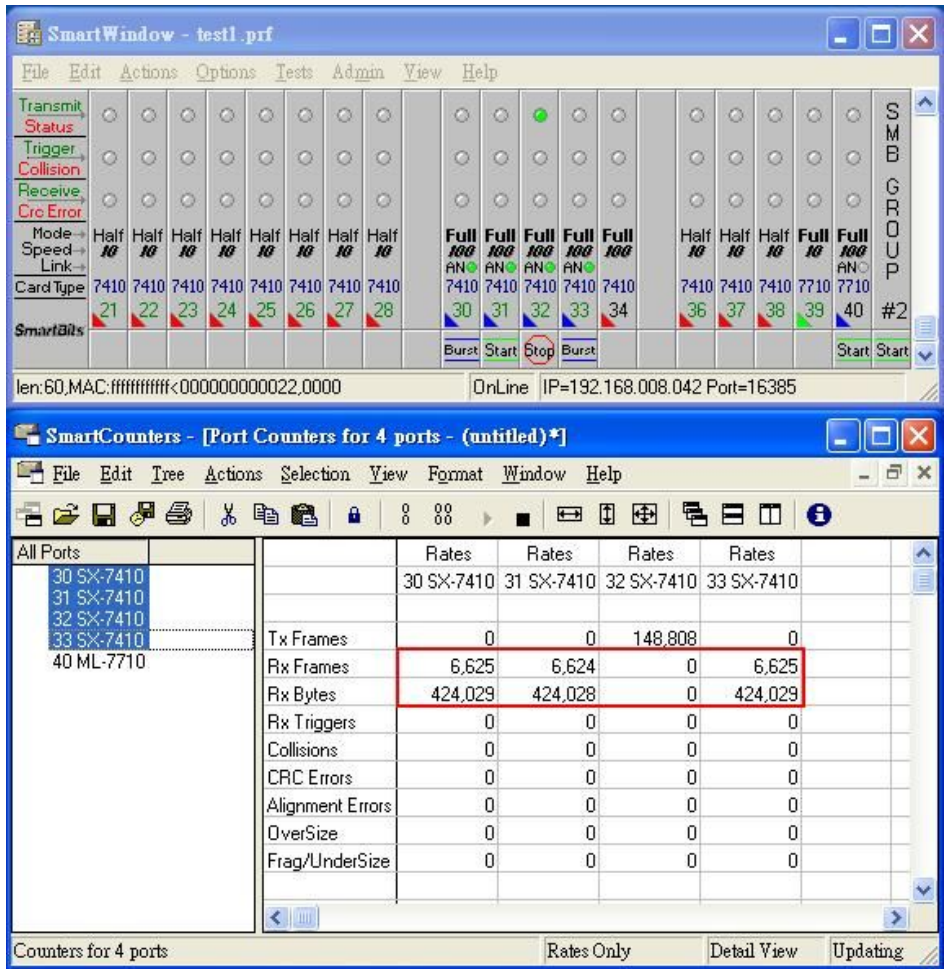

The RX bytes filed of  $30~33~S$ X-7410 is about 424029 bytes. It is close to 3.2Mbps.

### **Clear Entry**

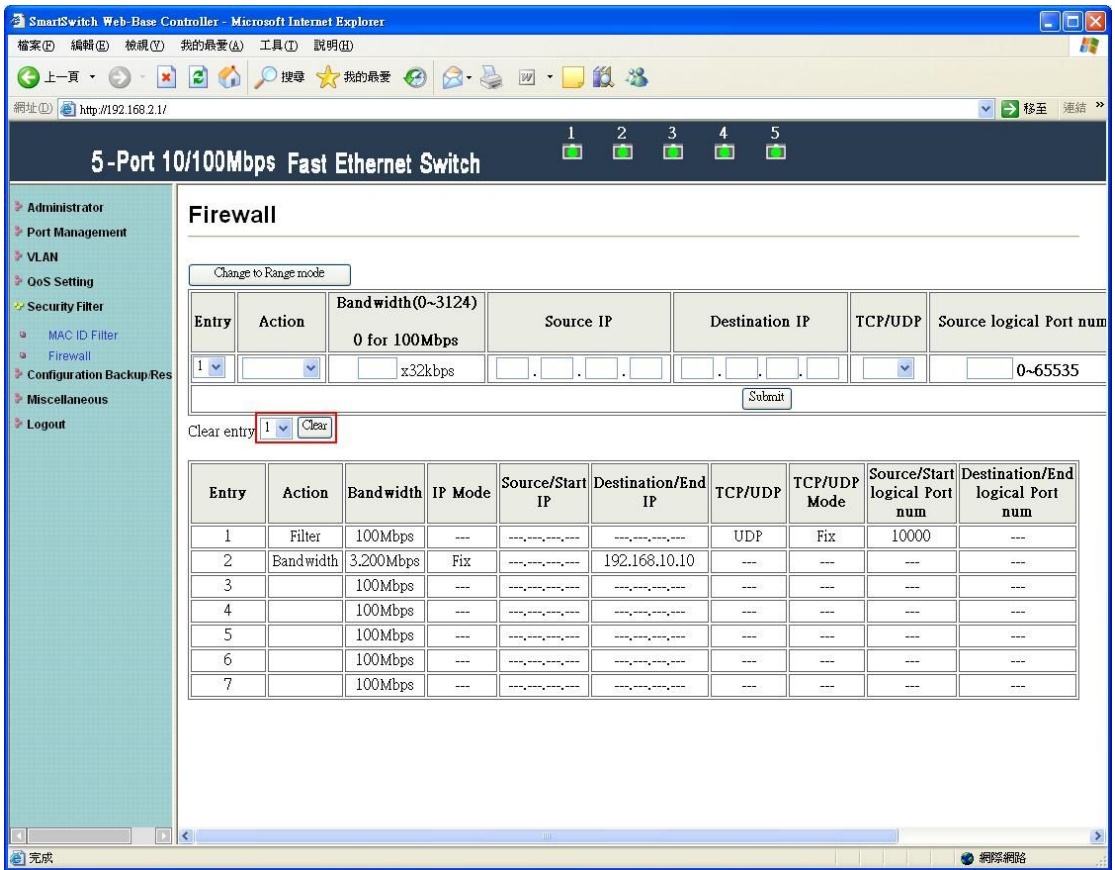

Select entry1 and click "Clear" button.

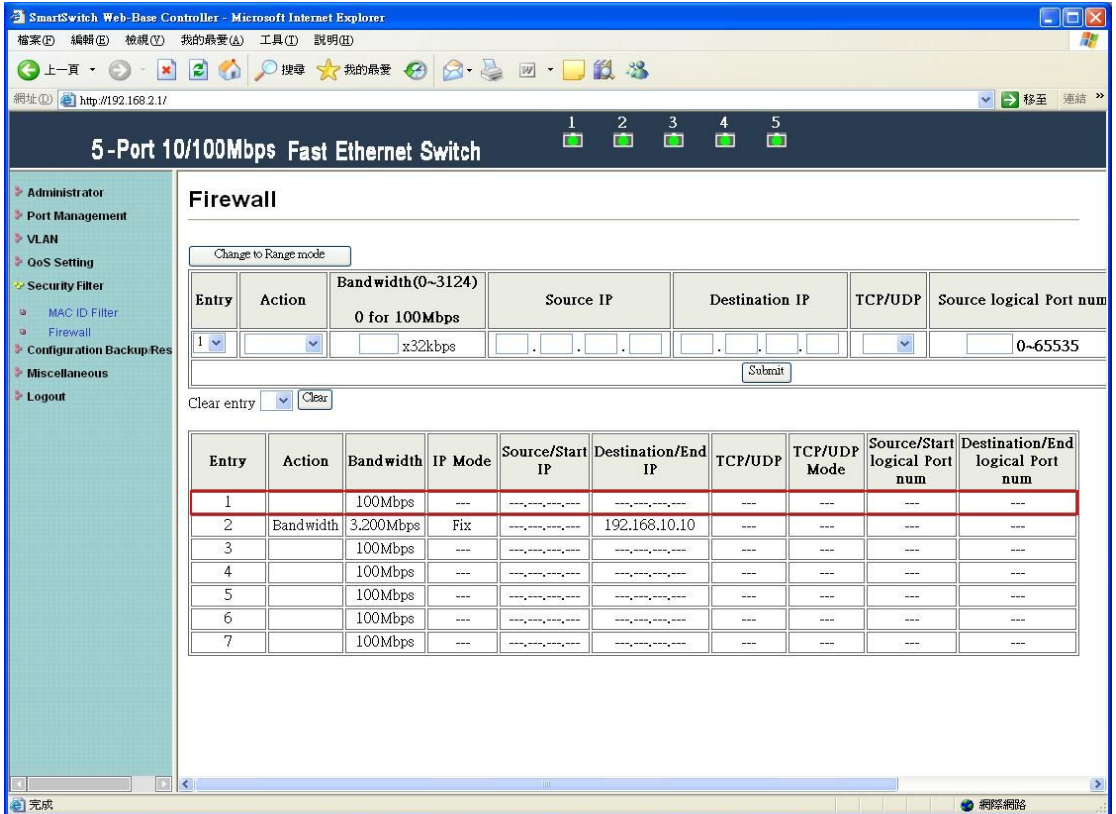

The status of entry1 is cleared.

### **6 Configuration Backup/Recovery**

This function provides the user with a method to backup/recovery the switch configuration. The user can save configuration file to specified path. If the user wants to recover the original configuration, which is saved at the specified path, entering the password and then pressing the "upload" button could recover the original configuration.

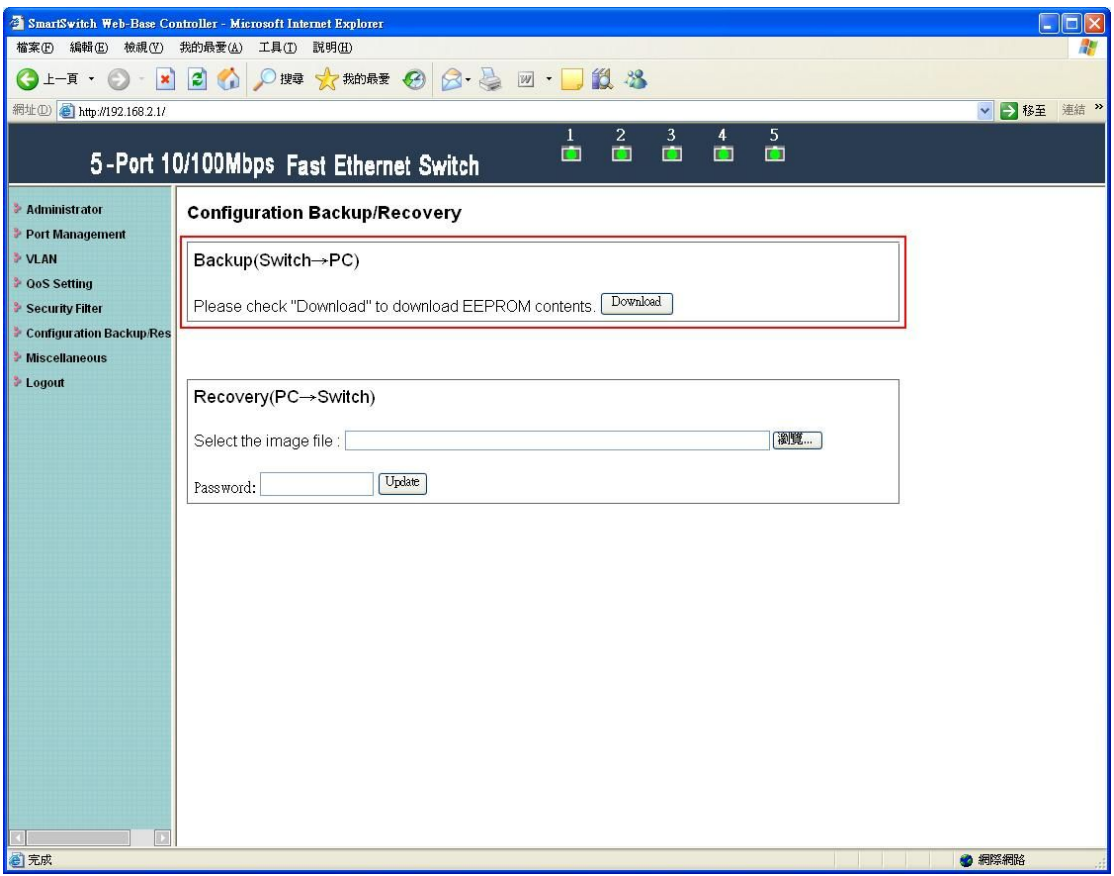

The contents of the EEPROM can be saved to specific path, and press "Download" button.

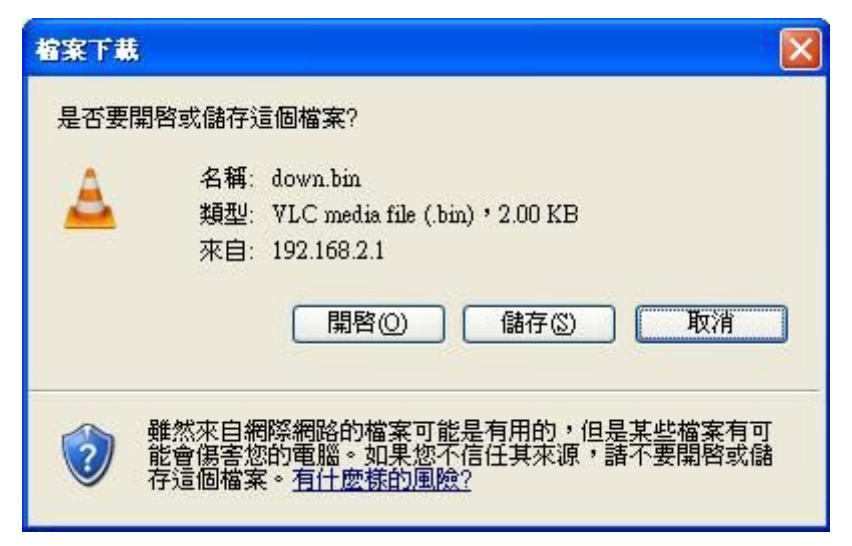

The default name of download file is down.bin.

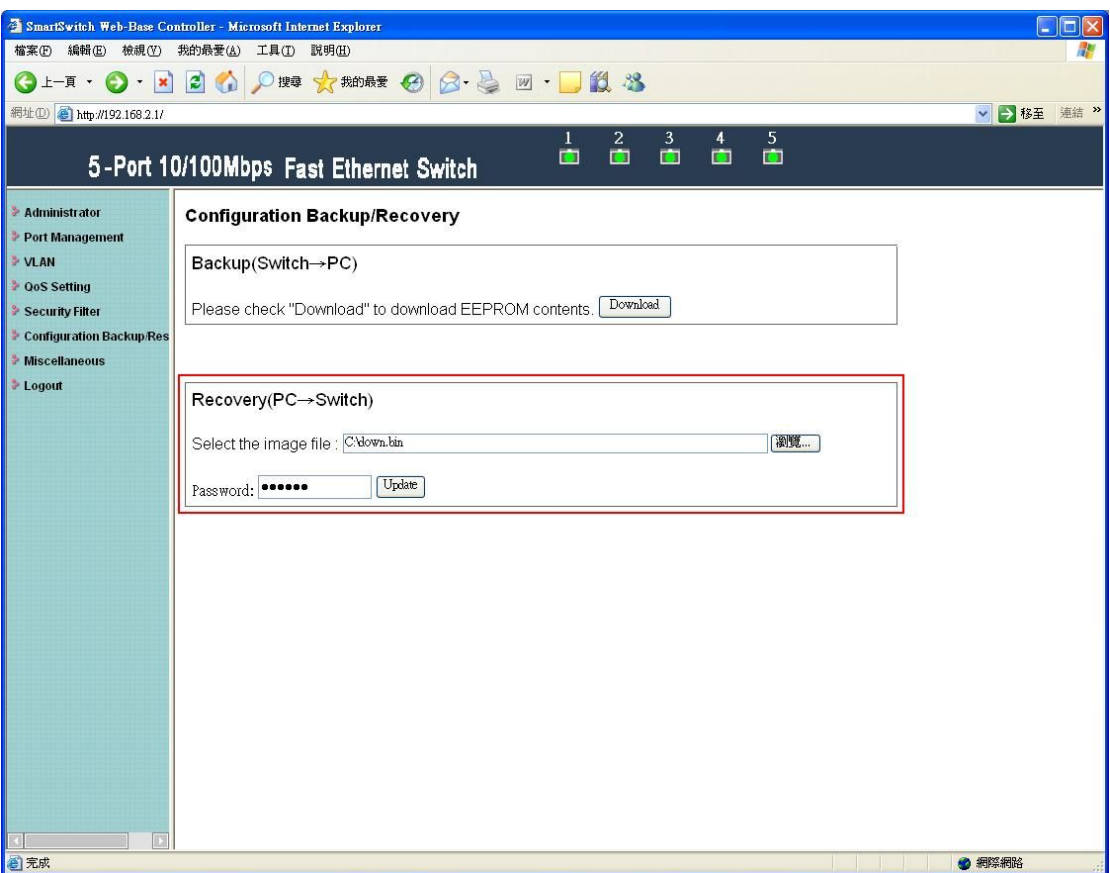

After entering down.bin, enter correct password and then press update button to upload.

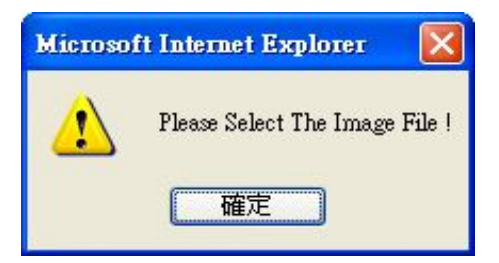

The warning message will appear if entering bank or incorrect file format.

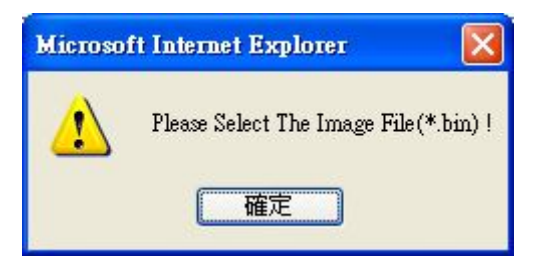

The warning message will appear if entering incorrect binary file.

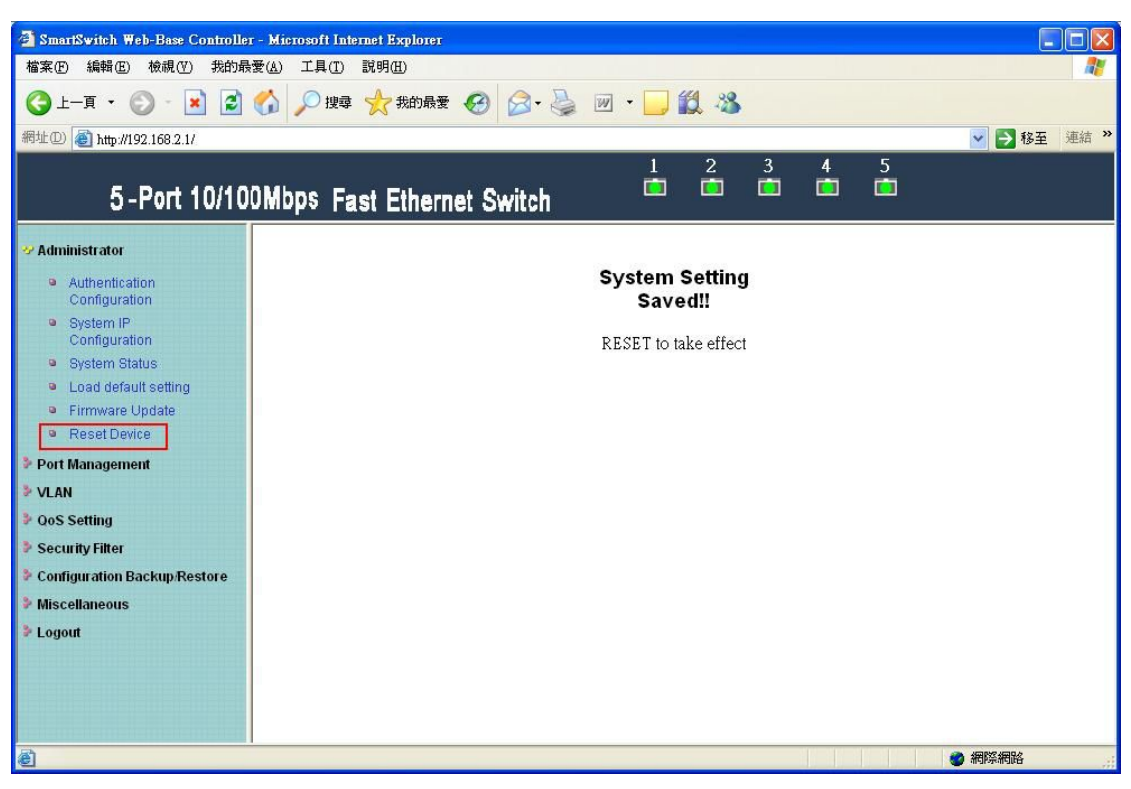

Press reset device to take effect.

# **7 Miscellaneous**

#### **CRC Counter**

The page is used to count the CRC packets from port1-5 receiving. The maximum value of CRC counter is 255.

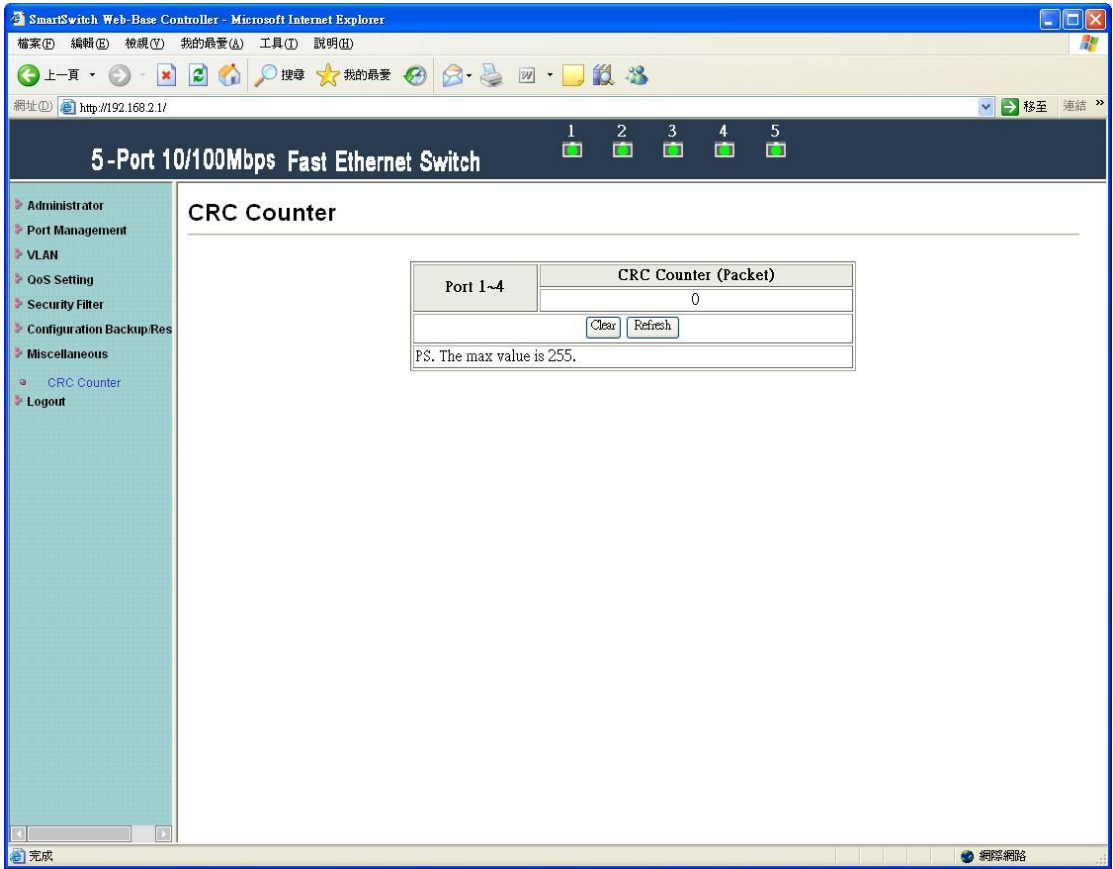

# **8 Logout**

The page provides the user to logout web page.

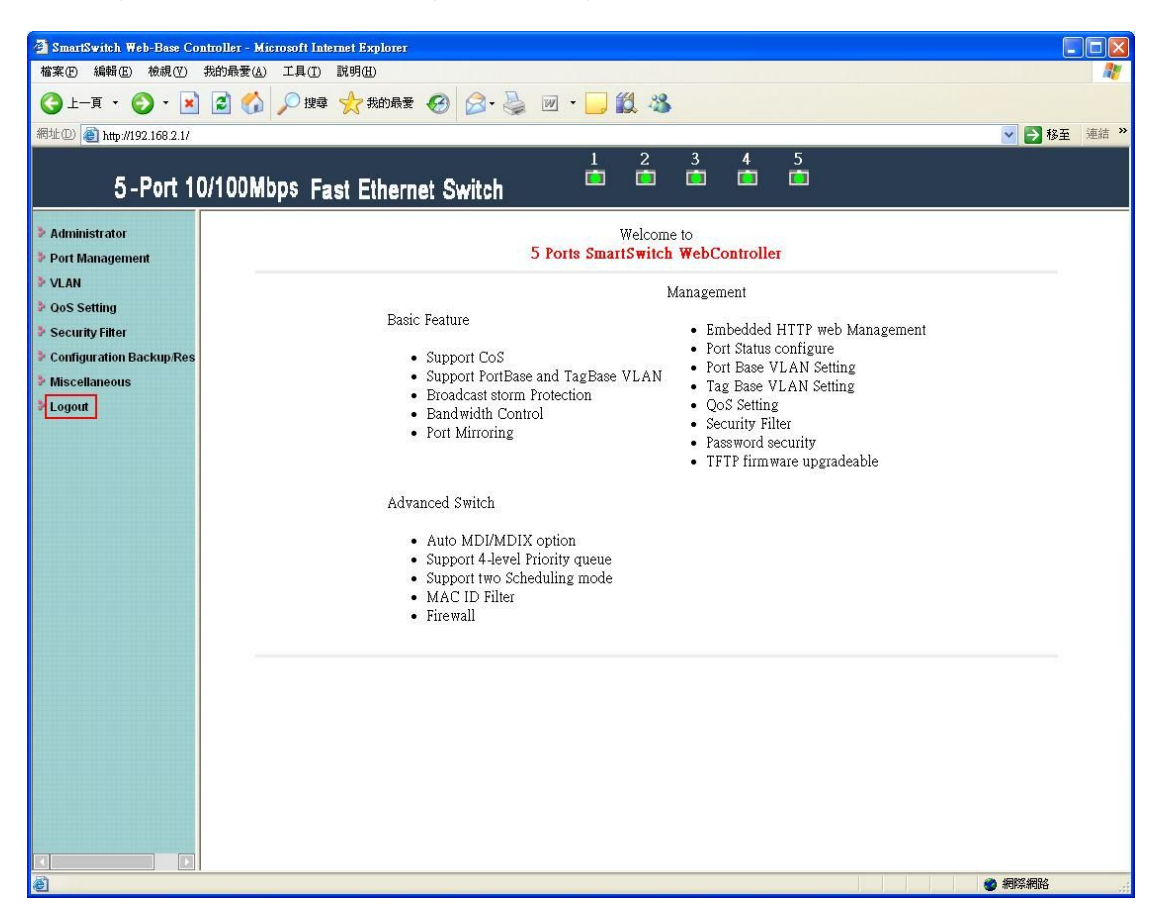

Log out to exit web management system.

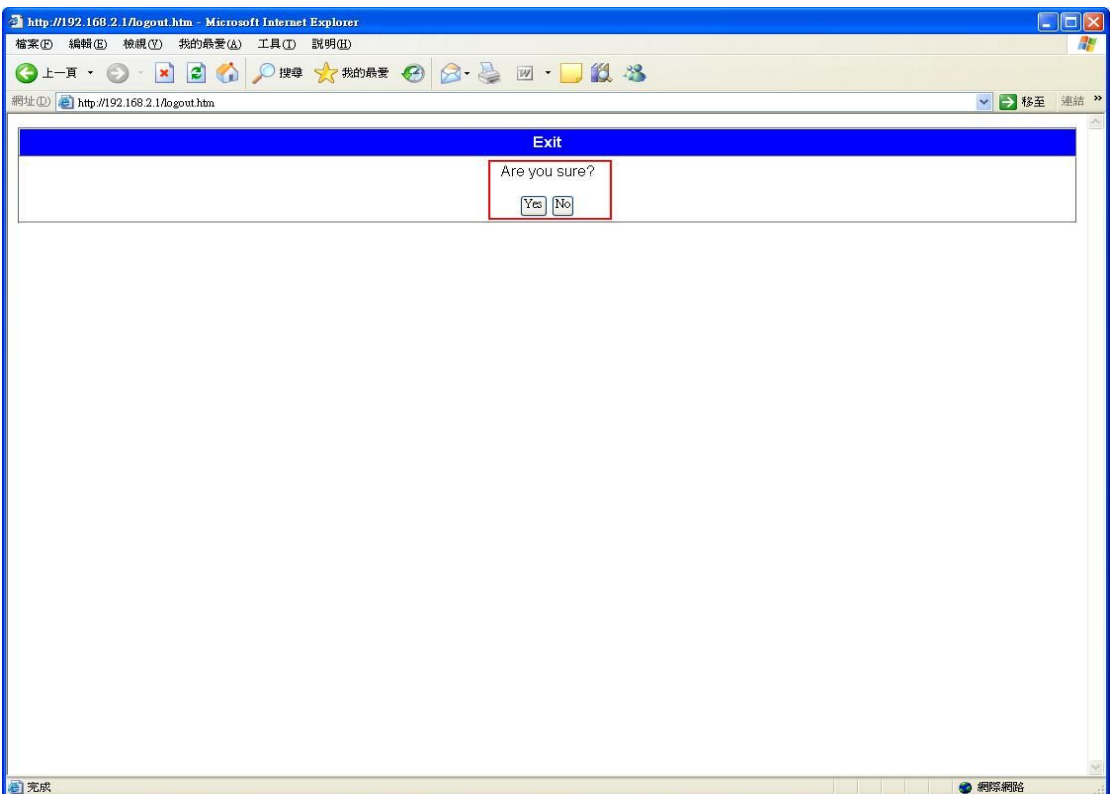

Press "Yes" button to logout.

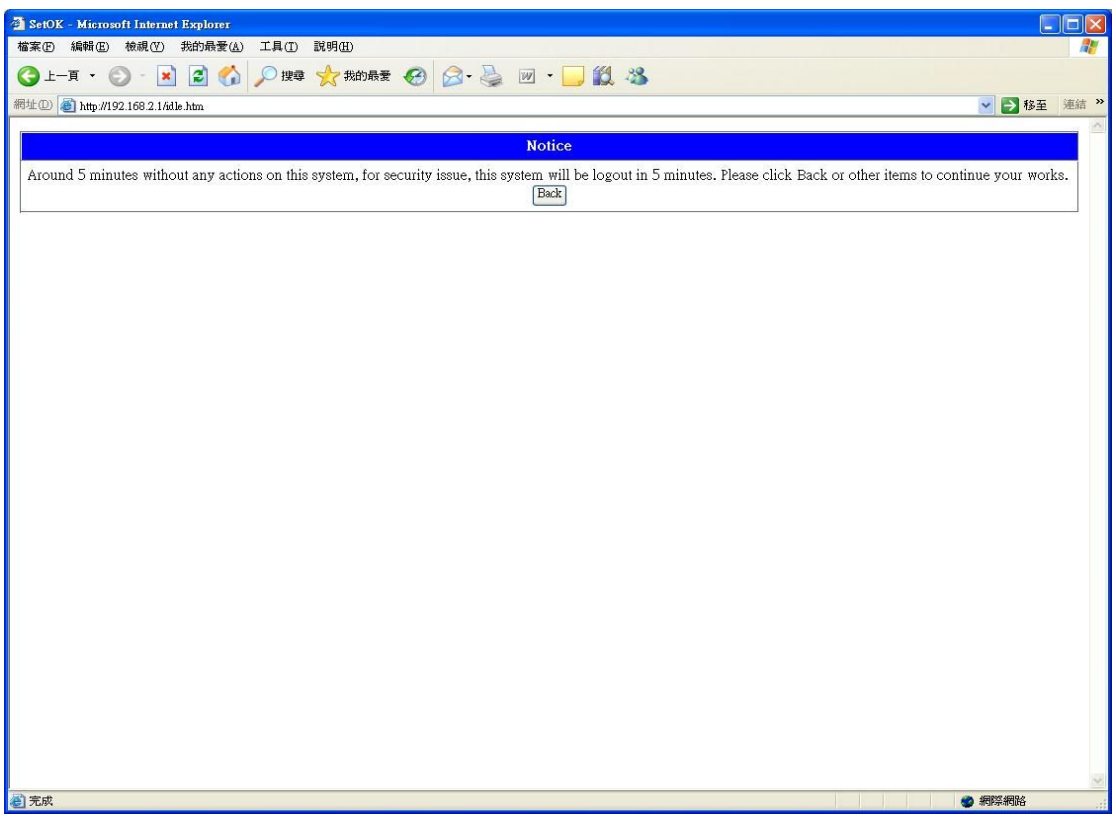

The warning will appear if idle time is more than five minutes. The system will logout when idle time is more than ten minutes.